# **Projector IN5542/IN5542c/IN5544/IN5544c User's Manual (concise)**

#### **Thank you for purchasing this product.**

Before using this product, please read through this manual in order to use this product well and safely.

#### **NOTE**

\* In this manual, unless any comments are accompanied, "the manuals" means all the documents provided with this product, and "the product" means this projector and all the accessories came with the projector.

#### **WARNING**

- Read all the manuals before using the product. Keep the manuals in a safe place for future reference.
- Heed all warnings and cautions in the manuals and on the product.
- Follow all the instructions in the manuals and on the product.

# **Contents**

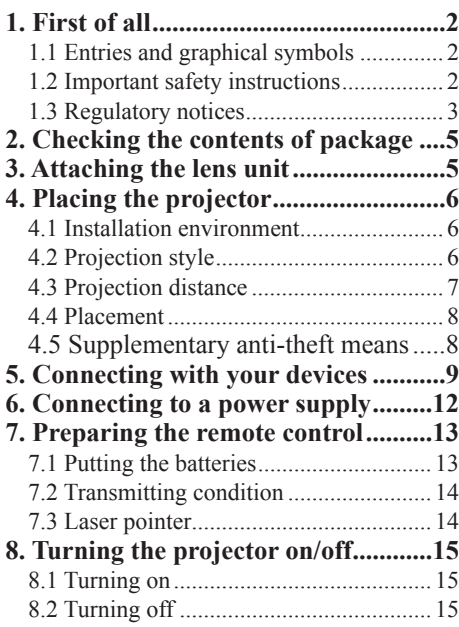

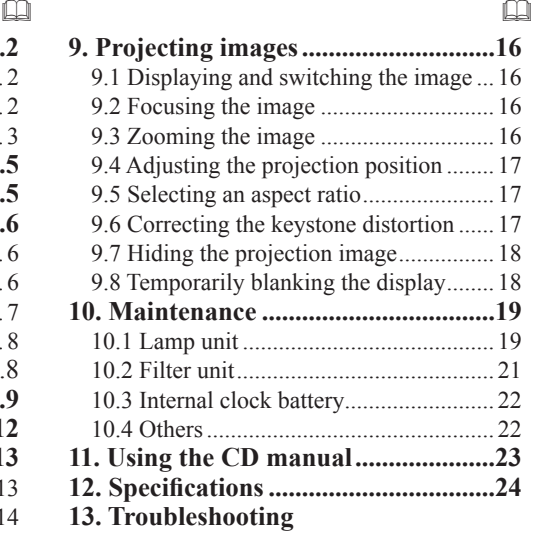

 **- Warranty and after service .......26**

# **1. First of all**

# **1.1 Entries and graphical symbols explanation**

The following entries and graphical symbols are used for the manuals and the product as follows, for safety purpose. Please know their meanings beforehand, and heed them.

**I**  $\triangle$  **WARNING** This entry warns of a risk of serious personal injury or even death. **CAUTION** This entry warns of a risk of personal injury or physical damage. **NOTICE** This entry notices of fear of causing trouble.

## **1.2 Important safety instruction**

The following instructions are important to safely use the product. Always follow them when handling the product.

### **WARNING**

- Never use the product in or after an abnormality (ex. the projector smokes, smells strange, has liquid or an object inside, or is broken, etc.) If an abnormality should occur, unplug the projector immediately.
- Keep the product away from children and pets.
- Do not use the product when there is the possibility of thunder or lightening.
- Unplug the projector from the power outlet if the projector is not used for an extended period of time.
- Do not connect the projector to a power supply when a lens unit is not attached to it.
- Do not open or remove any portion of the product, unless the manuals direct it. For internal maintenance, leave it to your dealer or their service personnel.
- Use only the accessories specified or recommended by the manufacturer.
- Do not modify the projector or its accessories.
- Do not let liquid or other items enter inside the projector.
- Do not let the product get wet.
- Do not shock or apply pressure to this product.
	- Do not place the product on an unstable surface such as an uneven surface or leaning table.
	- Do not place the product where it is unstable. Place the projector so that it (even the lens part installed) does not protrude from the surface where the projector is placed on.
	- Always move the projector with two or more people. Place your hands in the indented handles on the bottom of the projector when carrying the projector.
	- Remove all the attachments including the power cord and cables, from the projector when carrying the projector.
- Do not lengthen the elevator feet beyond 30 mm. ● Do not look into the lens and the openings on the projector, while the lamp is on.
- Do not approach the lamp cover or exhaust vents while the projection lamp is on or just after the lamp is turned off since they can be too hot.
- Do not apply the laser beam of the remote control to anything except the screen.

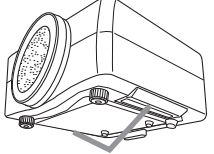

**Indented handles**

# HSIJPNE ENGLISH

## **1.3 Regulatory notices**

#### **About Electro-Magnetic Interference**

#### **WARNING :**

This is a Class A product. In a domestic environment this product may cause radio interference in which case the user may be required to take adequate measures.

This device complies with part 15 of the FCC Rules. Operation is subject to the following two conditions: (1) This device may not cause harmful interference, and (2) this device must accept any interference received, including interference that may cause undesired operation.

This equipment has been tested and found to comply with the limits for a Class A digital device, pursuant to Part 15 of the FCC Rules.

#### **In Canada**

NOTICE: This Class A digital apparatus complies with Canadian ICES-003.

These limits are designed to provide reasonable protection against harmful interference when the equipment is operated in a commercial environment.

 This equipment generates, uses, and can radiate radio frequency energy and, if not installed and used in accordance with the instruction manual, may cause harmful interference to radio communications. Operation of this equipment in a residential area is likely to case harmful interference in which case the user will be required to correct the interference at his own expense.

Some cables have to be used with a ferrite core set. Use the accessory cable or a designated type cable for the connection. For cables that have a core only at one end, connect the ferrite core to the projector.

**CAUTION:** Changes or modifications not expressly approved by the party responsible for compliance could void the user's authority to operate the equipment.

#### 1.3 Regulatory notices (continued)

#### **About Waste Electrical and Electronic Equipment**

The mark is in compliance with the Waste Electrical and Electronic Equipment Directive 2002/96/EC (WEEE).

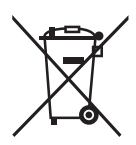

The mark indicates the requirement NOT to dispose the equipment including any spent or discarded batteries or accumulators as unsorted municipal waste, but use the return and collection systems available. If the batteries or accumulators included with this equipment, display the chemical symbol Hg, Cd, or Pb, then it means that the battery has a heavy metal content of more than 0.0005% Mercury or more than, 0.002% Cadmium, or more than 0.004% Lead.

# **2. Checking the contents of package**

Soon after purchasing this product, check that all the following items are included in the package. If any items are missing, contact your dealer immediately.

- (1) Projector
- (2) Lens adapter
- (3) Hexagon wrench

(for installation of the optional lens unit)

- (4) Power cord
- (5) Computer cable
- (6) Remote control (batteries not included)
- (7) User documentation

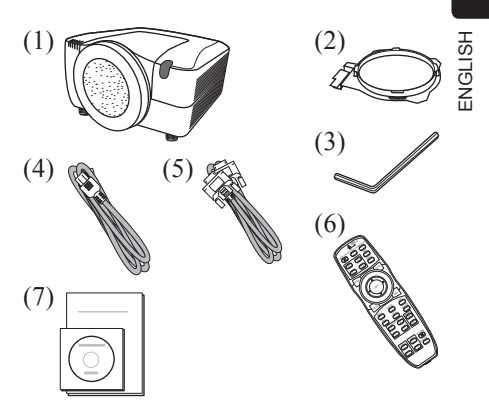

### **NOTE**

- \* This product is supplied without a lens unit, so that you can choose from a range of lenses ( $\Box$ ) 24) that can meet your requirements. Ask your dealer about purchasing one or more lenses with this product.
- \* Additional accessories or services may be required for your application. We recommend consulting your dealer beforehand.

### **CAUTION**

• Keep the original packing materials, and use them correctly when transporting or storing the product.

# **3. Attaching the lens unit**

Ask your dealer to help you with lens installation. Removing and attaching the lens unit should only be accomplished by authorized service personnel.

### **WARNING**

- Only use the lens unit specified by the manufacturer.
- Removing and attaching the lens unit should only be accomplished by authorized service personnel.
- Read and keep the user's manual of the lens unit.
- Be extremely cautious and do not drop or hit the lens against anything.
- Do not transport the projector with the lens attached.

### **CAUTION**

• Keep the original packing materials for the lens unit, and use them correctly when transporting or storing the lens unit.

### **NOTICE**

- Do not touch the lens surface directly.
- Keep the dust protector of the projector, and use it when no lens unit is attached to the projector.

# **4. Placing the projector**

Read this chapter through first. Then install the projector into place.

## **4.1 Installation environment**

This product must be installed in a stable, cool and airy location. Check your installation environment in accordance with the following.

### **WARNING**

- Do not place the product on an unstable surface surface such as an uneven, tilted, or vibrating location.
- Do not place the product near water for example, near a bathtub, washbowl, kitchen sink, or laundry tub; in a wet basement, near a swimming pool, beach; or outdoors.
- **CAUTION**
- Do not place the product in a dusty, smoky, or humid place for example, in a passageway, in a smoking space, in a kitchen, or outdoors.
- Do not place the product near heat sources for example, radiators, heat registers, stoves, or other product (including amplifiers) that produces heat.
- Do not place this product in a magnetic field.

### **NOTICE**

- Do not place the product in a place where radio interference may be caused.
- Do not place the projector in a place where any strong light hit the remote sensors.

# **4.2 Projection style**

Choose the projection style suitable to your use, referring to the illustration below.

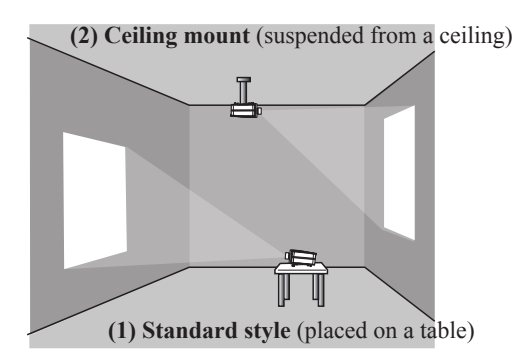

### **NOTE**

\* When installing the projector in a special situation such as a ceiling mount, specific mounting accessories  $(1/24)$  and service may be required. Before installing the projector, consult your dealer about your installation.

## **WARNING**

- Consult with your dealer about installation beforehand.
- Use only the mounting accessories the manufacturer specified, and leave installation and removal of the projector with the mounting accessories to the service personnel.
- Read and keep the mounting accessory's user manuals used.

## **4.3 Projection distance**

Refer to the following to arrange the projector and your screen. The values shown in the following table were calculated for the model IN5542/IN5542c with the standard lens unit LENS-068. See the lens unit user's manual for your specific situation. The values differ for every combination of the projector and the lens unit.

\* The values shown in the table are calculated for full size screen 1024 x 768.

- (a) Screens size (diagonal)
- (b) Projection distance  $(\pm 10\%)$
- (c) Screen height  $(\pm 10\%)$  when the vertical lens shift is set full upward.

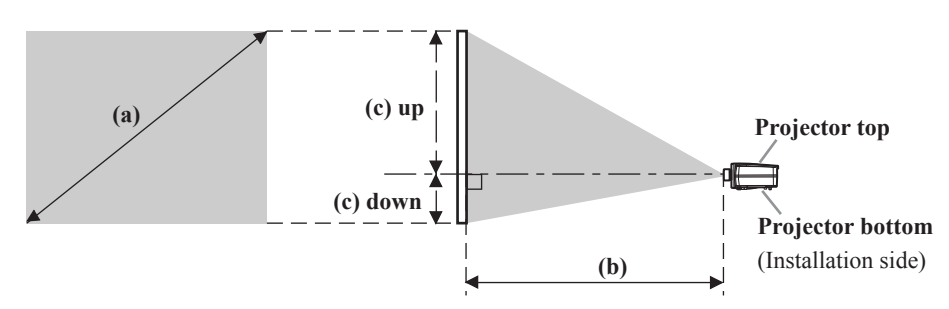

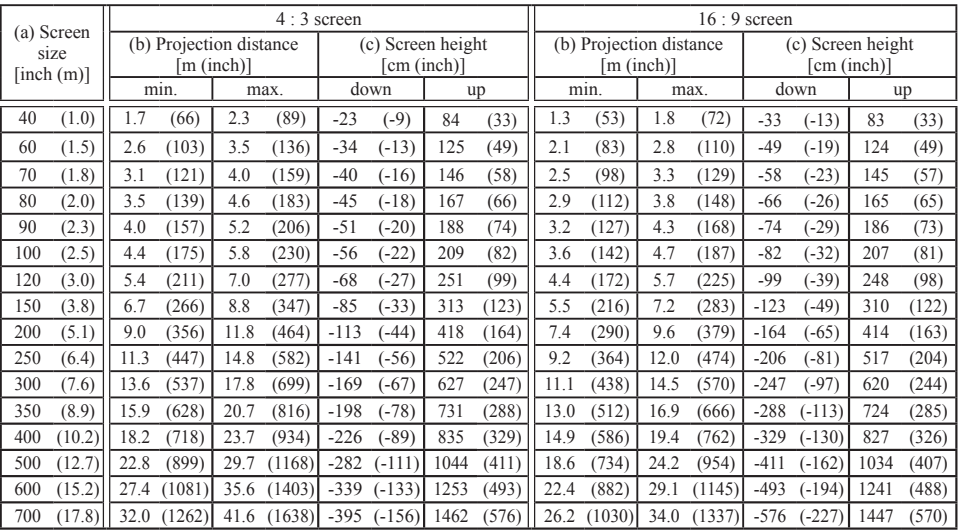

### **NOTICE**

● Do not use a polarized screen, since it can cause a red image.

## **4.4 Placement**

Heed the following and install the projector in accordance with the preceding paragraph 4.3.

### **WARNING**

- Keep the projector away from anything that could catch fire.
- Do not block or cover the openings on the projector, and keep sufficient space for ventilation around the projector.
	- Do not use the projector on a cushioned surface such a rug, a carpet or bedding.
	- Keep the projector away from light-weight materials such as a piece of paper that can stick to the intake holes.
- Do not use the projector on an unstable surface surface such as a cart.
- Place the projector so that nothing enters inside of the projector.
- Keep the projector away from small items such as paperclips that can fall into the inside.

- Keep the projector away from any liquids that can spill or leak into the product.

### **CAUTION**

- Keep the projector away from anything that is heat conductive such as metal.
- Do not use the projector on a metallic table.
- Keep the projector away from anything that is susceptible to heat such as some types of plastics.

### **NOTICE**

- Place the projector so that there is nothing that blocks the projection light to the screen.
- Avoid exposing the remote sensor directly to strong light.

## **4.5 Supplementary anti-theft means**

This projector has a security bar for a commercial anti-theft chain or wire up to 10 mm in diameter, and also the security slot for the Kensington lock.

For details, see your security tool manual.

### **NOTE**

\* These will not prevent theft, but will help prevent against theft.

### **WARNING**

● Do not use the security slot to prevent the projector from falling, since this is not what it is designed for.

### **CAUTION**

● Do not place the anti-theft chain or wire near the projector's exhaust vents, since the chain or wire heated by the hot exhaust may cause burns.

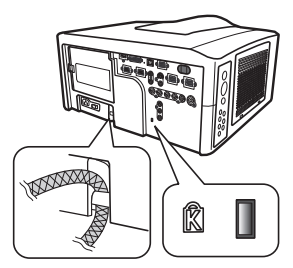

# **5. Connecting with your devices**

Before connecting the projector to your devices, check the device manual to ensure that the device is compatible with this projector and to check what is required for the connection.

Consult your dealer when the required accessory did not come with the product or the accessory is damaged. It may be regulated under some standard.

After making sure that the projector and the devices are turned off, perform the connection, according to the following instructions. Refer to the illustrations on subsequent pages.

### **NOTE**

\* For this product, the optional cable cover is available for purchase. To place an order for it, please tell your dealer the part name of it.  $( \Box 24)$ 

### **WARNING**

- Use only the accessories specified or recommended by manufacturer. Do not modify the projector or its accessories.
- Read and keep the accessory's user manual.
- Do not connect or disconnect the projector with devices while they are connected to a power supply except when directed by the device manuals.

### **CAUTION**

- Some connecting cables may have to have a specific length, or a ferrite core at the end to connect to the projector, under the regulation of electro-magnetic interference. When a ferrite core is attached to the specified cable only at one end, connect to the end with the ferrite core to the projector.
- Be careful not to connect a cable into the wrong port or the wrong way.
- Be careful not to damage the cables. Route the cables so they will not be stepped on or pinched.

### **NOTICE**

● Do not turn your device on prior to the projector, except when directed by the device manuals.

5. Connecting with your devices (continued)

#### $\epsilon$   $\epsilon$  $F_{\text{m}}$ **VIDEO** COMPONENT VIDEO **Digital signal input** OUT VIDEO **Video signal input** OUTHDMI Y Cb/Pb Cr/Pr ▊

HDMI W DVI-D<br>C<u>ONTROL IN</u> CONTROL OUT CONTROL

 $|0000|$ 

 $\overline{\text{[}}$  and  $\overline{\text{[}}$ 

داع

**CONTROL**  $\square$ 

S-VIDEO

COMP TEF IN1 COMPUTER IN2

MOI<sup>TOH</sup> OUT

q

 $\circledcirc$  $R/Cn$ Pr  $\cong$  G/Y  $R$ /CalPb H  $\vee$  V VIDEO 2

VIDEO 1

Y Cb/Pb Cr/Pr

IN OUT

**K**

 $\Box$ 

#### **Example of connecting with VCR or DVD players**

#### **Example of connecting with computers**

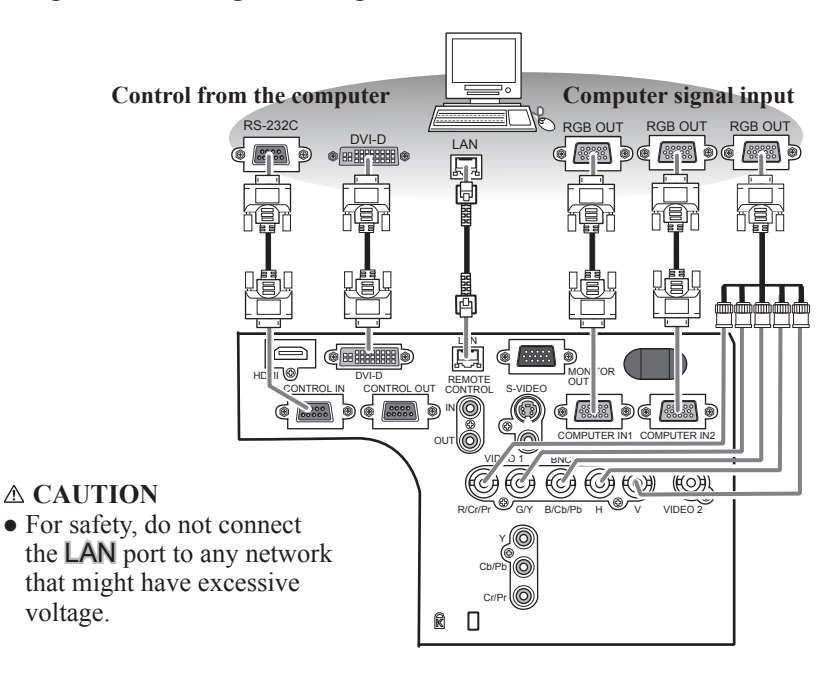

5. Connecting with your devices (continued)

#### **Example of connecting with another projector or a display device**

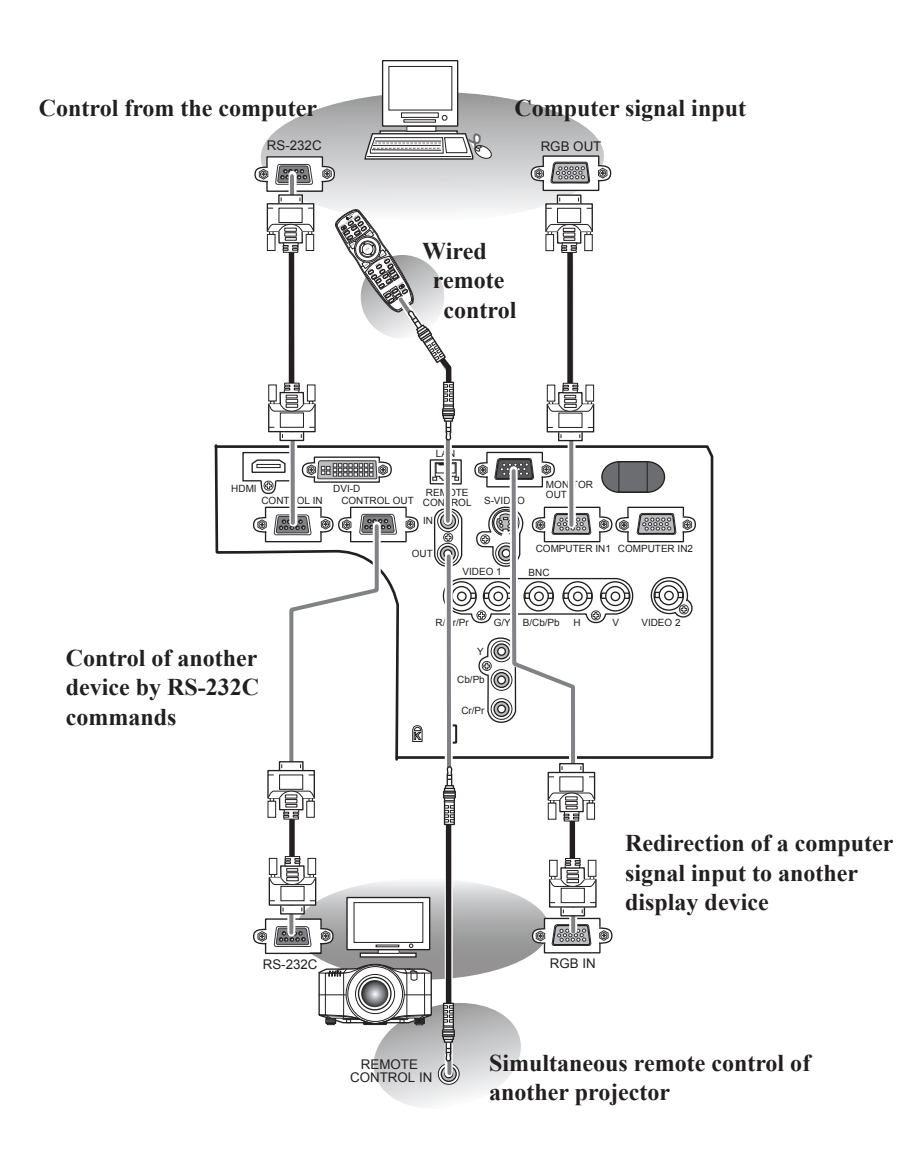

ENGLISH

ENGLISH

# **6. Connecting to a power supply**

In accordance with the warnings shown below, connect the AC inlet of the projector to the proper power outlet. The following walks you through the connection.

- 1. Make sure that the power switch of the projector is set to the off-position (marked with "O").
- 2. Insert the socket end of the power cord into the AC IN (AC inlet) of the projector.
- 3. Plug the other end of the power cord into the power outlet.

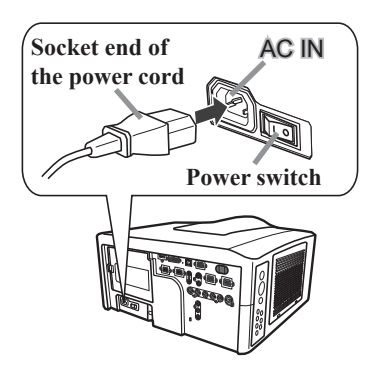

### **WARNING**

- Do not connect the projector to a power supply when the lens unit is not attached.
- Use this projector from only the specified power supply in accordance with the label indication on the projector.
- Use a power outlet that is close to the projector and easily accessible.
- Do not overload the outlet, since overloading can result in a fire or an electric shock.
- Use only the power cord that came with this product and is suitable for your power supply. If the suitable power cord did not come with this product, consult your dealer.
- Do not use a damaged power cord. If the power cord you need is damaged, ask your dealer for a new power cord of the same type.
- Do not handle the power cord with wet hands.
- Do not repair or modify the power cord.
- Be careful not to damage the power cord. Route the power cord so that it is unlikely to be walked on or pinched by items placed upon or against them.
- Firmly connect the power cord to avoid loose connections. Do not use a loose or unsound power outlet.

# **7. Preparing the remote control**

Use the remote control that came with the product. Load the batteries into the remote control after reading this chapter through.

# **7.1 Putting the batteries**

The remote control needs two batteries of the following type. Hitachi Maxell or Hitachi Maxell Energy part number **AA Alkaline (LR6** or **R6P**) *Batteries not included.*

The following walks you through loading batteries into the remote control.

- 1. Remove the battery cover in the back of the remote control. Push lightly the knob of the battery cover while pulling it up.
- 2. Put the batteries into the battery holder, according to the polarity markings "+" and "-" inside the holder.
- 3. Put the battery cover back into place until it clicks.

### **NOTE**

\* If the remote control malfunctions, try replacing the batteries with fresh ones.

### **WARNING**

- Be careful not to press the **LASER** button when loading the batteries. It is dangerous if a laser beam is unintentionally turned on. See the warning in the following paragraph 7.3.
- Be careful of handling batteries, since a battery can cause explosion, cracking or leakage that could result in a fire, injury, or environment pollution.
	- Use only the specified batteries. Do not use batteries of different types.
	- When replacing the batteries, replace both of the batteries with new batteries of the same type. Do not use a new battery with a used battery.
	- Do not use a battery with damage, such as scratches, dents, rust or leakage.
	- Make sure the plus and minus terminals are correctly aligned when loading a battery.
	- Do not work on a battery; for example recharging or soldering.
	- If the remote control is not used for a long period of time, remove the batteries.
	- Keep batteries in a dark, cool and dry place. Never expose a battery to a fire or water.
	- Keep batteries away from children and pets.
	- When a battery leaks, wipe the leakage out well with a waste cloth. If the leakage adhers to your body, immediately rinse it well with water. When a battery leaks in the battery holder, replace the batteries after wiping the leakage out.
	- Obey the local laws when disposing a battery.

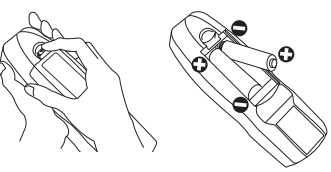

ENGLISH

ENGLISH

# **7.2 Transmitting condition**

The remote control works with the remote sensors on the projector using infrared light (Class 1 LED). The remote sensor senses the remote control signals within the range of (to right and left) and about 3 meters from the sensor.

### **NOTE**

- \* You can inactivate one or two of the three sensors using the item **REMOTE RECEIVE**. of the **SERVICE** menu under the **OPTION** menu.
- \* When you want to use two or more projectors of this type at the same time and the same place, use the **REMOTE ID** function. The buttons of **ID 1, ID 2**. ID 3 and ID 4 on the remote control can name the projector given the same ID number as the button by the item **REMOTE ID** of the **SERVICE** menu under the **OPTION** menu.

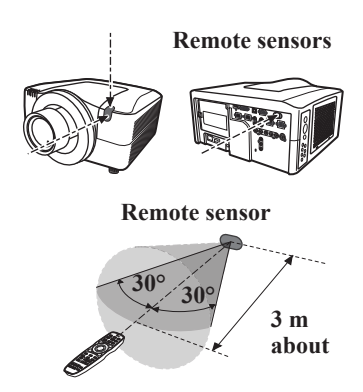

### **NOTICE**

- Avoid exposing the remote sensor directly to strong light.
- Do not put anything between the remote control and the remote sensor on the projector, since it may interfere with transmission of the remote control signals.

# **7.3 Laser pointer**

While pressing the **LASER** button, the remote control emits a laser beam and lights the LASER INDICATOR. Use the laser beam as the pointer on the screen.

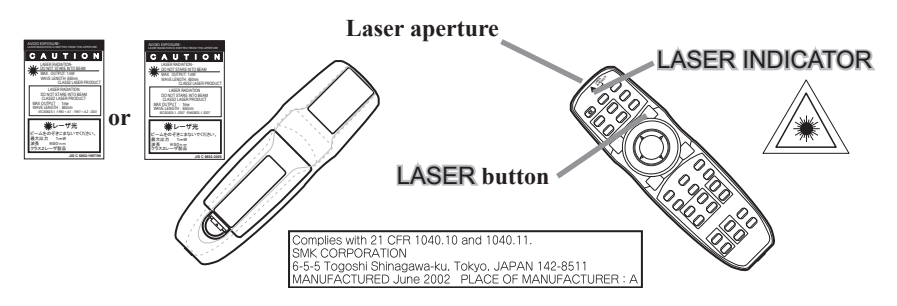

### **WARNING**

- Use the laser beam of the remote control only for the pointer on the screen. Do not apply the laser beam to anything except the screen.
	- Never hit eyes with the laser beam since the laser beam can injure eyes.
	- Do not apply the laser beam to anything except the screen.

# **8. Turning the projector on/off**

# **8.1 Turning on**

- 1. Make sure that the power cord is firmly and correctly connected to the projector and the outlet.
- 2. Press down the side marked "I" on the power switch.

The POWER indicator will light up in steady orange. Wait for the buttons to become ready. It may take several seconds.

3. Press the STANDBY/ON button (on the projector or the remote control). The projection lamp will light up and the POWER indicator will begin blinking in green. When the power is completely on, the indicator will stop blinking and light in steady green.

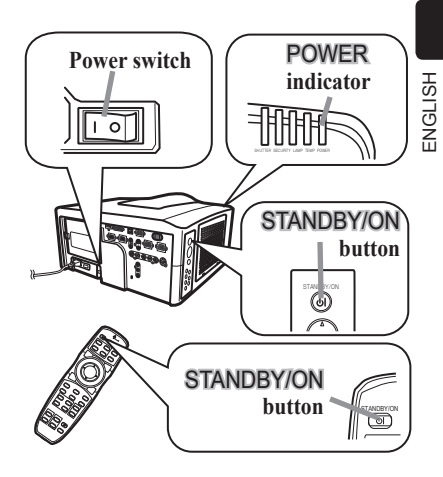

# **8.2 Turning off**

- 1. Press the **STANDBY/ON** button on the projector or the remote control. The message "**Power off?**" will appear on the screen for about 5 seconds.
- 2. Press the STANDBY/ON button again while the message is shown. The projector lamp will go off, and the POWER indicator will begin blinking in orange.

Then the POWER indicator will stop blinking and light in steady orange when lamp cooling is complete.

3. After making sure that the POWER indicator lights in steady orange, and press down the side marked "O" on the power switch. The POWER indicator will go off.

### **NOTE**

\* When the item **DIRECT ON** of the **OPTION** menu is set to the **ON**, and that the projector was turned off by only the power switch without using the STANDBY/ON button, switching the power switch turns the projector automatically.

### **WARNING**

- Do not look directly into the lens or the openings on the projector while the lamp is on.
- Do not approach the lamp cover and the exhaust vents for a while after the lamp goes out, since they may be hot and could cause burns.

### **NOTICE**

● Do not turn your device on prior to the projector, except when directed by the device manuals. Turn your device off prior to the projector, except when directed by the device manuals.

# **9. Projecting images**

The basic operation of this product is shown in this chapter. For details, please refer to the manuals in the CD "User's Manual (detailed)" $(\Box \Box 23)$ .

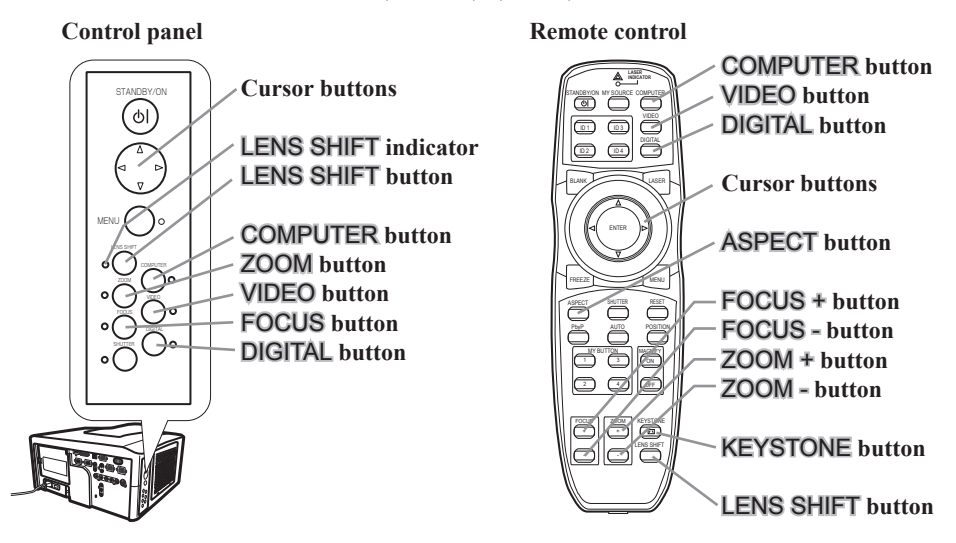

## **9.1 Displaying and switching the image**

Pressing one of the following buttons (on the control panel or the remote control) calls the picture signal from one of the input ports belonging to the category the button's name shows. And repeating and pressing the same button changes the port to take in the signal from in the order shown below.

```
(1) COMPUTER button: COMPUTER IN1  COMPUTER IN2  BNC
```
- (2) VIDEO button: **Component (Y, Cb/Pb, Cr/Pr) S-VIDEO VIDEO 1 VIDEO 2**
- (3) DIGITAL button: **HDMI DVI-D**

## **9.2 Focusing the image**

- (1) On the control panel, press the **FOCUS** button first, then use the  $\blacktriangleleft/\blacktriangleright$  cursor buttons to adjust.
- (2) On the remote control, use the FOCUS +**/**FOCUS buttons to adjust.

# **9.3 Zooming the image**

- (1) On the control panel, press the **ZOOM** button first, then use the  $\blacktriangleleft/\blacktriangleright$  cursor buttons to adjust.
- (2) On the remote control, use the ZOOM +**/**ZOOM buttons to adjust.

# **9.4 Adjusting the projection position**

### **Using the elevator feet**

Lengthening or shortening the length of the elevator feet shifts the projection position and the projection angle. Turn the elevator feet each to adjust their length.

### **WARNING**

• Do not lengthen the elevator feet more than 30 mm. If the foot is lengthened beyond this limit, it may come off and drop the projector down, possibly causing an injury or damaging the projector.

### **CAUTION**

• Do not place the projector with an inclination more than 5 degrees. Leaning the projector beyond this limit could cause malfunction and shorten the life of the projector.

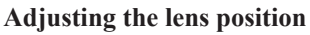

Shifting the lens position shifts the projection position.

After pressing the LENS SHIFT button (on the control panel or the remote control), use the cursor buttons to shift the lens position.

### **NOTE**

- \* While the lens is moving, the LENS SHIFT indicator (on the control panel) lights up or blinks green. The projector may ignore operation by buttons while moving the lens.
- \* Generally, better images occur when the lens is set to the center.

### **CAUTION**

● Do not put your fingers or any other things around the lens. The moving lens could catch them in the space around the lens and result in an injury.

## **9.5 Selecting an aspect ratio**

Use the **ASPECT** button (on the remote control). Each time you press the button, it changes the aspect ratio of the image in turn.

## **9.6 Correcting the keystone distortion**

Pressing the KEYSTONE button (on the remote control) displays the **KEYSTONE** dialog. Use the cursor buttons according to the dialog, checking the image.

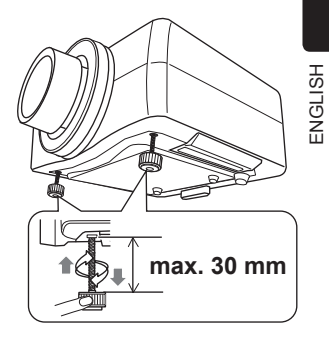

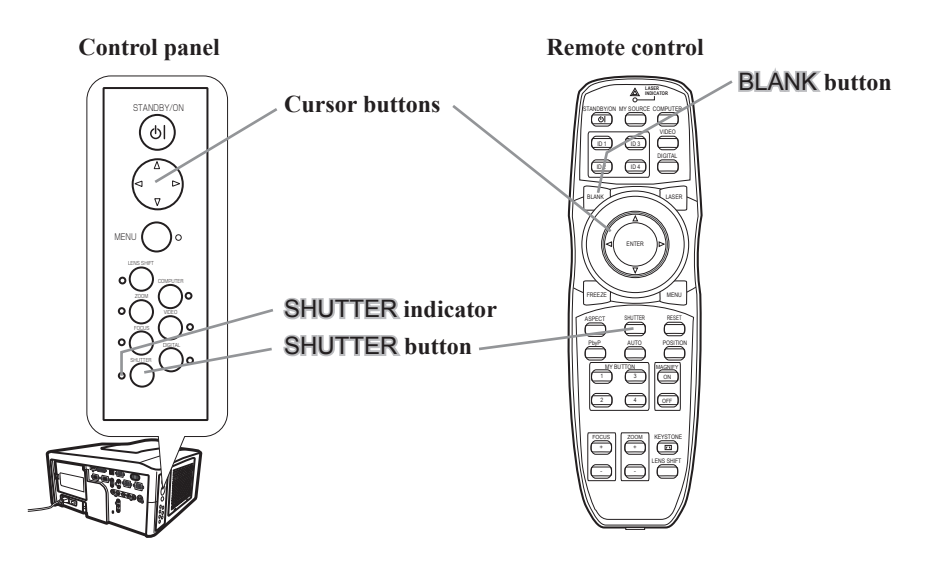

## **9.7 Hiding the projection image**

Closing the mechanical lens shutter blocks the projection light and blackens the screen. If you use another monitor device, you can operate the display, hiding it from the audience. Press the SHUTTER button (on the control panel or the remote control) to close, or open the lens shutter.

### **NOTE**

- \* While the lens shutter is closed, the SHUTTER indicator (on the control panel) blinks yellow.
- \* Even if the projector is turned off with the lens shutter closed, turning the projector on opens automatically the lens shutter.

### **WARNING**

● Do not leave the shutter closed for long periods of time during projector use, since the closed lens shutter could raise the inside temperature, and result in a fire.

## **9.8 Temporarily blanking the display**

Using the BLANK button, you can display the **BLANK** image preset by the item **BLANK** of the **SCREEN** menu instead of the input signal image.

Press the BLANK button (on the remote control), to display the **BLANK** image, or recover the input signal image.

#### **NOTE**

\* Some projector operations may recover the input signal image automatically.

## **10. Maintenance**

Before maintaining the projector, be sure to turn off, unplug, and cool it down. Especially when maintaining the lamp, allow the projector to cool for about 45 minutes.

# **10.1 Lamp unit**

A worn out lamp bulb could burn or burst. It is recommended to keep a spare lamp unit on hand and to replace the lamp unit when the projected image darkens or color reproduction becomes poor.

To purchase a spare, contact your dealer and tell the following type number.

Optional lamp part number: **SP-LAMP-079**

If the projector is installed in a special state such as ceiling mount, or if the lamp bulb has broken, also ask the dealer to replace the lamp unit. Otherwise, follow the procedure shown below to replace the lamp unit.

- 1. Make sure that the projector is unplugged and cooled down.
- 2. Loosen the screw (marked by arrow) of the lamp cover. Then slide and take it off.
- 3. Loosen the 3 screws (marked by arrow) of the lamp unit. Then picking the handles of the unit, gently take it from the projector.
- 4. Gently set the new lamp unit into place. Then retighten the screws of the lamp unit.
- 5. Put the lamp cover back into place, and retighten the screw of the lamp cover.
- 6. Reset the **LAMP TIME** value.
	- (1) Turn the projector on.
	- (2) To display the **ADVANCED MENU**, press the MENU button (on the control panel or the remote control). On the **EASY MENU**, select the "**ADVANCED MENU**" using the ▲/▼ cursor buttons, then press the  $\triangleright$  cursor button.
	- (3) To select the **OPTION** menu, select the "**OPTION**" using the  $\triangle$ / $\blacktriangledown$  cursor buttons in the left column, then press the ► cursor button.
	- (4) To display the **LAMP TIME** dialog, select the "**LAMP TIME**" using the ▲/▼ cursor buttons in the right column, then press the  $\blacktriangleright$  cursor button.
	- (5) Use the  $\blacktriangleright$  cursor button according to the dialog, Selecting "**OK**" resets the **LAMP TIME** value.

### **NOTE**

\* The value shown on the **OPTION** menu as the **LAMP TIME** is the amount of usage which has occurred since the last time the **LAMP TIME** was reset. Refer to the value for proper maintenance.

### **NOTICE**

• Be sure to reset the **LAMP TIME** after you have replaced the lamp unit.

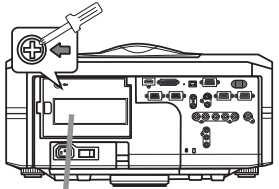

**Lamp cover**

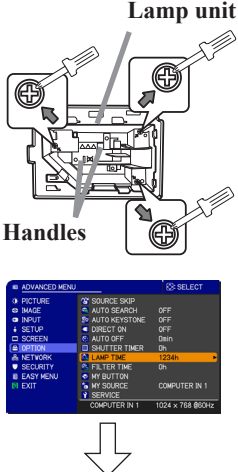

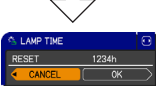

### **WARNING**

*A* **HIGH VOLTAGE A HIGH TEMPERATURE A HIGH PRESSURE** 

- The projector uses a high-pressure mercury glass lamp. The lamp can break with a loud bang, or burn out, if jolted or scratched, handled while hot, or worn over time. Note that each lamp has a different lifetime, and some may burst or burn out soon after you start using them. In addition, when the bulb bursts, it is possible for shards of glass to fly into the lamp housing, and for gas containing mercury to escape from the projector's vent holes.
- **About lamp disposal:** This product contains a mercury lamp; do not put it in a trash. Dispose of it in accordance with environmental laws.
	- For lamp recycling, go to www.lamprecycle.org (in the US).
	- For product disposal, contact your local government agency or www.eiae.org (in the US) or www.epsc.ca (in Canada).

For more information, call your dealer.

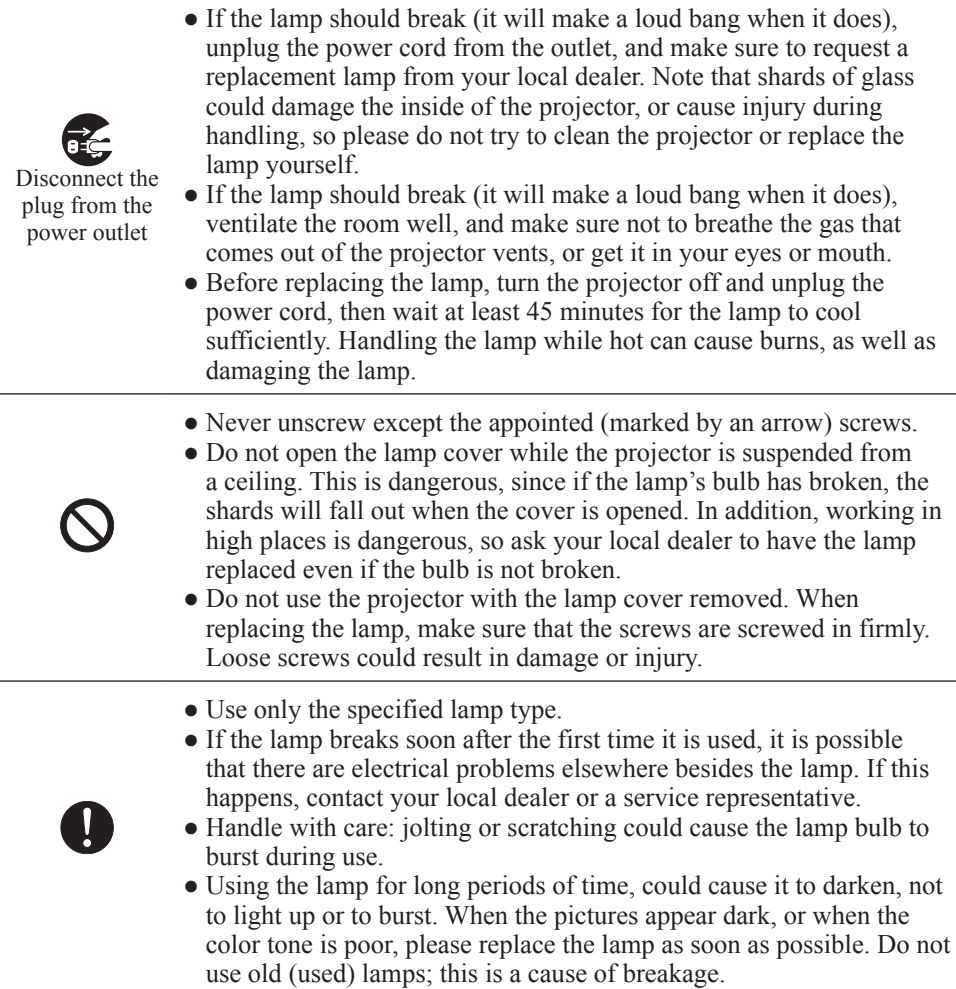

# **10.2 Filter unit**

To keep the interior venting properly, keep a spare and replace the filter unit periodically, although frequent replacement is not needed for this product.

To purchase a spare, contact your dealer and tell the following type number.

Optional filter part number: **SP-FILTER-01** The following walks you through the steps to replace the filter unit.

- 1. Make sure that the projector is unplugged and cooled down.
- 2. Use a vacuum cleaner on and around the filter cover.
- 3. Pick and pull up the filter cover knobs to take it off.
- 4. Pinch and pull out the filter unit knobs to take it off.
- 5. Use a vacuum cleaner on and around the intake vents of the projector.
- 6. Set the new filter unit into the place.
- 7. Put the filter cover back into the place.
- 8. Reset the **FILTER TIME** value.
	- (1) Turn the projector on.
	- (2) To display the **EASY MENU**, press the MENU button (on the control panel or the remote control). On the **ADVANCED MENU**, select the "**EASY MENU**" using the ▲/▼ cursor buttons in the left column, then press the  $\triangleright$  cursor button.
	- (3) To display the **FILTER TIME** dialog, select the "**FILTER TIME**" using the ▲/▼ cursor buttons, then press the  $\blacktriangleright$  cursor button.
	- (4) Use the  $\blacktriangleright$  cursor button according to the dialog. Selecting "**OK**" resets the **FILTER TIME** value.

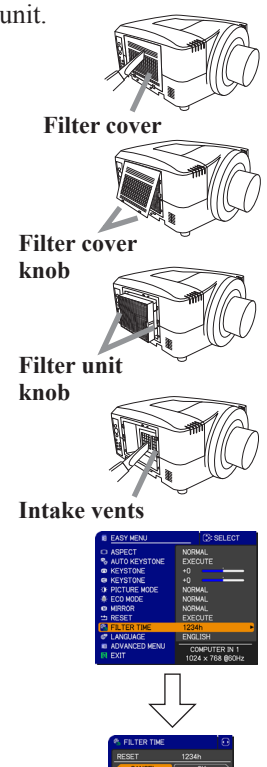

### **NOTE**

- \* The value shown on the **EASY MENU** as the **FILTER TIME** is the amount of usage which has occurred since the last time the **FILTER TIME** was reset. Refer to the value for proper maintenance.
- \* You can use the message function, which is set up by the item **FILTER TIME** of the **OPTION** menu, to notify you when to replace the lamp.

### **WARNING**

- Before checking or replacing the filter unit, turn off, unplug, and cool down the projector.
- To keep ventilation of the inside normal, replace the filter unit periodically.
- Use only the manufacturer specified type of the filter unit.
- **NOTICE**
- Be sure to reset the **FILTER TIME** after you have replaced the filter unit.

# **10.3 Internal clock battery**

This projector can be loaded with a battery for the internal clock that the network function needs. When the clock does not work correctly, ask your dealer to check the battery and to replace if needed. For replacement, prepare a new battery of the following type. You can buy it at the store or order it from your dealer.

Hitachi Maxell or Hitachi Maxell Energy part Number **CR2032** or **CR2032H** (Battery not included.)

### **WARNING**

- Be careful when handling the battery since it can explode, crack or leak possibly resulting in a fire, injury or environmental pollution.
- Use only the specified battery.
- When replacing the battery, replace it with a new battery.
- Do not use a battery with damage, such as scratches, dents, rust or leakage.
- Do not work on a battery; for example recharging or soldering.
- Keep a battery in a dark, cool and dry place. Never expose a battery to a fire or water.
- Keep a battery away from children and pets. Be careful not to let them swallow a battery.
- When a battery leaks, wipe the leakage out well with a waste cloth. If the leakage adhers to your body, immediately rinse it well with water. When a battery leaks in the battery holder, replace the batteries after wiping the leakage out.
- Obey the local laws when disposing batteries.

# **10.4 Others**

#### **For the lens**

Be careful not to scratch, crack, dirty, or fog the lens surface, since it affects the image quality. When the lens surface is fogged or dirty, gently wipe it only with the commercial cloth or paper lens cleaner.

#### **For the inside of the projector**

In order to ensure the safe use of your projector, please have it cleaned and inspected by your dealer about once every year.

#### **For the cabinet of the projector and remote control**

For the dirty cabinet of the projector or remote control, use soft cloth. Dip a soft cloth in water or a neutral cleaner diluted in water, and wipe the cabinet lightly after wringing it well. Then, wipe again lightly with a soft and dry cloth.

### **WARNING**

- Before checking or cleaning the lens, turn off, unplug, and cool down the projector.
- Do not scratch the projector and knock it against something. Use special caution with the lens surface.
- Do not let the product get wet. Do not let any liquids enter the inside. Do not use a spray.

#### **NOTICE**

- Do not directly touch the lens surface with hands.
- Do not use cleaners or chemicals other than those specified in this manual.

# **11. Using the CD manual**

The detailed manuals for this product are on the CD titled "**User's Manual** (**detailed**)" which came with this product. Before using the CD, read the following to ensure the proper use.

#### **System requirements**

For using the CD manual, the following system is required.

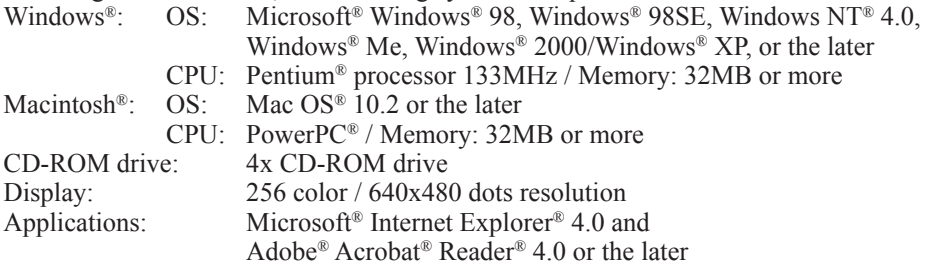

#### **How to use the CD**

1. Insert the CD into the CD-ROM drive of your computer.

- 2. When using it on the Macintosh® system, start the web browser by the following.
	- (1) Double-click on the "**Projectors**" icon displayed on the computer's desktop.
	- (2) Then click on the "**main.html**" file.
	- When using it on the Windows® system, the web browser automatically starts.
- 3. The web browser displays the initial window of the manual.

On the window, select the model name of your projector, and the language you want to read the manuals with. The manual in the selected language will open.

#### **NOTE**

\* The information in the CD is subject to change without notice.

- \* The manufacturer assumes no responsibility for any obstacle and defect to hardware and software of your computer as a result of the use of the CD.
- \* The reproduction, transfer or copy of all or any part of the information in the CD is not permitted without express written consent.

### **CAUTION**

- Only use the CD in a computer's CD drive. Never insert the CD into a CD drive of a non-computer device such as an audio device. Inserting the CD into an incompatible CD drive may produce a loud noise, which may result in damage to ears and speakers.
- While the CD is not used, put it into its envelope. Avoiding the CD from direct rays, a high temperature, and high humidity. Be careful not to scratch or press the CD.

# **12. Specifications**

The general specifications of this product are shown below.

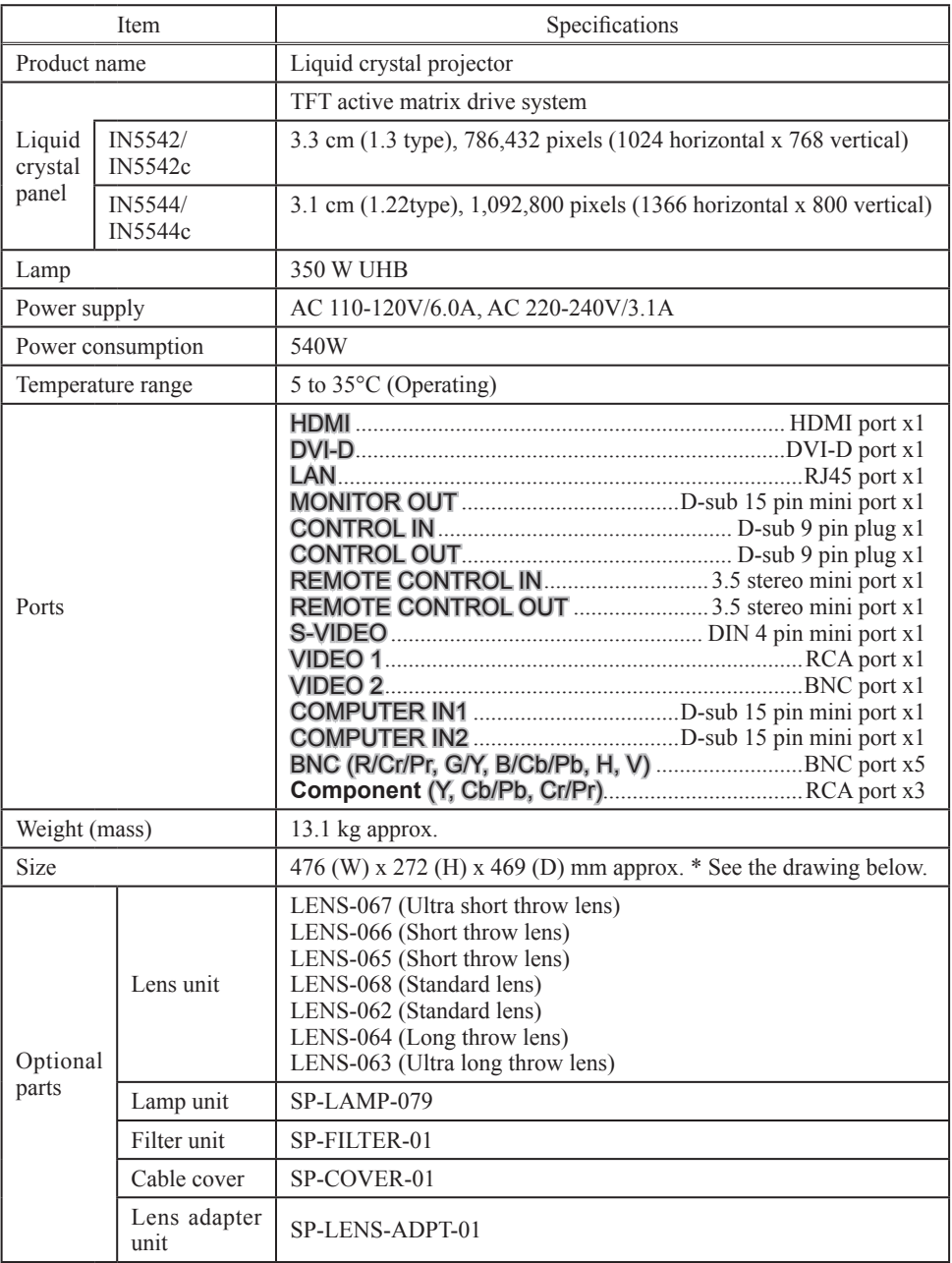

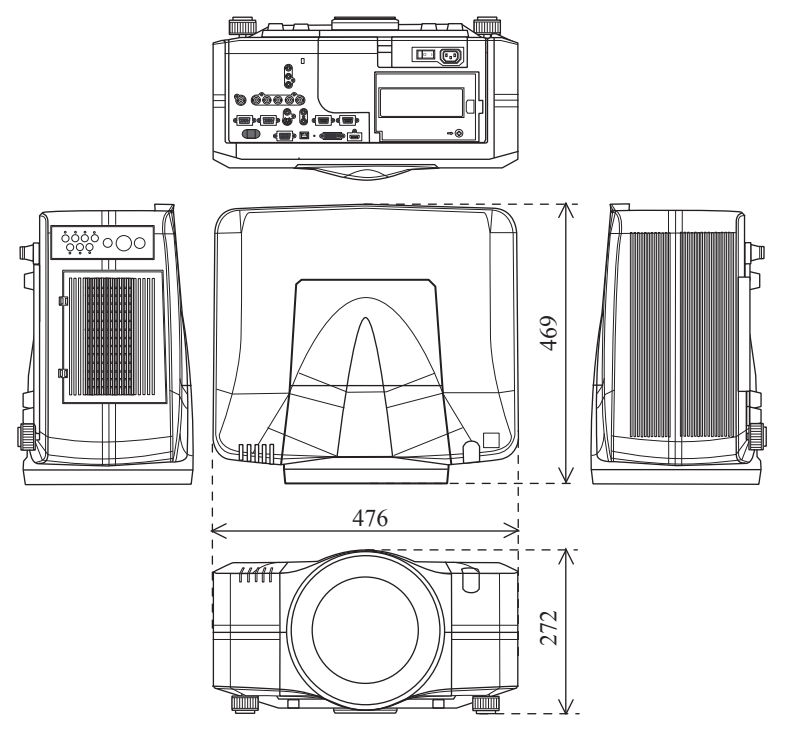

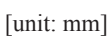

# **13. Troubleshooting – Warranty and after service**

If an abnormality (ex. the projector smokes, smells strange, is broken or has liquid or an object inside) should occur with this product, stop using the projector immediately. After ensuring that there is no emergency, ask your dealer to check and repair the product. If an abnormality has not occured, please refer to the "Troubleshooting" section of the Operating Guide on the CD first. It may help you resolve the problem. If it does not resolve the problem, consult your dealer.

The dealer or the service company that is designated by your dealer will tell you if the product is under warranty.

The latest information for this product can be found on the website:

#### **www.infocus.com/support**

### \*\*\*\*\*\*\*\*\*\*\*\*\*\*\*\*\*\*\*\*\*\*\*\*\*\*\*\*\*\*\*\*\*\*\*\*\*\*\*\*\*\*\*\*\*\*\*\*\*\*\*\*\*\*\*\*\*\*\*\*\*\*\*\*\*\*\*\*\*\*\*\*

#### **NOTE**

- \* The information in the manuals is subject to change without notice.
- \* The manufacturer assumes no responsibility for any errors that may appear in the manuals.
- \* The reproduction, transfer or copy of all or any part of the manuals is not permitted without express written consent.

#### **Trademark acknowledgment**

All the trademarks are the properties of their respective owners.

- According to the indication on the official site of each company, we describe as follows. - Macintosh® and Mac OS® are registered trademark of Apple Inc.
- Pentium® is registered trademark of Intel Corp.
- Microsoft® and Internet Explorer®, Windows®, Windows NT® are registered trademarks of Microsoft Corporation in the U.S. and/or other countries.
- Adobe® and Acrobat®, Reader® are registered trademarks of Adobe System Incorporated.
- PowerP $C^{\otimes}$  is a registered trademark of International Business Machines Corporation.
- DVI is a trademark of Digital Display Working Group.
- HDMI, the HDMI logo and High-Definition Multimedia Interface are trademarks or registered trademarks of HDMI Licensing LLC.

## **Projector** IN5542/IN5542c/IN5544/IN5544c User's Manual (detailed) – Operating Guide

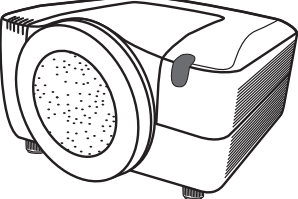

**Thank you for purchasing this projector.**

**WARNING** ▶ Before using this product, please read the "User's Manual (concise)" and related manuals to ensure the proper use of this product. After reading them, store them in a safe place for future reference.

### About this manual

Various symbols are used in this manual. The meanings of these symbols are described below.

- **WARNING** This entry warns of a risk of serious personal injury or even death.
- A CAUTION This entry warns of a risk of personal injury or physical damage.

NOTICE This entry notices of fear of causing trouble.

**Please refer to the pages written following this symbol.** 

**NOTE** • The information in this manual is subject to change without notice. • The manufacturer assumes no responsibility for any errors that may appear in this manual.

• The reproduction, transfer or copy of all or any part of this document is not permitted without express written consent.

### **Trademark acknowledgment**

- Windows® is a registered trademark of Microsoft Corporation in the U.S. and/or other countries.
- VESA and DDC are trademarks of the Video Electronics Standard Association.
- Mac® is a registered trademark of Apple Inc.
- DVI is a trademark of Digital Display Working Group.
- HDMI, the HDMI logo and High-Definition Multimedia Interface are trademarks or registered trademarks of HDMI Licensing LLC.
- Trademark PJLink is a trademark applied for trademark rights in Japan, the United

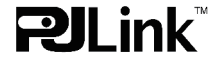

States of America and other countries and areas.

All other trademarks are the properties of their respective owners.

DN02551

## Contents

## **Contents**

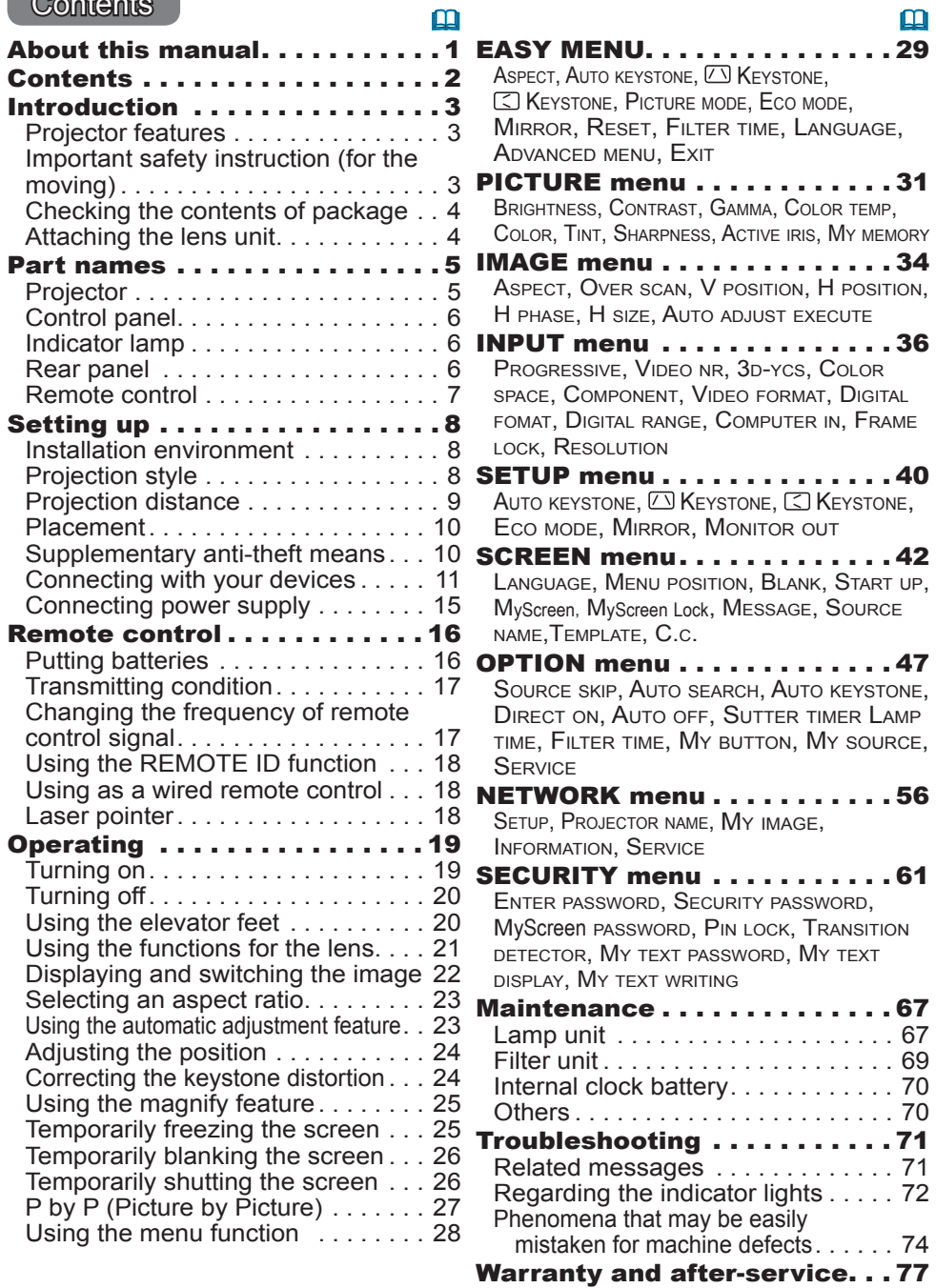

Specifications . . . . . . . . . . . . 77

### **Introduction**

### Projector features

This projector can project various picture signals onto a screen. This projector requires only a minimal installation space and can produce a large projected image from a very short distance. In addition, the projector has the following features to allow for many different installation applications.

- $\checkmark$  The HDMI port can support a variety of image equipment which has a digital interface to get clearer images on a screen.
- $\checkmark$  The super bright lamp and high quality optical system can fulfill the demands of professional uses.
- $\checkmark$  The selectable optional lens units and the super wide range of the lens shift feature will give you the ability to install the product wherever you want.
- $\checkmark$  The lens shutter can hide the interior of the projector and help your presentation.
- $\checkmark$  The wealth of I/O ports is believed to support any business application.
- $\checkmark$  This projector's network supports the PJLink<sup>TM</sup> standard.
- $\checkmark$  PJLink<sup>TM</sup> is a unified standard for operating and controlling data projectors. PJLink™ enables central control of projectors manufactured by different vendors and projectors can be operated by a controller. PJLink™ compliant equipment can be managed and controlled at any time and in any place, regardless of manufacturer.

For the command of PJLink™, see **QU**ser's Manual (Technical) For specifications of PJLink™, see the website of the Japan Business Machine and Information System Industries Association. URL: http://pjlink.jbmia.or.jp

 $\checkmark$  The unique Electric Dust Catcher Air filter system is expected to prevent air dust from getting into the projector and reduces the frequency of maintenance events.

### Important safety instruction (for moving)

\*For details, see the  $\Box$  User's Manual (concise).

**WARNING** ► Always move the projector with two or more people. Place your hands in the indented handles on the bottom of the projector when carrying the projector.

▶Remove all the attachments including the power cord and cables, from the projector when carrying the projector.

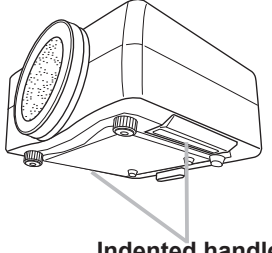

**Indented handles**

## Checking the contents of package

Soon after purchasing this product, verify that all the following items are included in the package. If any items are missing, contact your dealer immediately.

- (1) Projector
- (2) Lens adapter
- (3) Hexagon wrench (for installation of the optional lens unit)
- (4) Power cord
- (5) Computer cable
- (6) Remote control (batteries not included)
- (7) User's documentation

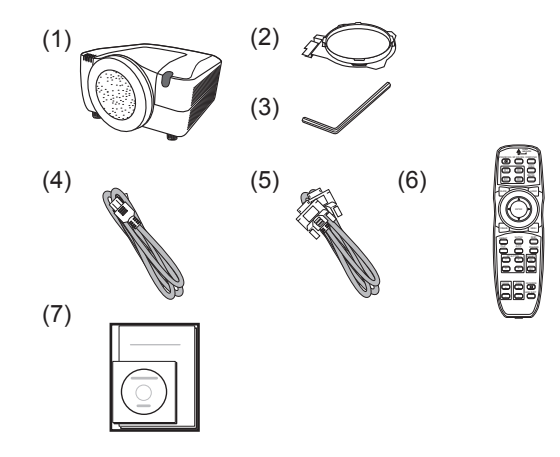

**NOTE** • This product is supplied without a lens unit so that you can choose from a range of lenses  $(\square$ 77) that can meet your requirements. Ask your dealer for details, and purchase one or more lenses with this product.

• Some additional accessories or services may be required for your application. We recommend that you consult your dealer beforehand.

► Keep the original packing materials, and use them correctly when transporting or storing the product. **ACAUTION** 

### Attaching the lens unit

Ask your dealer to help you with lens installation. Removing and attaching the lens unit should only be accomplished by authorized service personnel.

**WARNING** ► Only use the lens unit specified by the manufacturer.

► Removing and attaching the lens unit should only be accomplished by authorized service personnel.

- ► Read and keep the user's manual of the lens unit.
- ►Be extremely cautious and do not drop or hit the lens against anything.
- ► Do not transport the projector with the lens attached.

**CAUTION** Keep the original packing materials for the lens unit, and use them correctly when transporting or storing the lens unit.

**NOTICE** ► Do not touch the lens surface directly.

► Keep the projector's dust protector, and use it when no lens is attached to the projector.

Part names Projector (1) Dust protector  $(2)$  Remote sensors  $(x 2)$  ( $\Box$ 17) (3) Exhaust vents  $(4)$  Filter cover  $(\Box 69)$ The filter unit and intake vent are inside.  $(5)$  Control panel  $(446)$  $(6)$  Rear panel  $(446)$  $(7)$  Reset switch  $(4173)$  $(8)$  Lamp cover  $(4467)$ The lamp unit is inside.  $(9)$  AC IN (AC inlet)  $(415)$  $(10)$  Power switch  $(419.20)$  $(11)$  Security bar  $(\Box 10)$  $(12)$  Security slot  $(2110)$  $(13)$  Indented handles  $(x 2)$  ( $\Box$ 3)  $(14)$  Elevator feet  $(x 2)$  ( $\Box$ 20) (2) (3)<br>∧ **НОТ**І (8) (10) (9) (12)  $(14)$ (4) **HOT!** (7)  $(6)$   $(5)$ (13) (11)  $\left(1\right)$  **A HOT!** A See the NOTICE Front ring Front cover

**WARNING** ► HOT! : Do not touch around the lamp cover or the exhaust vents during use or just after use, since it is hot.

►Do not look into the lens or vents while the lamp is on, since the strong light is harmful to your eyes.

► Do not hold the projector by the front cover or front ring since the projector may drop.

►Do not handle the elevator feet without holding the projector, since the projector may drop down.

CAUTION ► Maintain normal ventilation to prevent the projector from heating up. Do not cover, block or plug up the vents. Do not place anything by the intake vents which can stick to or be sucked into the vents. Clean the air filter periodically.

**NOTICE** ► Do not touch the lens surface directly.

► Keep the dust protector of the projector, and use it when no lens unit is attached to the projector.

### Control panel

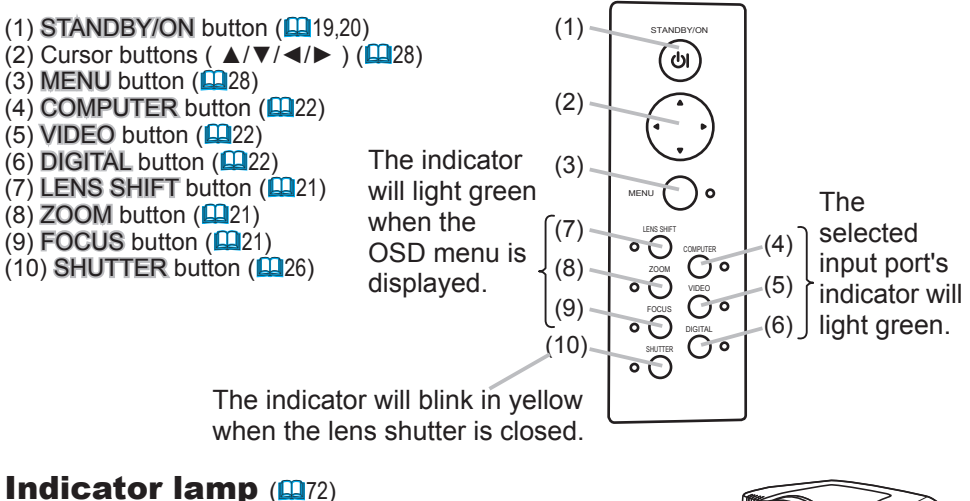

- (1) POWER indicator
- (2) TEMP indicator
- (3) LAMP indicator
- (4) SECURITY indicator
- $(5)$  SHUTTER indicator

### **Rear panel(** $\mathbf{u}$ **10)**

- (1) HDMI input
- (2) DVI-D input
- (3) LAN input
- (4) MONITOR OUT output
- (5) CONTROL IN input
- (6) CONTROL OUT output
- (7) REMOTE CONTROL IN input
- (8) REMOTE CONTROL OUT output
- (9) S-VIDEO input
- (10) VIDEO 1 input
- (11) VIDEO 2 input
- (12) COMPUTER IN1 input
- (13) COMPUTER IN2 input
- (14) BNC (G/Y, B/Cb/Pb, R/Cr/Pr, H, V) inputs
- (15) Component (Y, Cb/Pb, Cr/Pr) inputs

► Only use the reset switch when the projector will not turn off normally, since pushing this switch stops projector operations without cooling it down. **ACAUTION** 

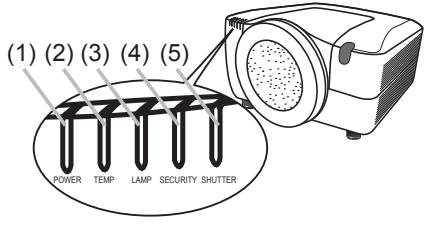

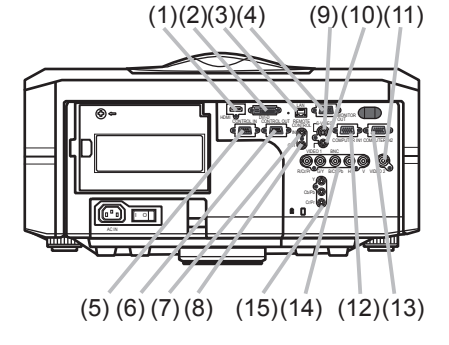

### Remote control

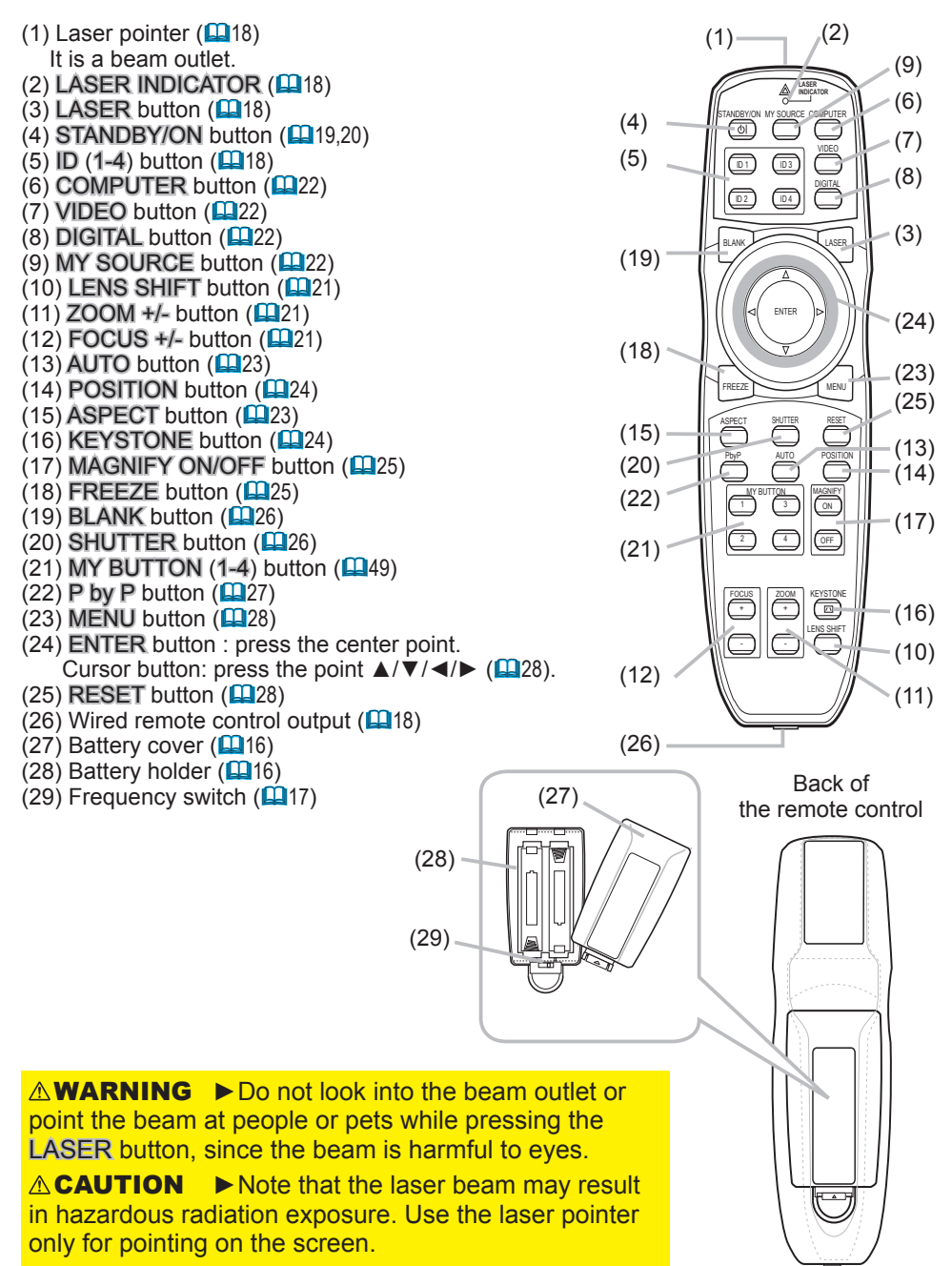

### Setting up

Read this chapter through first before installing the projector.

### Installation environment

This product must be installed in a stable, cool and airy location. Check your installation environment in accordance with the following.

**WARNING** ► Do not place the product on an unstable surface surface such as an uneven, tilted, or vibrating location.

►Do not place the product near water - for example, near a bathtub, washbowl, kitchen sink, or laundry tub; in a wet basement, near a swimming pool, beach; or outdoors.

►Do not place the product in a dusty, smoky, or humid place for example, in a passageway, in a smoking space, in a kitchen, or outdoors. **ACAUTION** 

►Do not place the product near heat sources - for example, radiators, heat registers, stoves, or other products (including amplifiers) that produce heat. ►Do not place this product in a magnetic field.

**NOTICE** ► Do not place the product in a place where radio interference may be caused.

► Do not place the projector in a place where any strong light can hit the remote sensors.

## Projection style

This projector can be used in the following projection styles. Choose the style suitable to your use.

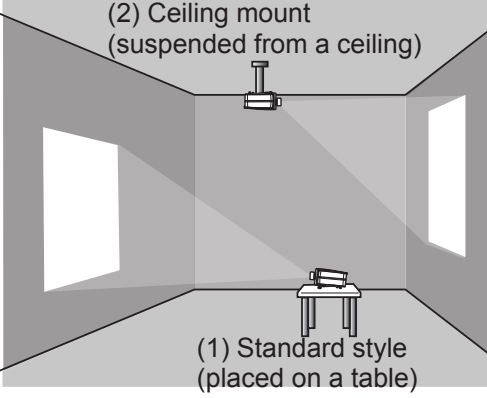

**NOTE** • When mounting the projector in a ceiling mount or upward/downward projection style, specific mounting accessories  $(\mathbf{Q}77)$  and service are required to install the projector. Contact your dealer for more information. If a different projection style is needed, contact your dealer.

**WARNING** ▶ Consult your dealer about installation beforehand. ►Only use manufacturer approved mounting accessories, and use authorized service personnel to install your projector and mounting accessories

## Projection distance

Refer to the following to arrange the projector and your screen. The values shown in the following table were calculated for the model IN5542/IN5542c with the standard lens unit LENS-068 that is adjusted to the center position. See the lens unit user's manual for your specific situation. The values differ for every combination of the projector and the lens unit.

- \* The values shown in the table are calculated for a full size screen: 1024×768
- (a) Screen size (diagonal)
- (b) Projection distance (±10%)
- (c) Screen height (±10%), when the vertical lens shift is set full upward.

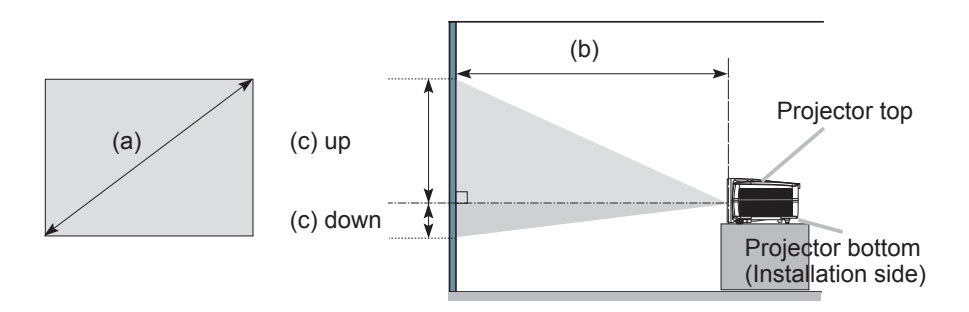

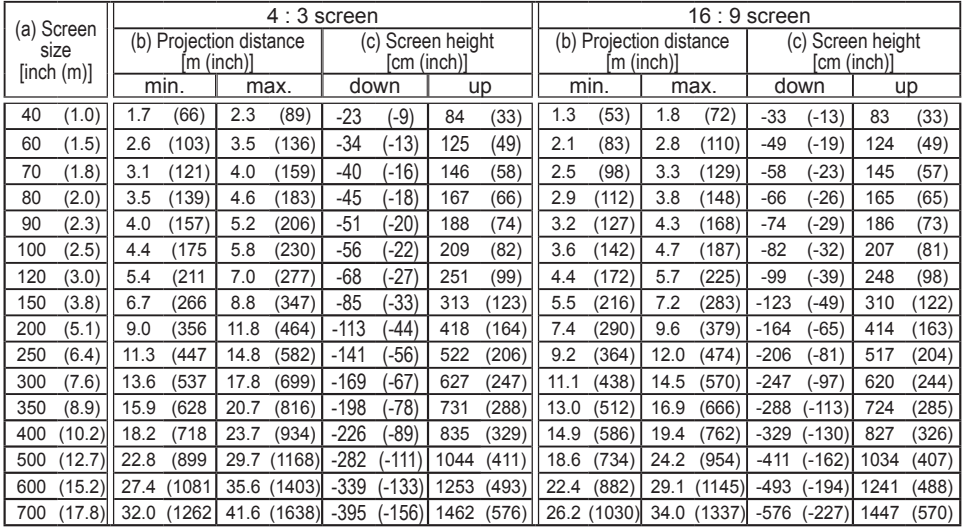

NOTICE ► Do not use a polarized screen, since it can cause a red image.

### Placement

When installing the projector according to the previous section "Projection distance"  $(\square$ 9) heed the following information

**WARNING** ► Keep the projector away from anything that is easy to catch fire.

► Do not block or cover the openings on the projector, and keep sufficient space for ventilation around the projector.

• Do not use the projector on a cushioned surface such a rug, a carpet or bedding.

• Keep the projector away from light-weight materials such as a piece of paper that can stick to the intake holes.

►Do not use the projector on an unstable surface surface such as a cart.

► Place the projector so that nothing enters inside of the projector.

• Keep the projector away from small items such as paperclips that can fall into the inside.

• Keep the projector away from any liquids that can spill or leak into the product.

► Keep the projector away from anything that is heat conductive such as metal. **ACAUTION** 

• Do not use the projector on a metallic table.

► Keep the projector away from anything that is susceptible to heat such as some types of plastics.

**NOTICE** ► Place the projector so that there is nothing that blocks the projection light to the screen.

► Avoid exposing the remote sensor directly to strong light.

### Supplementary anti-theft means

This projector has a security bar for a commercial antitheft chain or wire up to 10 mm in diameter, and also the security slot for the Kensington lock. For details, see your security tool manual.

**NOTE** • These will not prevent theft, but will help prevent against theft.

**WARNING** ► Do not use the security slot to prevent the projector from falling down, since it is not designed for this purpose.

**CAUTION** ► Do not place the anti-theft chain or wire near the projector's exhaust vents, since the chain or wire heated by the hot exhaust may cause burns.

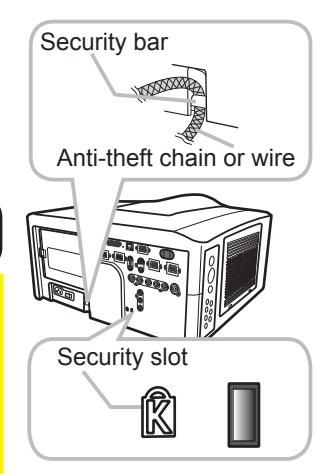
#### Connecting with your devices

Before connecting the projector to your devices, check the device manual to ensure that the device is compatible with this projector and to check what is required for the connection.

Consult your dealer when the required accessory did not come with the product or the accessory is damaged. It may be regulated by some standards.

After making sure that the projector and the devices are turned off, perform the connection, according to the following instructions. Refer to the illustrations on subsequent pages.

**NOTE** • For this product, the optional cable cover is available for purchase. To place an order for it, please contact your dealer with the part name  $(\square$ 77).

**WARNING** ► Use only the accessories specified or recommended by manufacturer. Do not modify the projector or its accessories. ►Do not connect or disconnect the projector with devices while they are

connected to a power supply except when directed by the device manuals.

►Some cables may need to be specific lengthes, or have a ferrite core at the end to connect to the projector, under the regulation of electromagnetic interference. When a ferrite core is attached to a specific cable only at one end, connect the end with the ferrite core to the projector. **ACAUTION** 

►Be careful not to put a connector into an incorrect wrong port or in the wrong way.

►Be careful not to damage the cables. Route the cables so they will not be stepped on or pinched.

**NOTICE** ► Do not turn your device on prior to the projector, except when directed by the device manuals.

#### *Connecting your devices (continued)* **Example of connecting to VCR or DVD players**

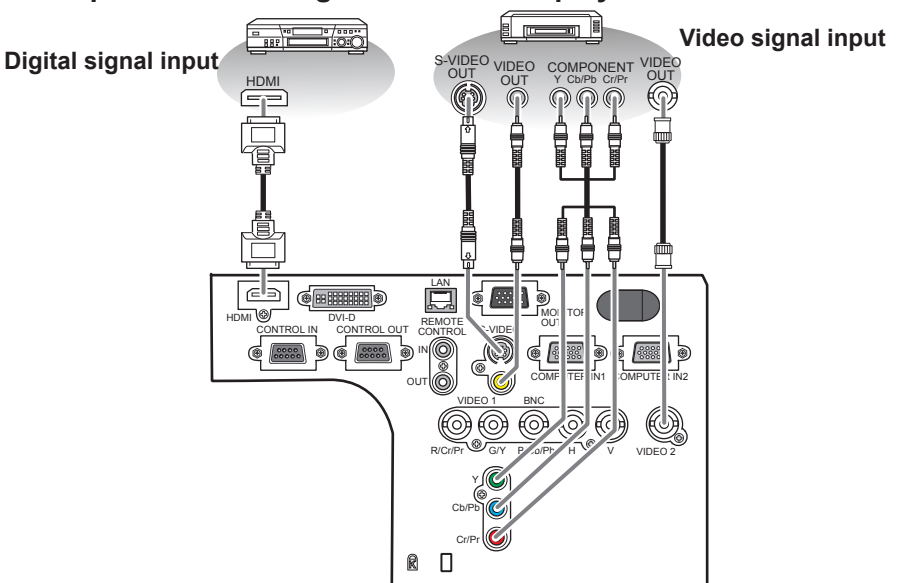

#### **Example of connecting with computers**

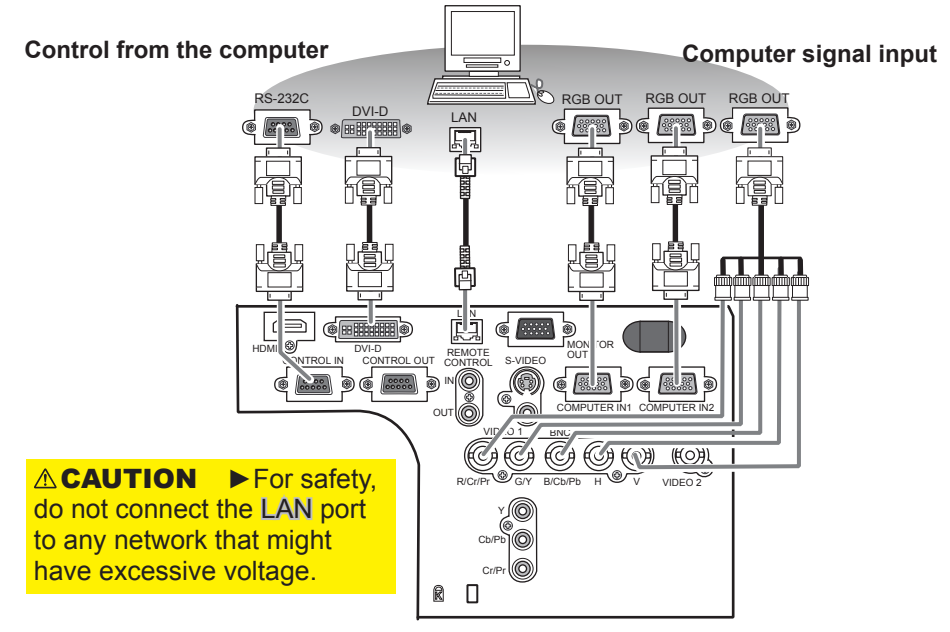

#### *Connecting your devices (continued)*

#### **Example of connecting to another projector or display device**

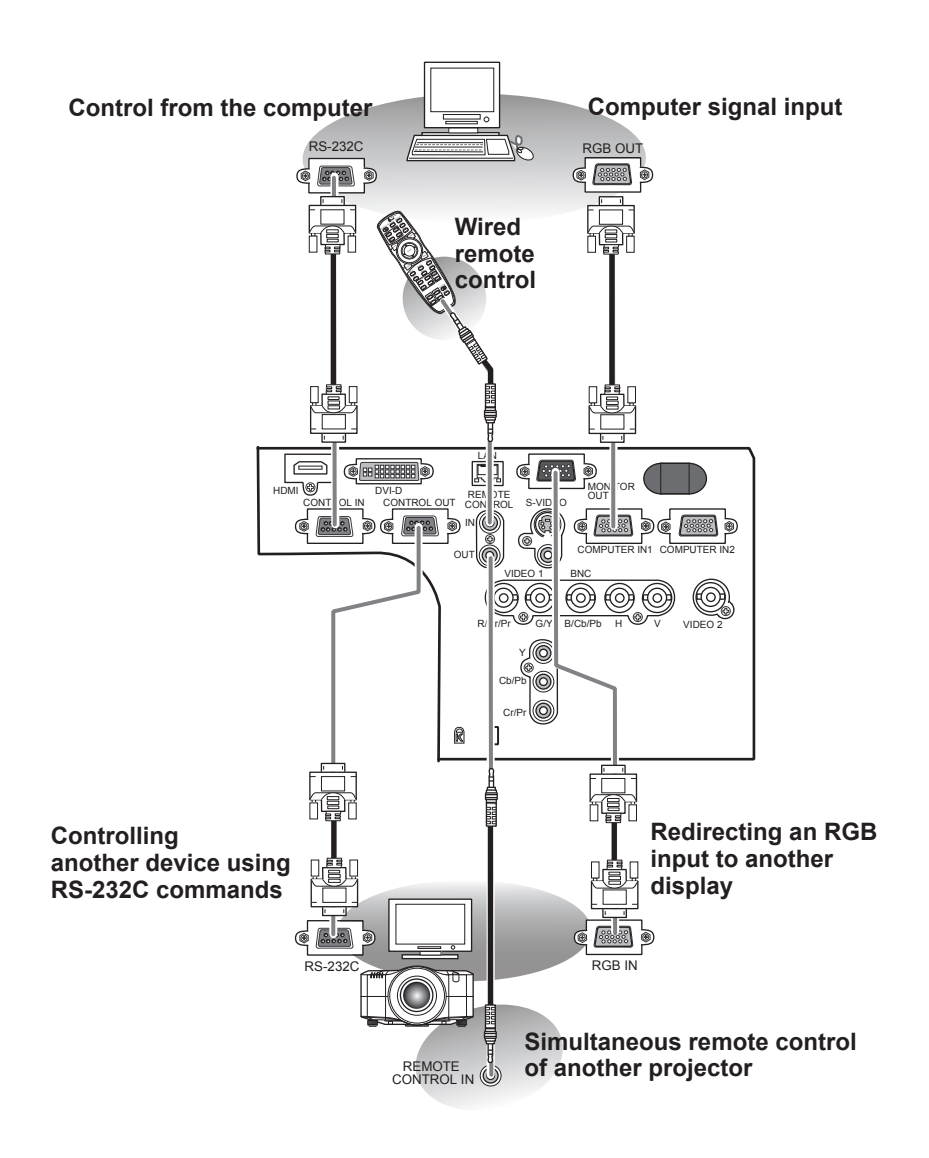

#### *Connecting your devices (continued)*

NOTE • Be sure to read the device manuals before connecting them to the projector, and make sure that all the devices are suitable to be connected with this product.

- Before connecting to a PC, check the signal level, signal timing, and resolution.
- Be sure to consult with the network administrator. Do not connect LAN port to any network that might have excessive voltage.
- Some signals may require an adapter to be input into this projector.
- Some PCs have multiple screen display modes which may include some that are not supported by this projector.
- Although the projector can display signals with resolution up to UXGA (1600X1200), the signal will be converted to the projector's panel resolution before being displayed. The best display performance will be achieved if the resolutions of the input signal and the projector panel are identical.

• When connecting, make sure that the shape of the cable's connector fits the port you are connecting to, and be sure to tighten the screws on connectors with screws.

• When connecting a laptop PC to the projector, be sure to activate the PC's external RGB output. (Set the laptop PC to CRT display or to simultaneous LCD and CRT display.) For details on how this is done, please refer to the PC's instruction manual. • When the picture resolution changes on a computer depending on an input, the automatic adjustment feature may take some time and may not complete successfully. In this case, you may not be able to see a check box to select "Yes/No" for the new resolution on Windows. Then the resolution will go back to the original. It might be

recommended to use a different CRT or LCD monitor to change the resolution.

• In some cases, this projector may not display a proper picture or display any picture on screen. For example, automatic adjustment may not function correctly with some input signals. Composite sync and sync on G input signals may confuse this projector, so the projector may not display the image properly.

• The HDMI and DVI-D ports of this model are compatible with HDCP (High-bandwidth Digital Content Protection) and therefore are capable of displaying a video signal from HDCP compatible DVD players and the like.

#### About Plug-and-Play capability

Plug-and-Play is a system composed of a computer, its operating system and peripheral equipment (i.e. display devices). This projector is VESA DDC 2B compatible. Plug-and-Play can be used by connecting this projector to a computer that is VESA DDC (display data channel) compatible.

• Take advantage of this feature by connecting an RGB cable to the COMPUTER IN1 port (DDC 2B compatible). Plug-and-Play may not work properly if any other type of connection is attempted.

• Please use the standard drivers in your computer as this projector is a Plug-and-Play monitor.

#### NOTE for HDMI

• The HDMI supports the following signals.

 -Video signal : 480i@60,480p@60,576i@50, 576p@50,720p@50/60,1080i@50/60, 1080p@50/60

-PC signals : See User's Manual (Technical)

• This projector can be connected to equipment which have HDMI or DVI connectors,

but some equipment may not work with this projector such as not displaying an image. • Be sure to use an HDMI cable that has the HDMI logo.

• When connecting the projector to a device with a DVI connector, use a DVI to HDMI cable to connect to the projector's HDMI port.

## Connecting power supply

In accordance with the warnings shown below, connect the AC inlet of the projector to the proper power outlet. The following walks you through the connection.

- Make sure that the power switch of the projector is set to the off-position (marked with "O").
- 2. Insert the socket end of the power cord into the AC IN (AC inlet) of the projector.
- 3. Plug the other end of the power cord into the power outlet.

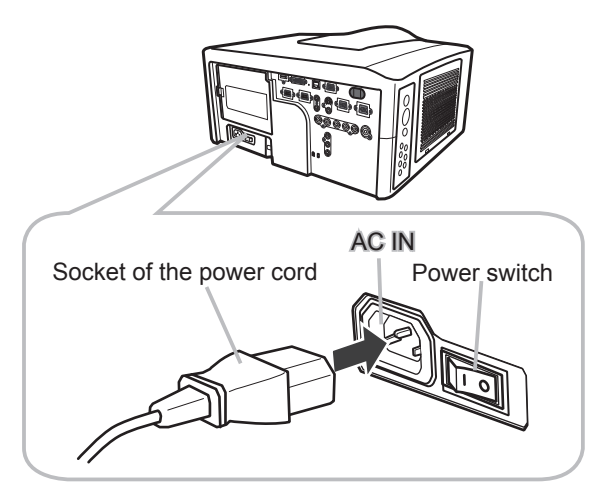

**WARNING** ► Do not connect the projector to a power supply when the lens unit is not attached.

► Use this projector from only the specified power supply in accordance with the label indication on the projector.

- ► Use a power outlet that is close to the projector and easily accessible.
- ►Do not overload the outlet, since overloading can result in a fire or an electric shock.
- ► Use only the power cord that came with this product and is suitable for your power supply. If the suitable power cord did not come with this product, consult your dealer.
- ►Do not use a damaged power cord. If the power cord you need is damaged, ask your dealer for a new power cord of the same type.
- ►Do not handle the power cord with wet hands.
- ►Do not repair or modify the power cord.
- ►Be careful not to damage the power cord. Route the power cord so that it will not be walked on or pinched by items placed upon or against them.
- ► Firmly connect the power cord to avoid loose connections. Do not use a loose or unsound power outlet.

Remote control

## Putting batteries

The remote control needs two batteries of the following type. Hitachi Maxell or Hitachi Maxell Energy part number **AA Alkaline (LR6** or **R6P**) *Batteries not included.*

The following walks you through loading batteries into the remote control.

- 
- 1. Remove the battery cover in the back of the remote control. Push lightly the knob of the battery cover while pulling it up.

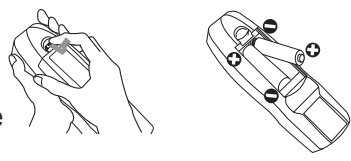

- 
- 2. Put the batteries into the battery holder, according to the polarity markings "+" and "-" inside the holder.
- 3. Put the battery cover back into place until it clicks.

**NOTE** • If the remote control malfunctions, try replacing the batteries with fresh ones.

**WARNING** ► Be careful not to press the LASER button when loading the batteries. It is dangerous if a laser beam is unintentionally turned on. Please refer to the section "Laser pointer"  $(\Box 18)$ .

► Be careful when handling batteries, since a battery can explode, crack or leak possibly causing a fire, injury, or environmental pollution.

- Use only the specified batteries. Do not use batteries of different types.
- When replacing, replace both of the batteries with new batteries of the same type. Do not use a new battery with a used battery.
- Do not use a battery with damage, such as scratches, dents, rust or leakage.
- Make sure the plus and minus terminals are correctly aligned when loading a battery.
- Do not work on a battery; for example recharging or soldering.
- If the remote control is not used for a long period of time, remove the batteries.
- Keep batteries in a dark, cool and dry place. Never expose a battery to a fire or water.
- Keep batteries away from children and pets.

• When a battery leaks, wipe the leakage out well with a waste cloth. If the leakage adhers to your body, immediately rinse it well with water. When a battery leaks in the battery holder, replace the batteries after wiping the leakage out.

• Obey the local laws when disposing a battery.

## Transmitting condition

The remote control works with the remote sensors on the projector using infrared light (Class 1 LED). The remote sensor senses the remote control signals within the range of (to right and left) and about 3 meters from the sensor.

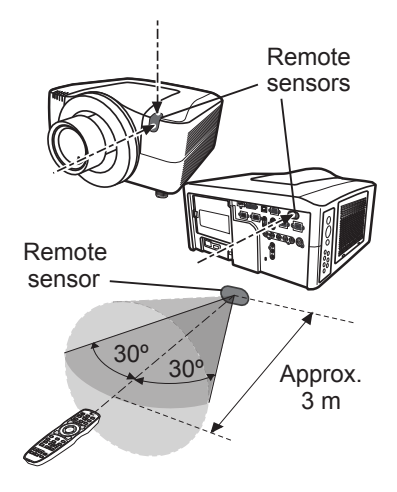

**NOTE** • You can inactivate one or two of the three sensors using the item REMOTE RECEIVE in the SERVICE menu under the OPTION menu. • When you want to use two or more projectors of this type simultaneously and the same place, use the REMOTE ID function. The buttons of ID 1, ID 2, ID 3 and ID 4 on the remote control can name the projector given the same ID number as the button by the item REMOTE ID of the SERVICE menu under the OPTION menu.

**NOTICE** ► Avoid exposing the remote sensor directly to strong light. ► Do not put anything between the remote control and the remote sensor on the projector, since it may interfere with transmission of the remote control signals.

## Changing the frequency of remote control signal

The accessory remote control can be set to mode 1 or mode 2 signal frequencies. If the remote control does not function properly, try changing the signal frequency.

Please remember to set the "REMOTE FREQ." in SERVICE item of OPTION menu  $(4351)$  of the projector to match the remote control mode. To set the remote control mode, slide the frequency switch knob inside the battery cover into the position indicated by the mode number to choose.

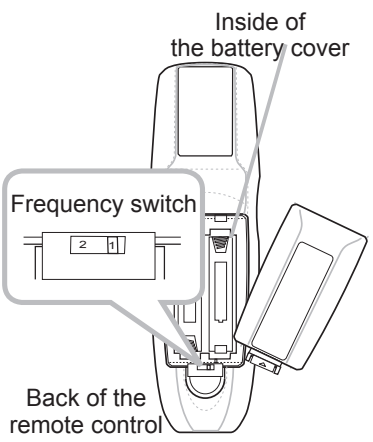

C A U T I O N CLASS2 LASER PRODUCT MAX OUTPUT : 1mw WAVE LENGTH : 650nm **レーザ光** ビームをのぞきこまないでください。 最大出力 1mW **경**동 650 nm クラス2レーザ製品

## Using the REMOTE ID function

I his function defines which projector is controlled by the remote control. Utilize this function when you use multiple projectors of the same type simultaneously. STANDBY/ON COMPUTER MY SOURCE

- 1. Set the ID number to the projector beforehand,<br>referring to the item "REMOTE ID" item (**QU**52).
- 2. Press a ID button on the remote control. The ID button selected will light for 3 seconds.
- 

**NOTE** • Each time you press any button (except ID buttons), the ID button of current selected ID number will light.

• To confirm the projector's current ID, press any ID button for 3 seconds. Its number will be shown on each screen regardless of set ID of projector.

## Using as a wired remote control

The accessory remote control works as a wired remote control, when the wired control port at the bottom of the remote control is connected to the REMOTE CONTROL port on the back of the projector via a 3.5mm stereo audio cable.

This function is useful when a wireless remote signal may not reliably reach the projector.

**NOTE**  $\cdot$  To connect the remote control with the projector, use an audio cable with 3.5 diameter stereo mini plugs. + +

# Laser pointer

or

C A U T I O N CLASS2 LASER PRODUCT MAX OUTPUT : 1mw WAVE LENGTH : 650nm **レーザ光** 最大出力 1mW 波長 650 n m

Instead of using a finger or pointer, the remote control's laser pointer can be used. When the LASER button is pressed, the laser beam and the LASER INDICATOR lights.

> s with 21 CFR 1040.10 and 1040.11 ...<br>goshi Shinagawa-ku, Tokyo, JAPAN 142-8511<br>ACTURED June 2002 - PLACE OF MANUFACTURER

**ISER INDICATOR** 

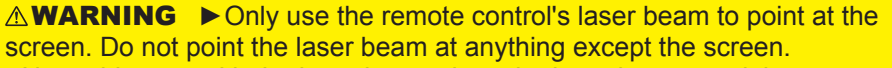

- Never hit eyes with the laser beam since the laser beam can injure eyes.
- Do not point the laser beam at anything except the screen.

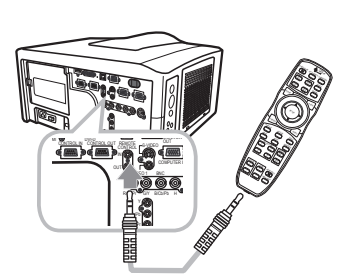

BLANK LASER

 $\approx$ 

**LASER INDICATOR** DIGITAL **STANDBY** 

 $\mathcal{S}$ 

Laser aperture **CASER** button

FREEZE

ASPECT AUTO RESET MAGNIFY

SHUTTER

ENTER

LENS SHIFT KEYSTONE

 $\circ$ 

POSITION  $\sim$ ZOOM  $\epsilon$ 

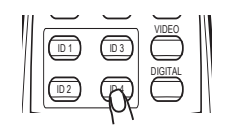

BLANK LASER COMPANY AND LASER

### **Operating**

### Turning on

The following walks you through the steps to turn the projector on. For other devices, follow the manual of each.

- 
- **1** Make sure that the power cord is firmly and correctly connected to the projector and the outlet,
- 2. Press down the side marked "I" on the power  $2. \frac{P_{\text{res}}}{\text{switch}}$

The POWER indicator will light solid orange. Then wait for the buttons to become ready. It may take several seconds.

3. Press the STANDBY/ON button (on the projector or the remote control).

The projection lamp will light up and the POWER indicator will begin blinking green. When the power is completely on, the indicator will stop blinking and light solid green.

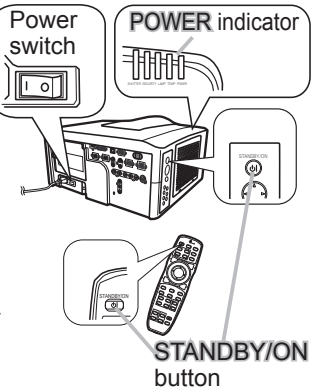

To display the picture, select an input signal according to the section "Displaying and switching the image"  $(422)$ .

**NOTE** • When the item DIRECT ON of the OPTION menu is set to ON and the projector is turned off using a power switch instead of the STANDBY/ON button, switching the power switch on turns the projector on immediately (unlike the procedure described above).

**WARNING** ► Do not look directly into the lens or the openings on the projector while the lamp is on.

▶Do not approach the lamp cover and the exhaust vents, while the projection lamp is on.

**NOTICE** ► Do not turn your device on prior to the projector, except when directed by the device manuals.

# Turning off

The following walks you through the steps to turn the projector off.

- Press the STANDBY/ON button on the projector
- 1. Press the STANDBY.<br>or the remote control. The message "Power off?" will appear on the screen for about 5 seconds.
- 2. Press the STANDBY/ON button again while the message is shown. The projector lamp will go off, and the POWER indicator will begin blinking orange. Then the POWER indicator will stop blinking and light solid orange when lamp cooling is complete.

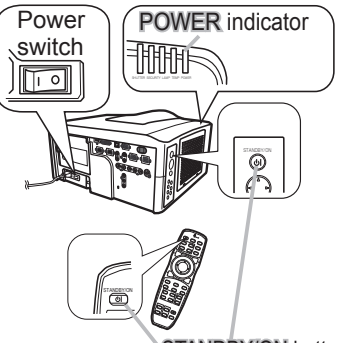

STANDBY/ON button

- 3. After making sure that the POWER indicator lights solid orange, and press down the side marled "O" on the power switch.
- The POWER indicator will go off.

For other devices, follow the device's manual.

**NOTE** • Use the reset switch only when the projector cannot be turned off by normal procedure.

**WARNING** ►Do not approach the lamp cover and the exhaust vents for a while after the lamp goes out, since they may be hot and could cause burns. **NOTICE** ► Turn your device off prior to the projector, except when directed by the device manuals.

# Using the elevator feet

Lengthening or shortening the length of the elevator feet shifts the projection position and the projection angle.

Turn the elevator feet each to adjust their length

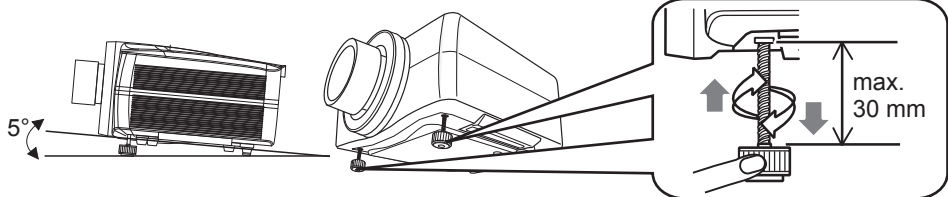

►Do not place the projector with an inclination of 5 degrees or more. If the projector is inclined more than this, the projector could malfunction and shorten the life of the projector. **ACAUTION WARNING** ► Do not lengthen the elevator feet more than 30 mm. Lengthening the foot beyond this can cause the foot to come off and drop the projector down possibly resulting in an injury or damaging the projector.

Ō

### Using the functions for the lens

## **ZOOM / FOCUS**

Press the ZOOM / FOCUS button. The ZOOM / FOCUS dialog will appear. Adjust the zoom / focus using the ◀/► button while the dialog is displayed. Press the ▼ button to select "EXIT" on the dialog. It closes the OSD menu.

**NOTE** • The adjustable range of ZOOM and FOCUS varies depending on the lens unit mounted on the projector to maintain picture quality. Therefore ZOOM or FOCUS adjustments may not reach the end of the bar indicators in the dialog. This is not a defect.

### **LENS SHIFT**

Press the LENS SHIFT button. The LENS SHIFT dialog will appear. Using the  $\triangle$ /▼/◀/► buttons, while the dialog is displayed, shifts the lens.

### **CENTERING**

**In the LENS SHIFT dialog:**

Press the DIGITAL button.

**In the standby mode:**

Press the LENS SHIFT and the DIGITAL buttons for 3 seconds simultaneously.

- While the lens is shifting, the menu will disappear and an hourglass icon will appear on screen. Lens shifting may take up to one minute.
- The LENS SHIFT indicator lights up or blinks green while the lens is shifting. Then the indicator will stop blinking and light for 3 seconds in a solid green after lens is centered.
- When the lens is located in the center already, pressing the **DIGITAL** button in the LENS SHIFT dialog causes the LENS SHIFT indicator to be solid green for 3 seconds.

### **LENS MEMORY** SAVE / LOAD / CLEAR

This projector is equipped with memory functions for the lens adjustments (zoom, focus and shift).

To display the LENS MEMORY dialog, select the LENS MEMORY on the ZOOM, FOCUS or LENS SHIFT dialog. Then the LENS MEMORY dialog will appear.

- **SAVE:** To save the current lens adjustment, select SAVE-(1-3) and press  $\triangleright$  or **ENTER** button.
- **LOAD:**To load a saved adjustment, select the LOAD-(1-3) and press ► or ENTER button. When the MY BUTTON button is allocated to the LOAD-(1-3) the memory can be loaded without the LENS MEMORY dialog.
- **LENS TVD** LENS SHIFT
- 21 **CLEAR:**Selecting the CLEAR LENS MEMORY in the LENS MEMORY dialog displays the CLEAR LENS MEMORY dialog. Select the number to be cleared using ▲/▼ buttons and press the ► button. A confirmation dialog will display. Then press the  $\triangleright$  button again in the dialog.

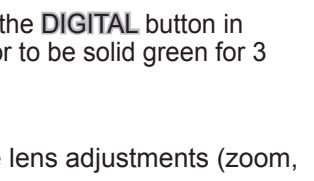

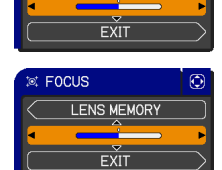

LENS MEMORY

 $\circ$  ZOOM

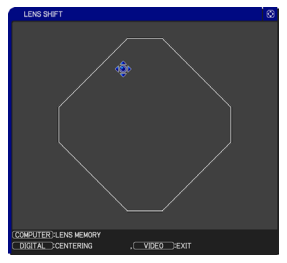

## Displaying and switching the image

- Press the COMPUTER button to select an input port for the
	- RGB signal. Each time you press the button, the projector switches between the RGB input ports as per below.

 $\rightarrow$  COMPUTER IN1  $\rightarrow$  COMPUTER IN2  $\rightarrow$  BNC

detected  $(1/47)$ . If the COMPUTER button is pushed when VIDEO 1, VIDEO • While ON is selected for AUTO SEARCH item in OPTION menu, the projector will keep checking every port sequentially until an input signal is 2, S-VIDEO, Component, HDMI or DVI-D port is selected, the projector will check the COMPUTER IN1 port first.

1. Press the VIDEO button to select an input for video signal.<br>1. Each time vou press the button, the projector switches its Each time you press the button, the projector switches its video input port as per below.

个 Blank Laser and the second control of • While ON is selected for AUTO SEARCH item in OPTION menu, the projector will keep checking every port sequentially until an input signal is detected ( $\Box$ 47). If the VIDEO button is pushed when the COMPUTER IN1 or COMPUTER IN2 port is selected, the projector will check the Component port first.

COMPONENT (Y, Cb/Pb, Cr/Pr) → S-VIDEO → VIDEO 1 → VIDEO 2

1. Press the DIGITAL button to select an input for the digital<br>1. signal. Each time you press the button, the projector signal. Each time you press the button, the projector switches its digital input port as per below.

 $HDMI \leftrightarrow DVI-D$ 

● While ON is selected for AUTO SEARCH item in OPTION menu, the projector will keep checking every port sequentially until an input signal is detected ( $\square$ 47). If the DIGITAL button is pushed when Component, S-VIDEO, VIDEO 1 or VIDEO 2 port is selected, the projector will check HDMI port first.

- 
- 1. Press the MY SOURCE button on the remote control.<br>The input signal will change to the signal specified in MY  $SOURCE( $\square$ 49)$ .
	- This function can also be used for a document camera. Select the input port that connected the document camera.

 $\overline{\phantom{a}}$  $\overline{\phantom{0}}$ FOCUS + -  $\overline{\phantom{0}}$ + - **IL** ID<sub>1</sub>  $\lceil \cdot \rceil$   $\lceil \cdot \rceil$   $\lceil \cdot \rceil$  $\blacksquare$ Lin a DIGITAL ID 3 ID 2 ID 4 ID 1 VIDEO

**LASER INDICATOR** STAN<u>DBY/</u>ON MY SOURCE CO<u>MPUT</u>ER VIDEO MY SUURCE

 $\overline{ }$ 

STAN<u>DBY/</u>ON MY <u>SOUR</u>CE CO<u>MPUT</u>ER

MY SOURCE

ID 3  $\equiv$   $\equiv$   $\equiv$ ID 1

 $\equiv$ 

DIGITAL

VIDEO

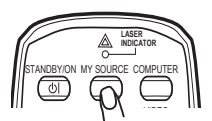

## Selecting an aspect ratio

- 
- 1. Press the ASPECT button on the remote control.<br>Each time you press the button, the projector switches the mode for aspect ratio as per below.
	- **For a computer signal** NORMAL  $\rightarrow$  4:3  $\rightarrow$  16:9  $\rightarrow$  16:10\*  $\rightarrow$ stand computer in computer in computer in the computer of the computer  $\mathcal{L}_1$
	- **For an HDMI or DVI-D signal**  $NORMAL \ni 4:3 \ni 16:9 \ni 16:10^* \ni 14:9 \ni 5MALL^* \ni NATIVE^* \ni FULL^*$ 个

 $\bigcirc$  For a video signal, S-video signal or component video signal **4:3 → 16:9 → 16:10\* → 14:9 → SMALL\* → NATIVE\* → FULL\*** 

### **For no signal**

4:3 (fixed, except IN5544/IN5544c) / FULL (fixed, IN5544/IN5544c)

- \*16:10 / FULL: IN5544/IN5544c only. NATIVE: Except IN5542/IN5542c. SMALL: Except IN5544/IN5544c.
- The NORMAL mode maintains the signal's native aspect ratio.

# Using the automatic adjustment feature

- 
- 1. Press the AUTO button on the remote control. Pressing this button performs the following.

#### **For a computer signal**

The vertical position, the horizontal position and the horizontal phase will be automatically adjusted. Make sure that the application window is set to its maximum size prior to attempting to use this feature. A dark picture may be incorrectly adjusted. Use a bright picture when adjusting.

#### **For a video signal and S-video signal**

The video format best suited for the respective input signal will be selected automatically. This function is available only when the AUTO is selected for the VIDEO FORMAT item in the INPUT menu ( $\Box$ 37). The vertical position and horizontal position will be automatically set to the default.

#### **For a component video signal**

The vertical position, horizontal position and horizontal phase will be automatically set to the default.

- The automatic adjustment operation requires approx. 10 seconds. Also please note that it may not function correctly with some input. When this function is performed for a video signal, extra items such as a line may appear outside a picture.
- 23 • The items adjusted by this function may vary when the FINE or DISABLE is selected for the AUTO ADJUST item of the SERVICE item in the OPTION menu  $(1150)$ .

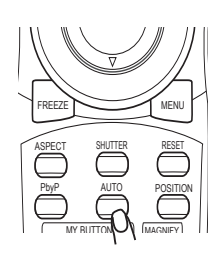

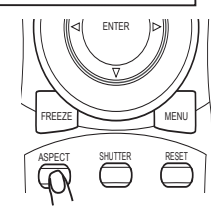

## Adjusting the position

- Press the POSITION button on the remote control when no
- menu is indicated. The "POSITION" indication will appear on the screen.
- 
- 2. Use the ▲/▼/◀/► cursor buttons to adjust the picture position.<br>When you want to reset the operation, press the RESET button on the remote control during the operation. To complete this operation, press the POSITION button again. Even if you do not do anything, the dialog will automatically disappear after a few seconds.
	- When this function is performed on a video signal, S-video signal or component video signal, some items such as an extra-line may appear at outside of the picture.
	- $\bullet$  When this function is performed on a Video, S-Video, or component signal of 480i/60hz or 576i/50hz, the adjustment range depends on the OVER SCAN settings in the IMAGE menu ([234). Adjustments cannot be made when OVER SCAN is set to 10.

**EX AUTO** 

 $\check{\text{ext}}$ 

## Correcting the keystone distortion

- 1. Press the KEYSTONE button on the remote control. A dialog will appear on the screen
- to aid you in correcting the distortion.
- 
- 2. Use the ▲/▼ cursor buttons to select AUTO or MANUAL operation, and press the ► button to perform the following.
	- 1) AUTO executes automatic vertical keystone correction.
	- 2) MANUAL displays a dialog for keystone correction. Use the ▲/▼ cursor buttons to select the direction to correct ( $\text{C}$  or  $\text{C}$ ) then use the  $\blacktriangleleft$ / $\blacktriangleright$  buttons for adjustment.

To close the dialog and complete this operation, press the KEYSTONE button again. Even if you don't do anything, the dialog will automatically disappear after a few seconds.

- The adjustable range of this function will vary among inputs. For some inputs, this function may not work well.
- When V:INVERT or H&V:INVERT is selected to the MIRROR item in the SETUP menu and the projector screen is inclined or angled downward, this function may not work correctly.
- When the zoom adjustment is set to the TELE (telephoto focus), this function may be excessive. This function should be used when the zoom adjustment is set to the full WIDE (wide-angle focus) whenever possible.
- When the projector is placed on the level (about  $\pm 3^{\circ}$ ), this function may not work.
- When the vertical lens shift is not set fully upward (not set fully downward for the optional lens type LENS-067 only  $(4451)$ , this function may not work well.
- When the horizontal lens shift is not set to the center, this function may not work well.
- $\bullet$  This function will be unavailable when Transition Detector is on ( $\Box$ 64).

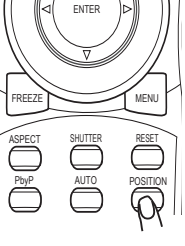

**INDICATOR**

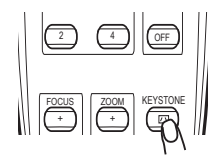

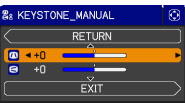

## Using the magnify feature

- 1. Press the ON button of MAGNIFY on the remote control. The "MAGNIFY" indication will appear on the screen and
- the projector will go into the MAGNIFY mode. In the Magnify mode, the picture will be zoomed. The indication will disappear in several seconds with no operation.
- 2. Use the ▲/▼ cursor buttons to adjust the zoom level. To move the zoom<br>area, press the POSITION button in the MAGNIFY mode, then use the  $\frac{1}{16}$  zoom

▲/▼/◀/► cursor buttons to move the area. And to finalize the zoom area, press the POSITION button again.

To exit from the MAGNIFY mode and restore the screen to normal, press the OFF button of MAGNIFY on the remote control.

- The projector automatically exits from the MAGNIFY mode when the input signal is changed or when the display condition is changed.
- In the MAGNIFY mode, the keystone distortion condition may vary, it will be restored when the projector exits from the MAGNIFY mode.

**NOTE** • The zoom level can be finely adjusted. Watch the screen closely to find the level you want. STANDBY/ON COMPUTER  $\overline{\phantom{a}}$ 

# Temporarily freezing the screen

- 
- 1. Press the FREEZE button on the remote control. The "FREEZE" indication will appear on the screen (however, the indication will not appear when OFF is selected for the MESSAGE item in the SCREEN menu  $(1445)$ ), and the projector will go into the FREEZE mode, which the picture is frozen.

To exit the FREEZE mode and restore the screen to normal, press the FREEZE button again.

- The projector automatically exits from the FREEZE mode when some control buttons are pressed.
- If the projector projects a still image for a long time, the LCD panel might burn in. Do not leave the projector in the FREEZE mode for too long.

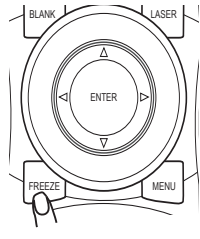

VIDEO

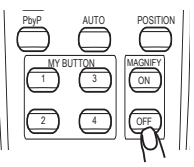

## Temporarily blanking the screen

- 
- 1. Press the BLANK button on the remote control. The blank screen will be displayed instead of the screen of input signal. Please refer to the BLANK item in SCREEN menu  $(\Box 42)$ .

To exit from the blank screen and return to the input signal screen, press the BLANK button again.

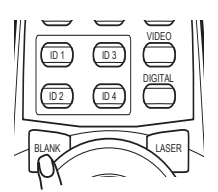

• The projector automatically exits from the BLANK mode when some control buttons are pressed.

## Temporarily shutting the image

- 
- 1. Pressing the **SHUTTER** button closes or opens the mechanical lens shutter.<br>The closed shutter blocks the projection light, so that it can black out the screen.
	- **.** The **SHUTTER** indicator on the projector blinks while the shutter is closed.
	- The projector will turn off automatically when the time set up by the SHUTTER TIMER passes  $(448)$ .
	- When turning the power off with the **STANDBY/ON** button  $(\Box 20)$ , the lens shutter closed opens automatically. If the power supply is stopped while opening or closing the lens shutter, the moving of the lens shutter is stopped too. + However, when turning the projector on, the lens shutter closed or incompletely opened opens automatically. while open

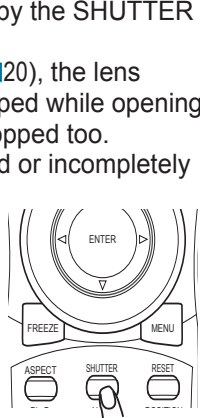

27

# PbyP (Picture by Picture)

The **PbyP** is a function to display two different picture signals on a screen that is split in two areas for each signal. Some of functions can be used with the same operation as it for the normal mode (not in the **PbyP** mode). There are some operations available only in the **PbyP** mode.

## **Starting the PbyP**

Press the PbyP button on the remote control to start the **PbyP** function. To quit the **PbyP** mode, press the button again.

# **Showing the setting information**

The setting information is displayed for several 4 2 seconds when the **PbyP** function is started. It shows the input signal information for each area. There also

will be a yellow frame on the area where most of operations are effective. The information can be displayed using the cursor buttons  $\triangle$ /▼/◀/► when the setting information is not on the screen.

## **Changing the main area**

Most of operations are effective for the main area only. Also the audio input signal paired with the picture input signal for the main area is assigned as the audio output signal. The main area can be changed using the cursor buttons ◄/► when the setting information is on the screen.

## **Changing the picture input signal**

Press the COMPUTER, VIDEO or DIGITAL button while in the **PbyP** mode, the menu to select the

input signal will be appeared. Choose a signal using the cursor buttons ▲/▼. If you want to change the signal in the sub area, switch the main area using the cursor buttons ◄/► first. Displaying the same signal on the areas is not allowed. For other combinations of the input signal, refer to the right table. Any combinations marked with X can not be selected.

# **Using the PbyP SWAP function**

Press the MY BUTTON assigned the **PbyP SWAP**  $(49)$ . The position of the area is exchanged without any setting change.

•For some signals, it may not be displayed correctly in the **PbyP** mode, NOTE even if it can be displayed properly in the normal mode.

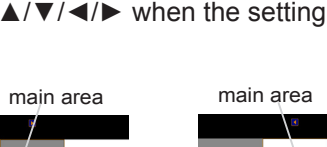

sub area

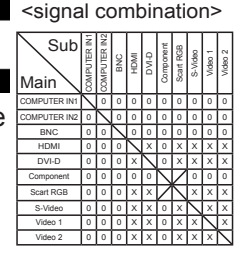

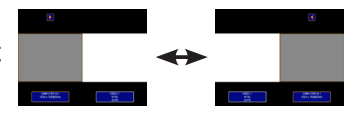

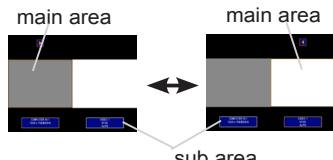

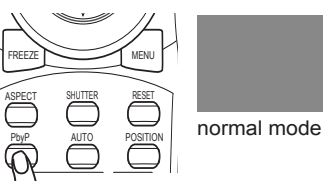

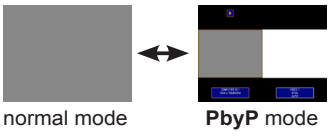

setting information

## Using the menu functions

buttons. The remote control and projector buttons which share the same name function the same. This projector has the following menus: PICTURE, IMAGE, INPUT, SETUP, SCREEN, OPTION, Each of these menus is operated using the same methods with the ▲/▼/◀/►, ENTER and RESET the other menus are classified into each purpose and brought together in the ADVANCED MENU. NETWORK, SECURITY and EASY MENU. The EASY MENU consists of functions often used, and

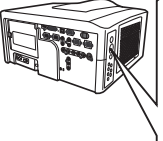

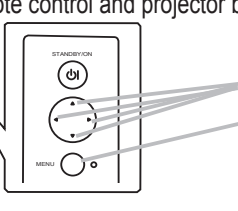

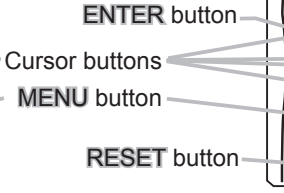

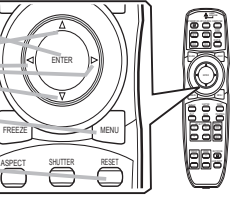

### Start / finish the menu

To start the MENU, press the MENU button. The MENU you last used (EASY or ADVANCED) will appear, however EASY MENU will appear if the projector was just powered on. To close the MENU, press the MENU button again.

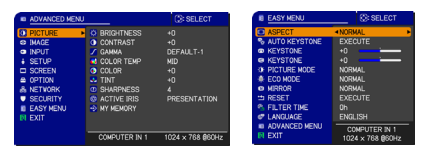

- - If you want to between the EASY and ADVANCED MENU, select the EASY/ADVANCED MENU on the menu.

#### **Indication in OSD (On Screen Display)**

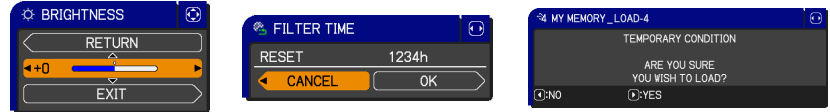

The meanings of the general words on the OSD are as follows.

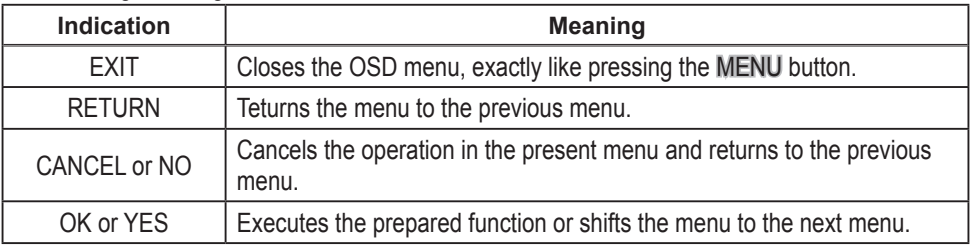

NOTE • If you want to move the menu position, use the  $\triangle$ /▼/◀/► buttons after pressing the POSITION button.

• Some functions cannot be performed when a certain input port is selected, or when a certain input signal is displayed.

• When you want to reset the operation, press the RESET button on the remote control during the operation. Note that items whose functions are performed simultaneously with operation (ex. LANGUAGE, H PHASE etc.) cannot be reset.

● Even if you do not do anything, the dialog will automatically disappear after about 30 seconds.

## EASY MENU

From the EASY MENU, items shown in the table below can be performed.

Select an item using the ▲/▼ cursor buttons on the projector or remote control. Follow the instructions below.

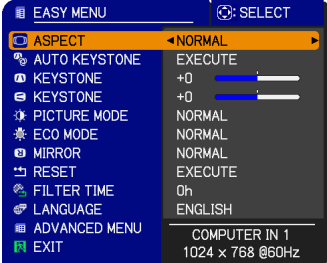

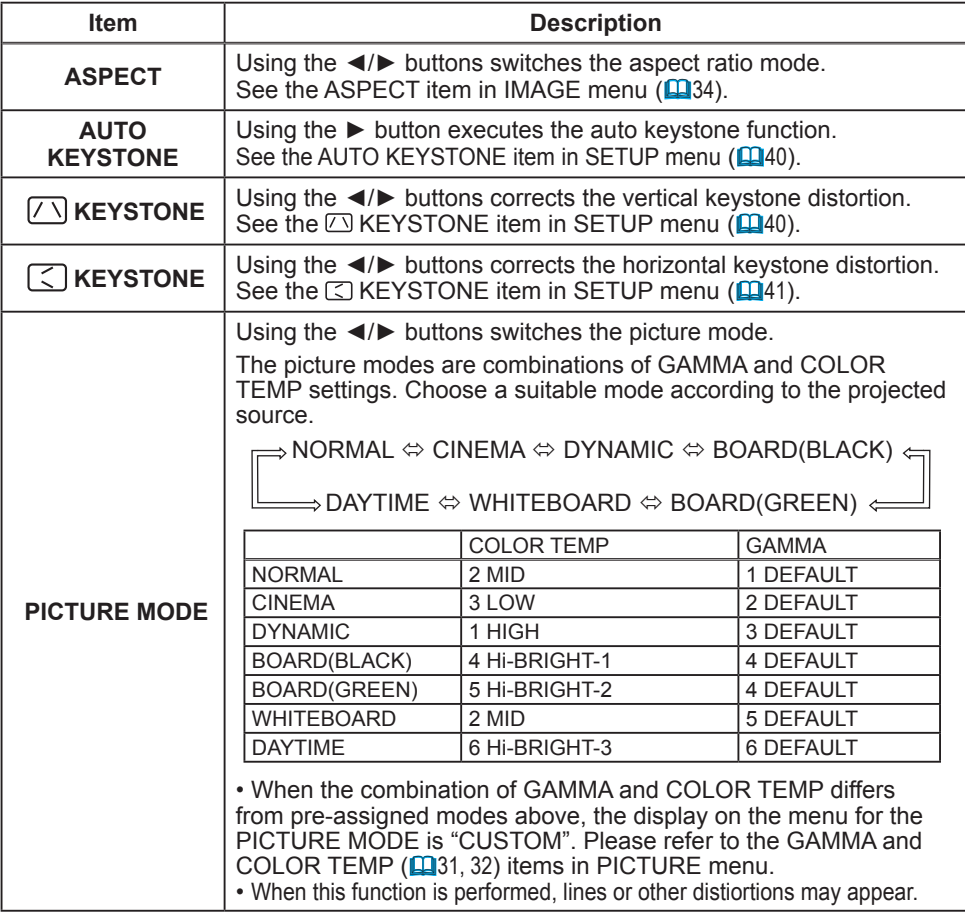

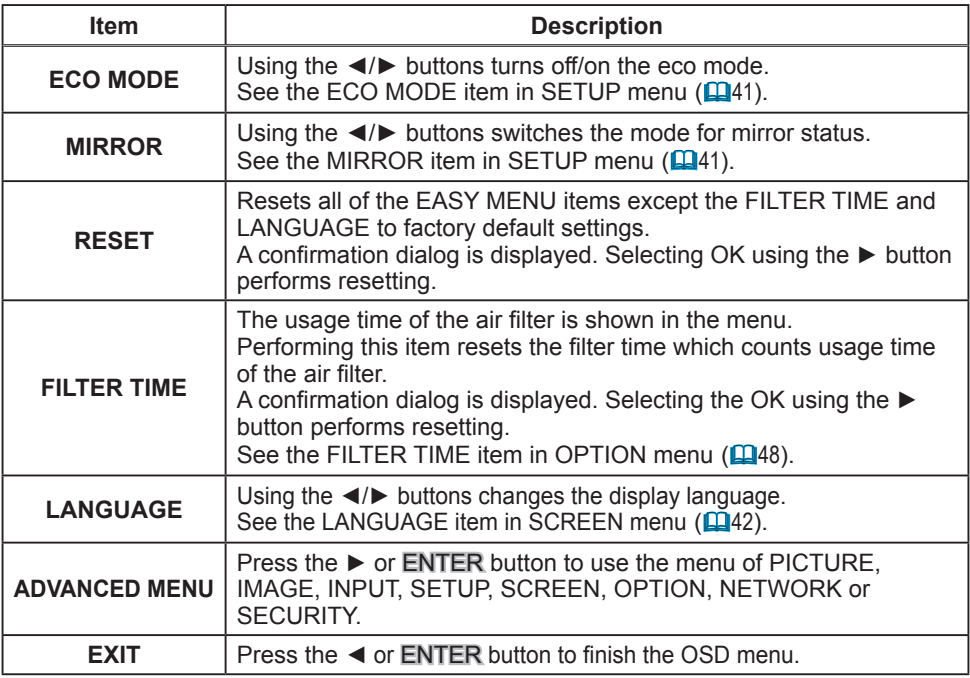

### PICTURE menu

From the PICTURE menu, items shown in the table below can be performed.

Select an item using the ▲/▼ cursor buttons on the projector or remote control, and press the ► cursor button on the projector or remote control, or the ENTER button on the remote control to execute the item. Follow the instructions below.

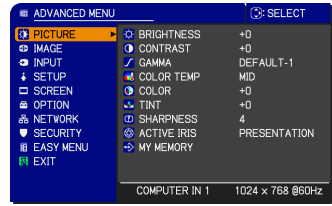

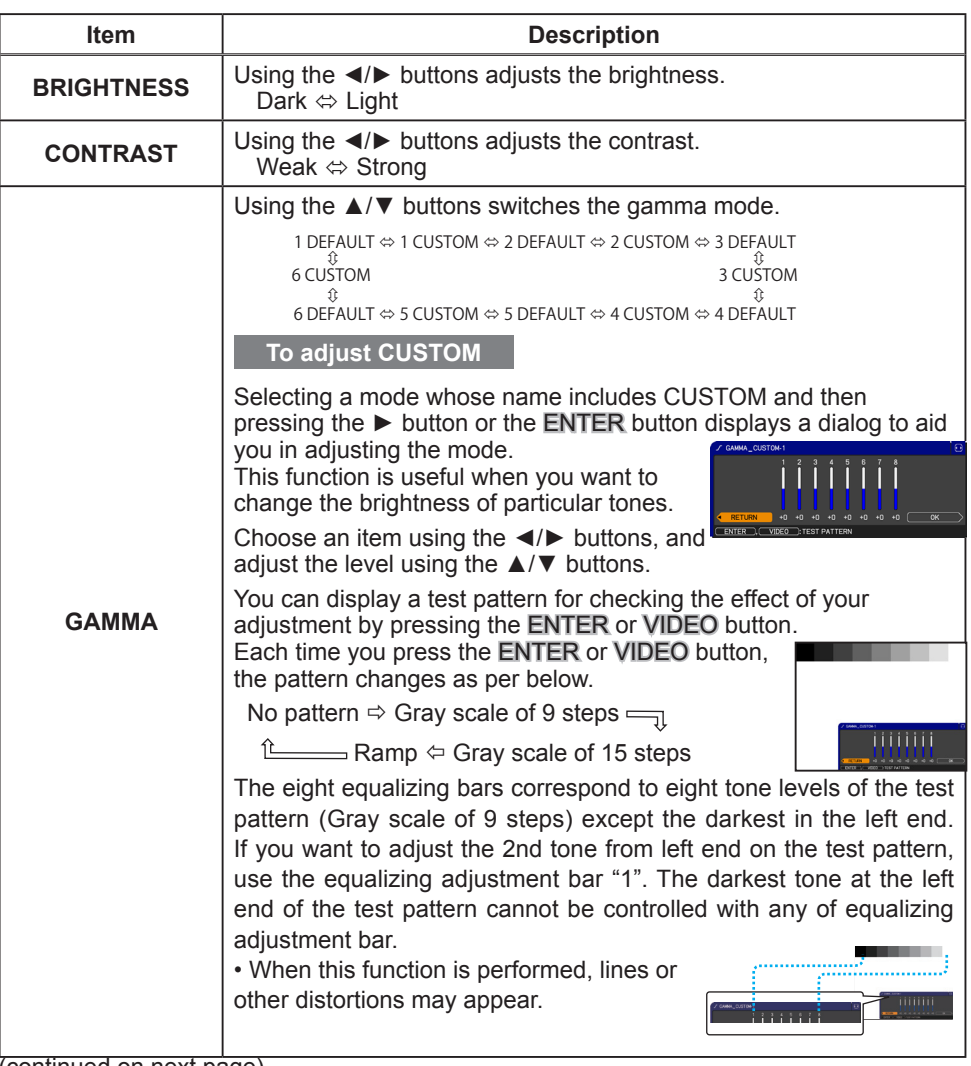

#### PICTURE menu

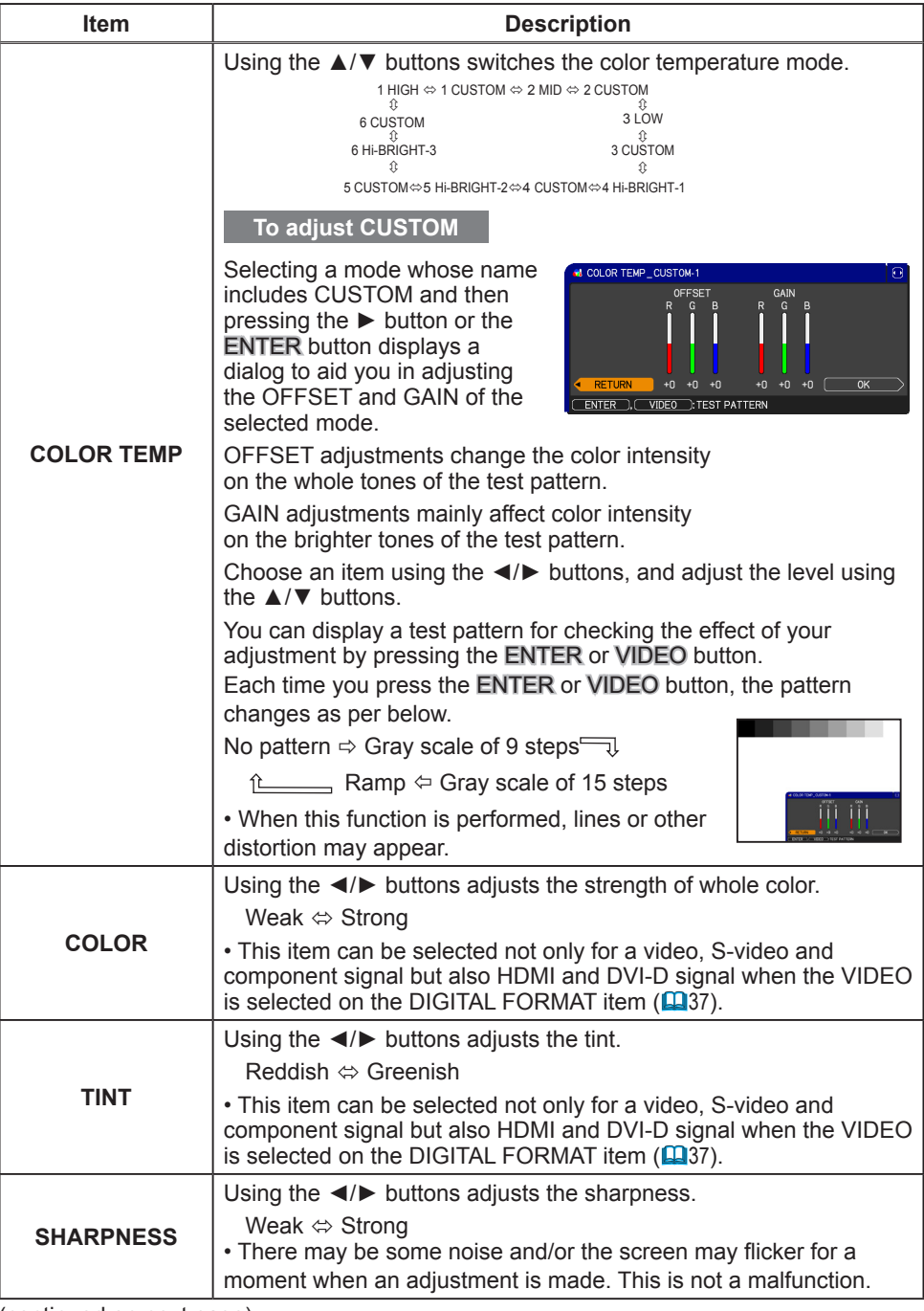

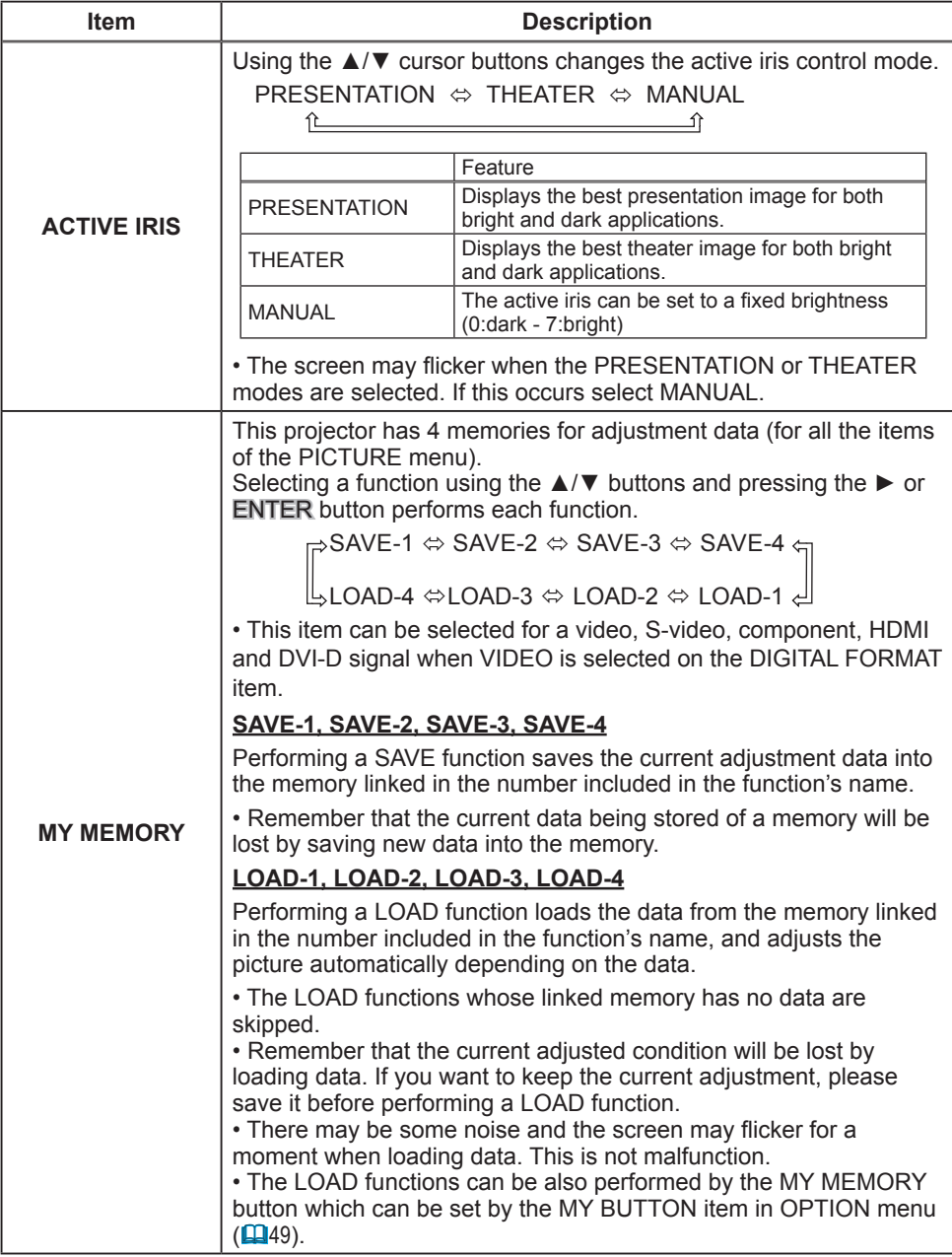

IMAGE menu

From the IMAGE menu, items shown in the table below can be performed.

Select an item using the ▲/▼ cursor buttons on the projector or remote control, and press the ► cursor button on the projector or remote control, or ENTER button on the remote control to execute the item. Follow the instructions below.

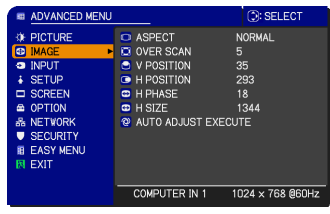

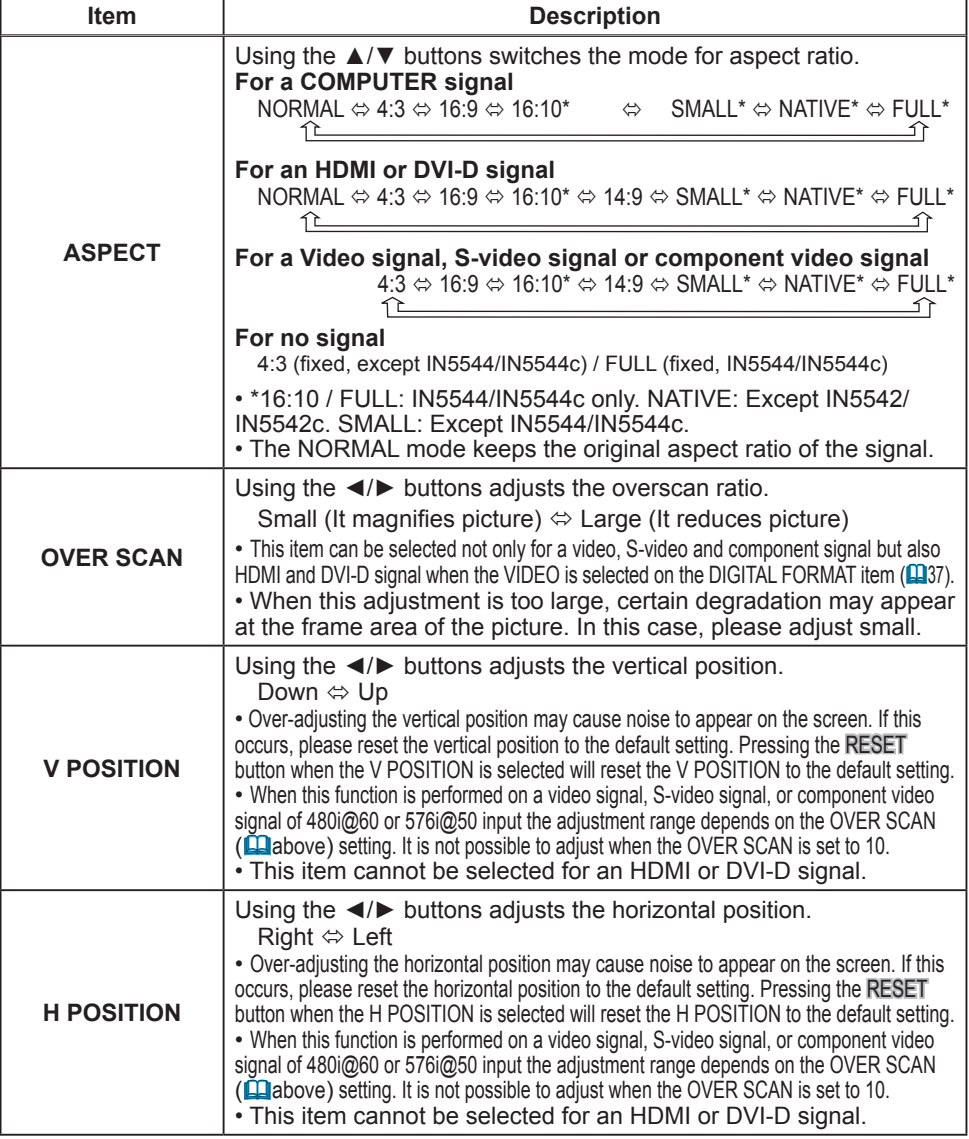

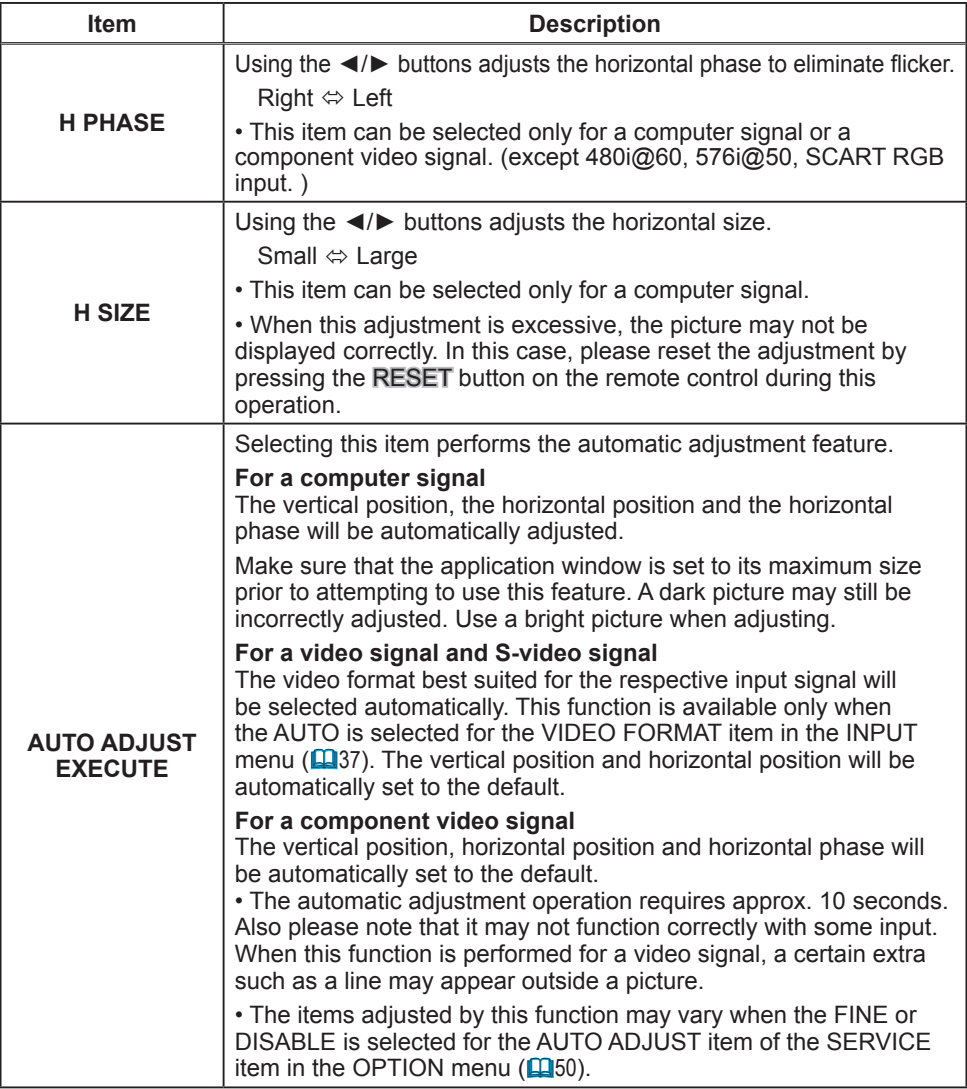

#### INPUT menu

From the INPUT menu, items shown in the table below can be performed.

Select an item using the ▲/▼ cursor buttons on the projector or remote control, and press the ► cursor button on the projector or remote control, or ENTER button on the remote control to execute the item. Follow the instructions below.

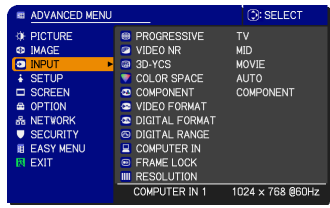

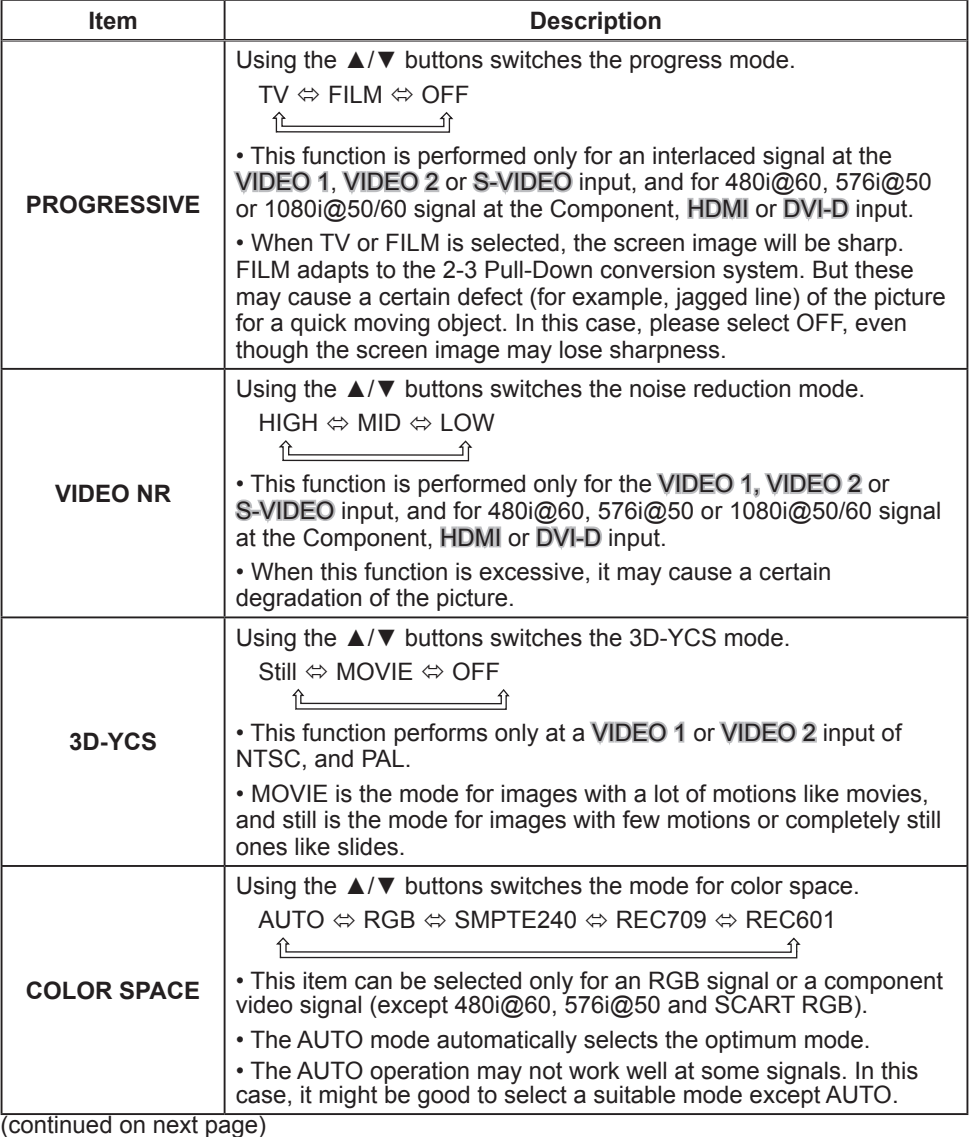

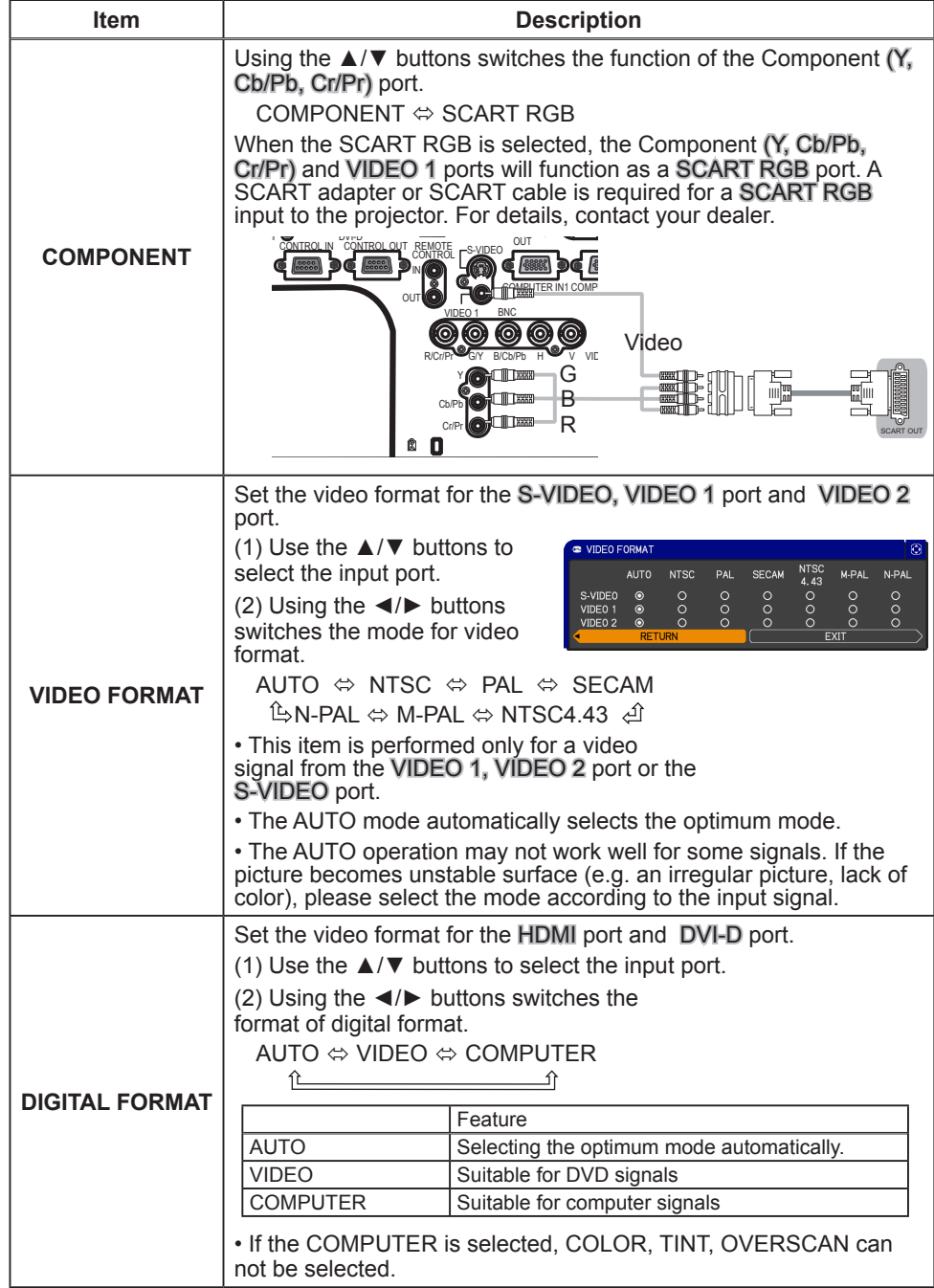

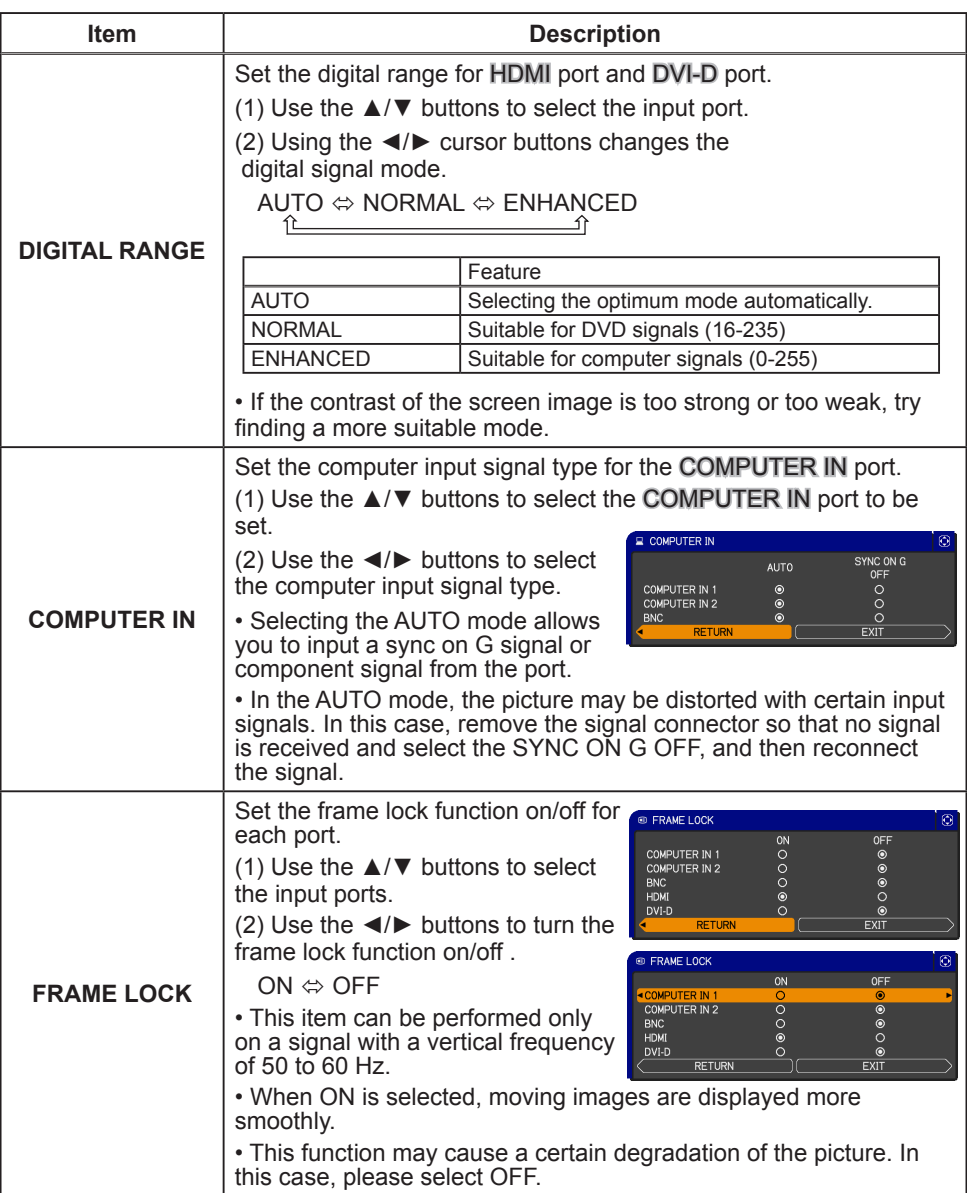

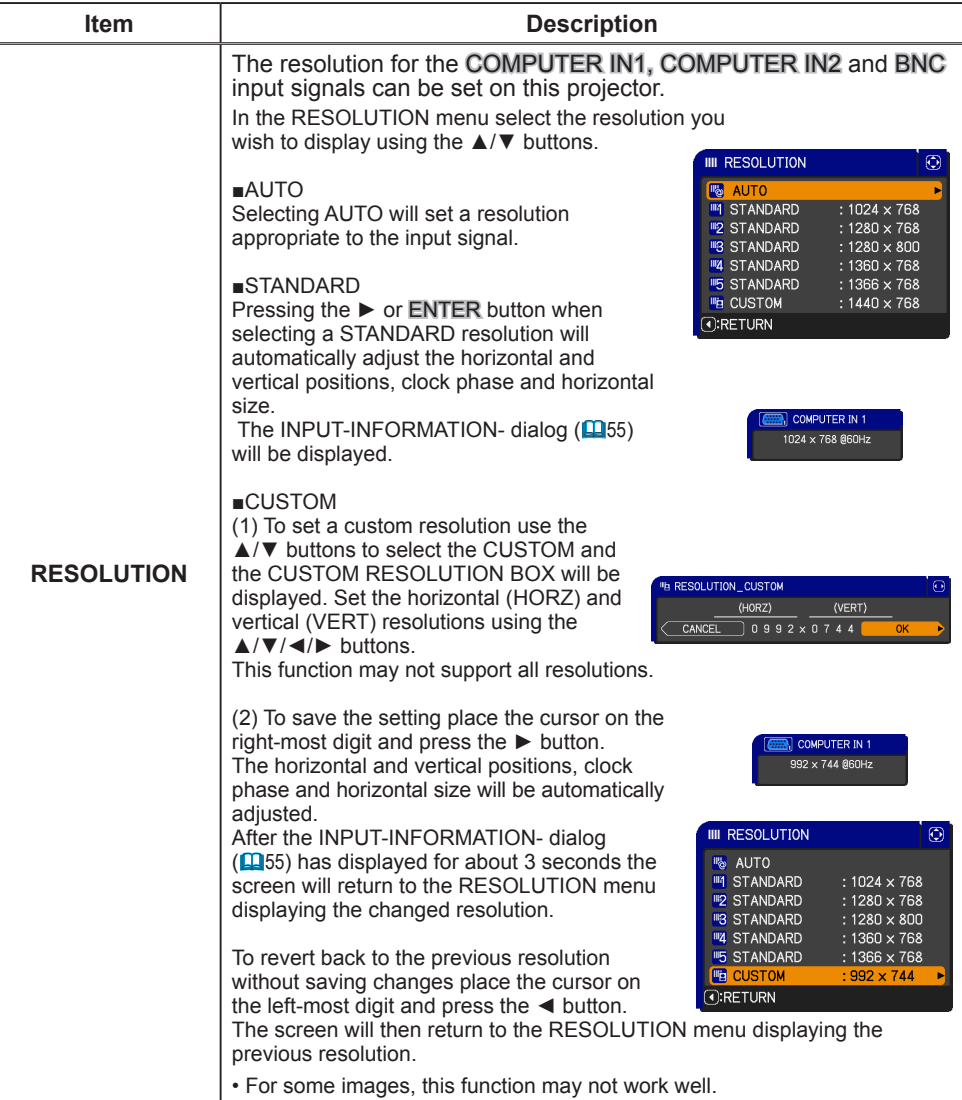

#### SETUP menu

From the SETUP menu, items shown in the table below can be performed.

Select an item using the ▲/▼ cursor buttons on the projector or remote control, and press the ► cursor button on the projector or remote control, or the ENTER button on the remote control to execute the item. Follow the instructions below.

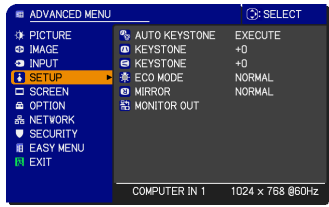

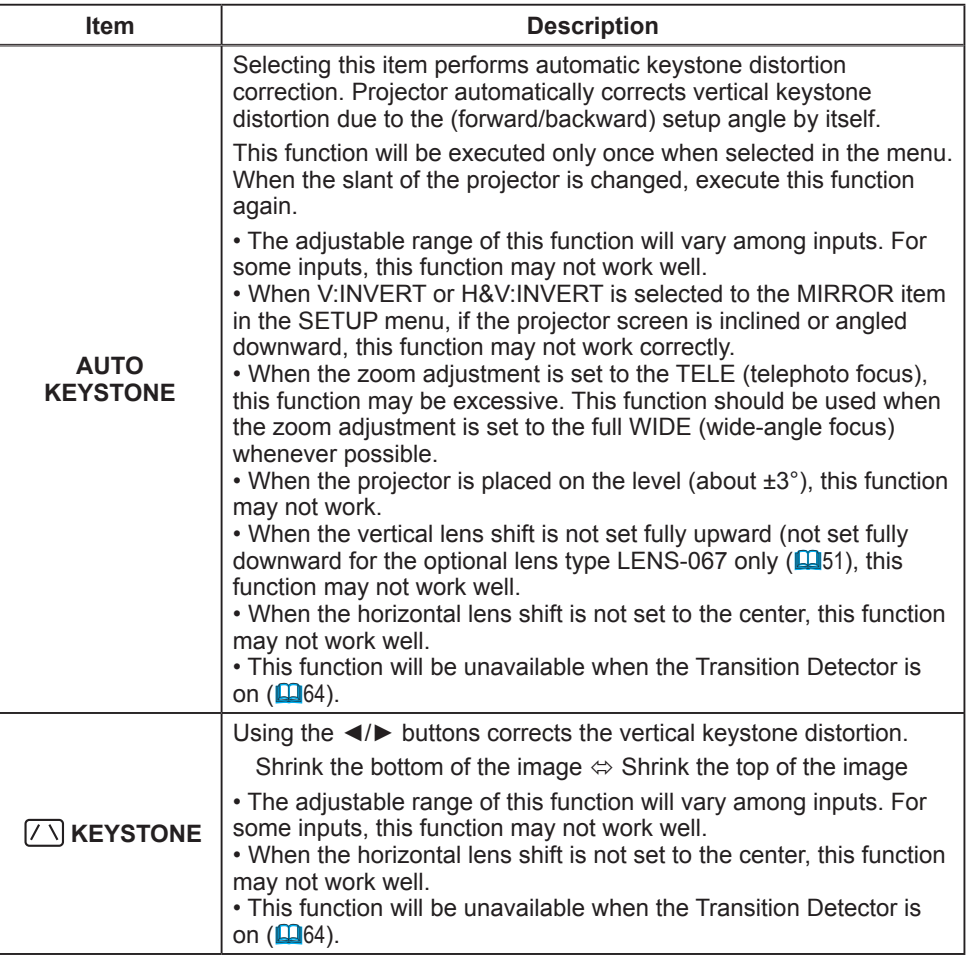

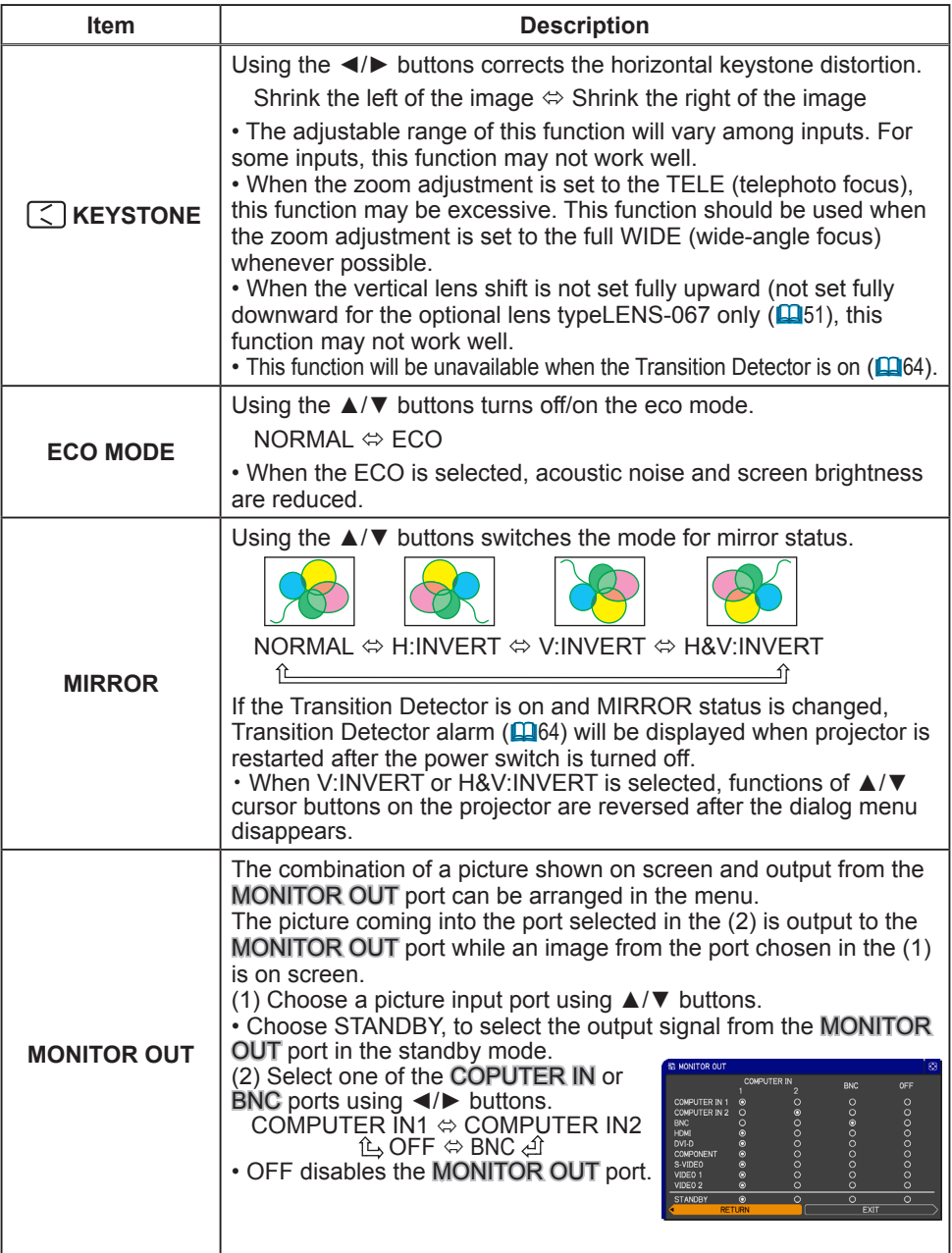

#### SCREEN menu

From the SCREEN menu, items shown in the table below can be performed.

Select an item using the ▲/▼ cursor buttons on the projector or remote control, and press the ► cursor button on the projector or remote control, or ENTER button on the remote control to execute the item. Follow the instructions below.

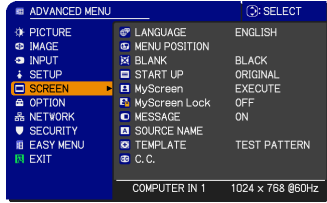

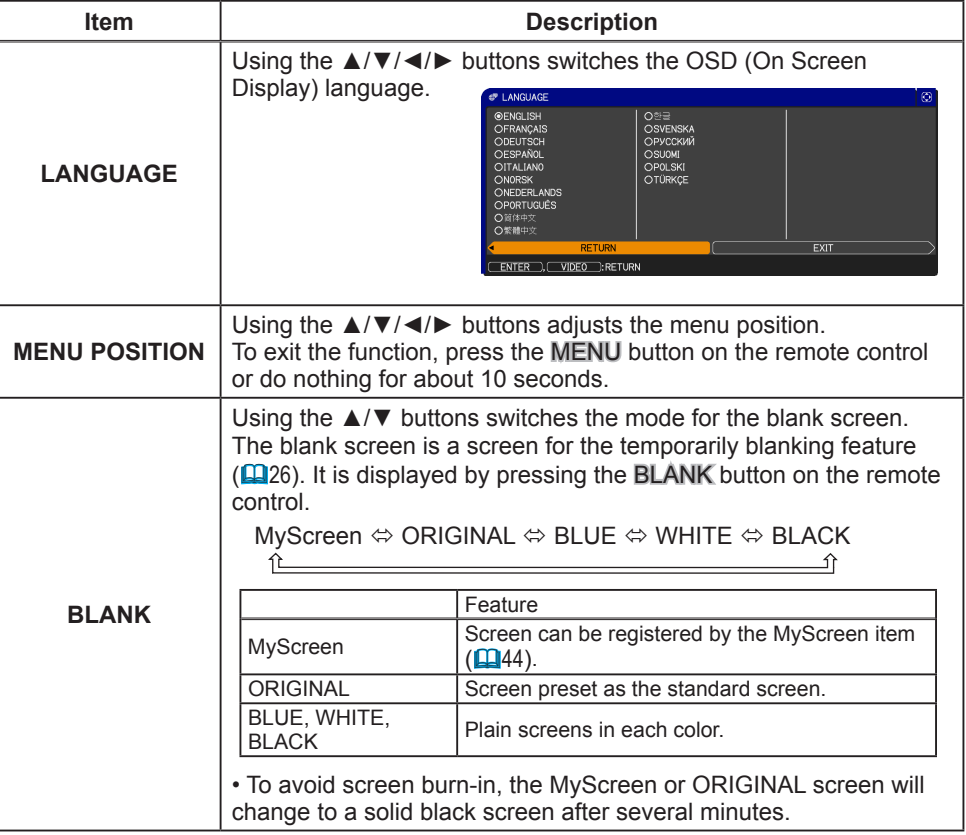

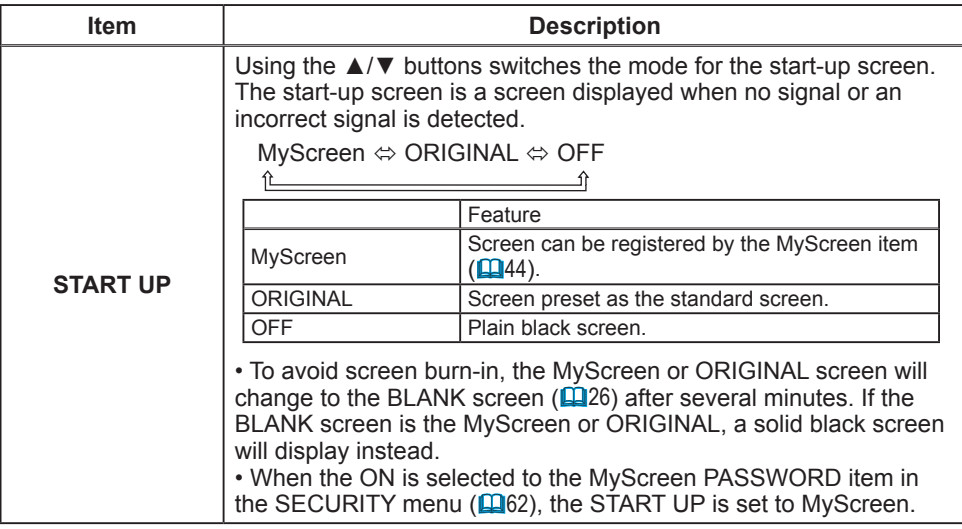

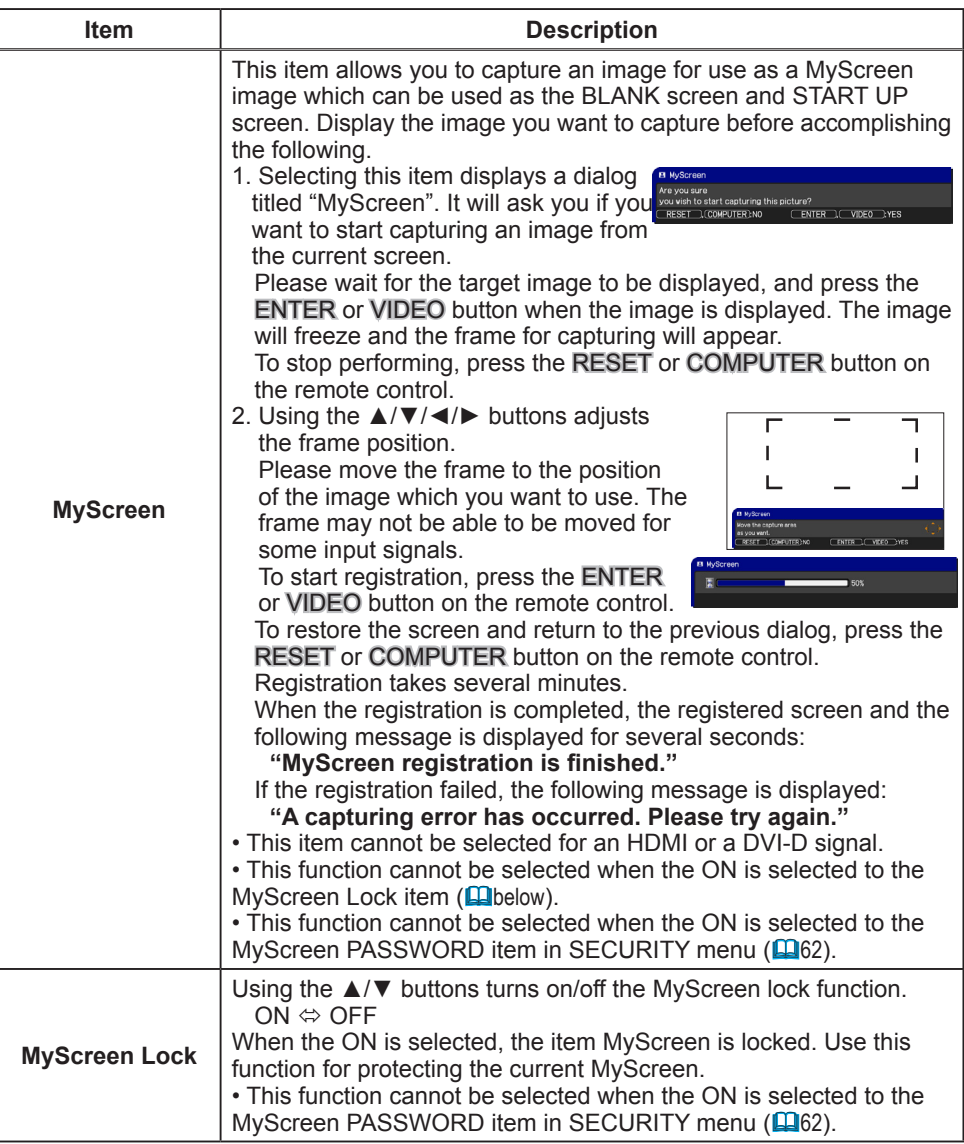

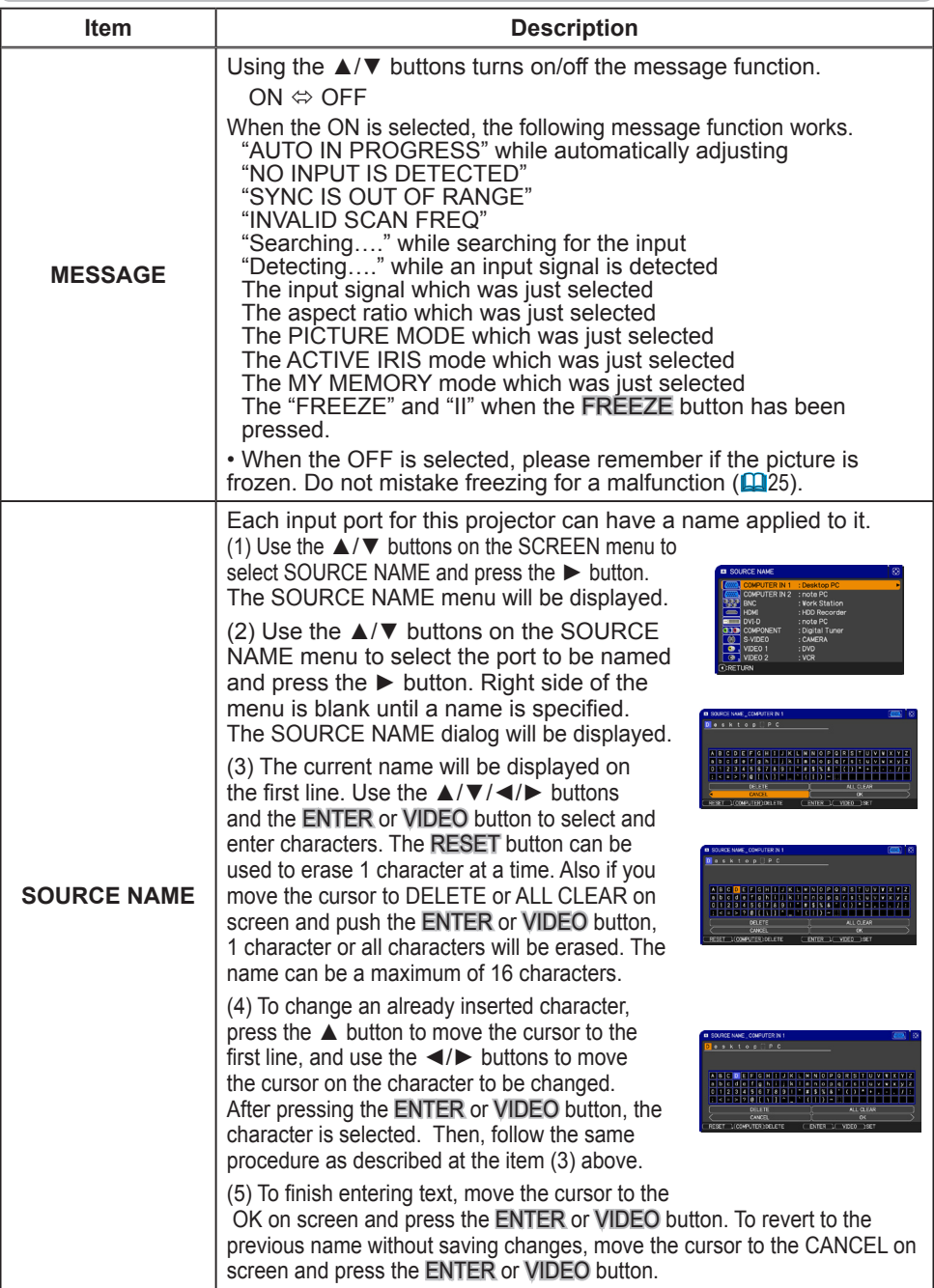

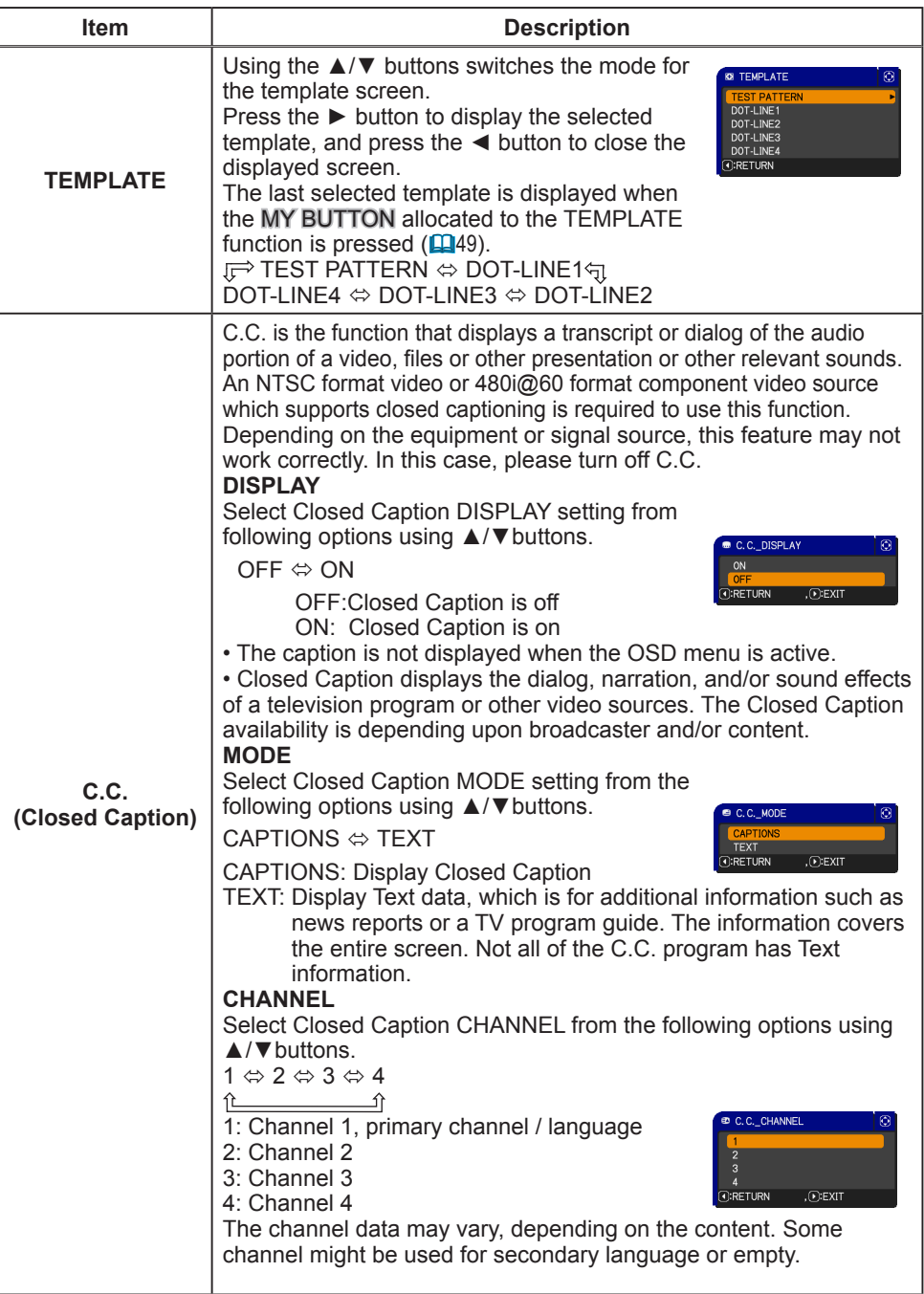
# OPTION menu

From the OPTION menu, items shown in the table below can be performed.

Select an item using the ▲/▼ cursor buttons on the projector or remote control, and press the ► cursor button on the projector or remote control, or **ENTER** button on the remote control to execute the item, except for the items LAMP TIME and FILTER TIME. Follow the instructions below.

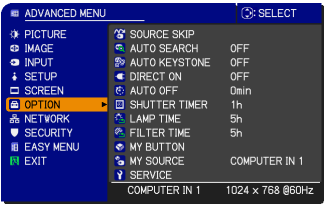

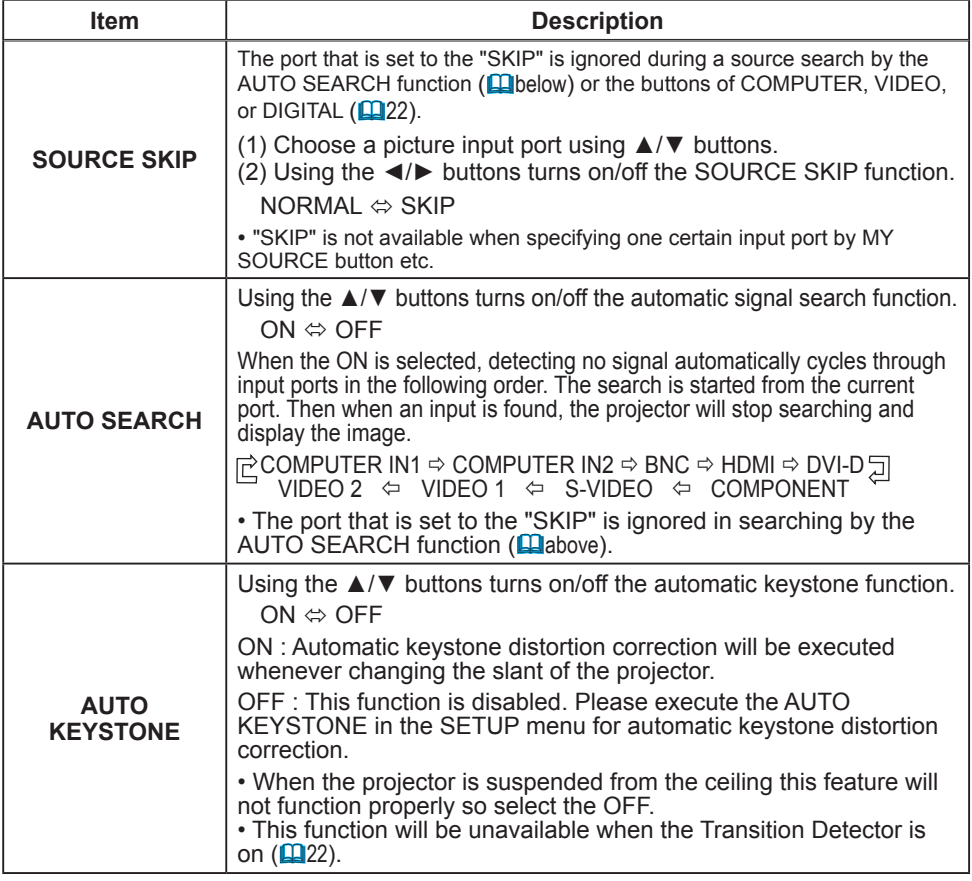

### OPTION menu

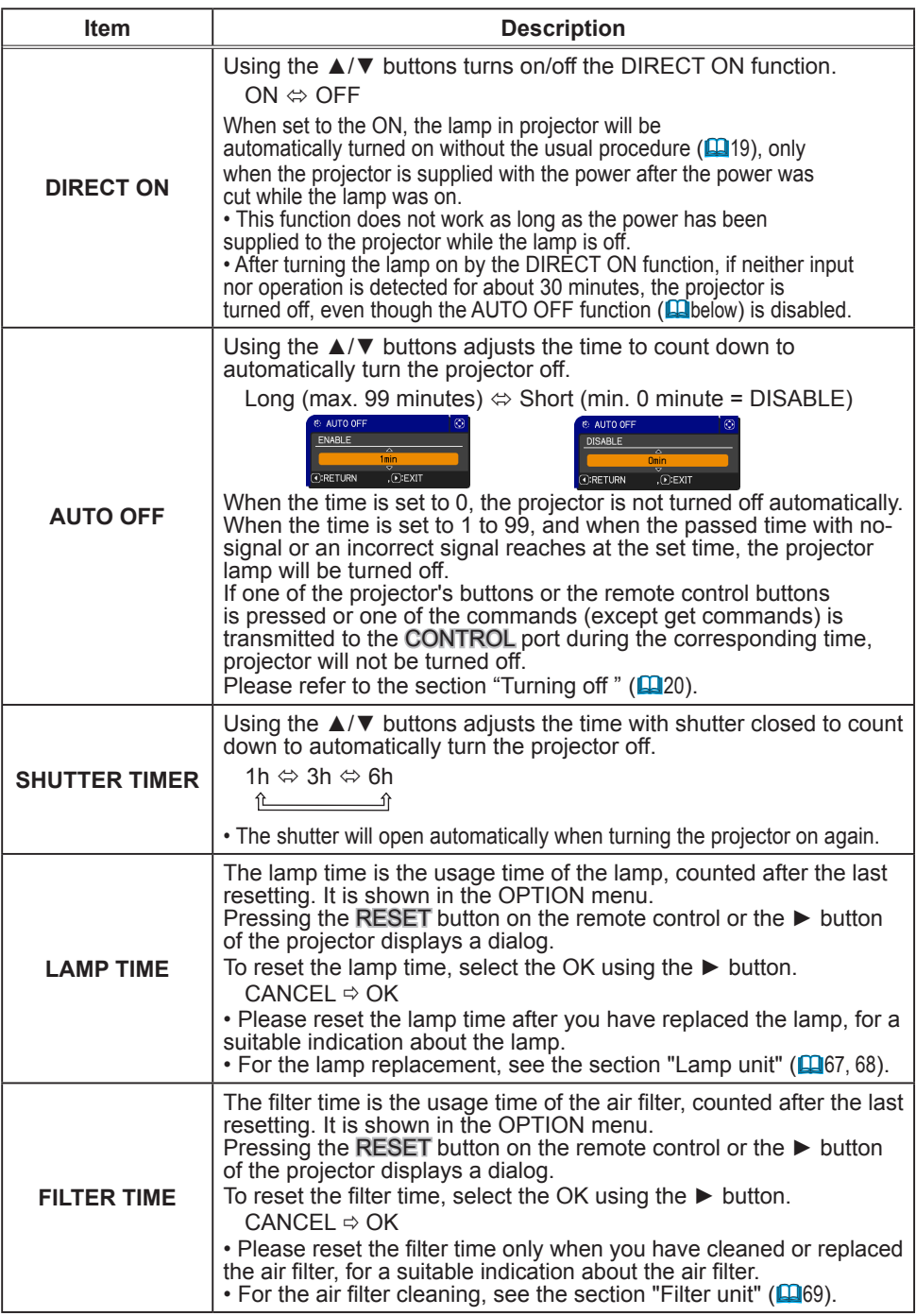

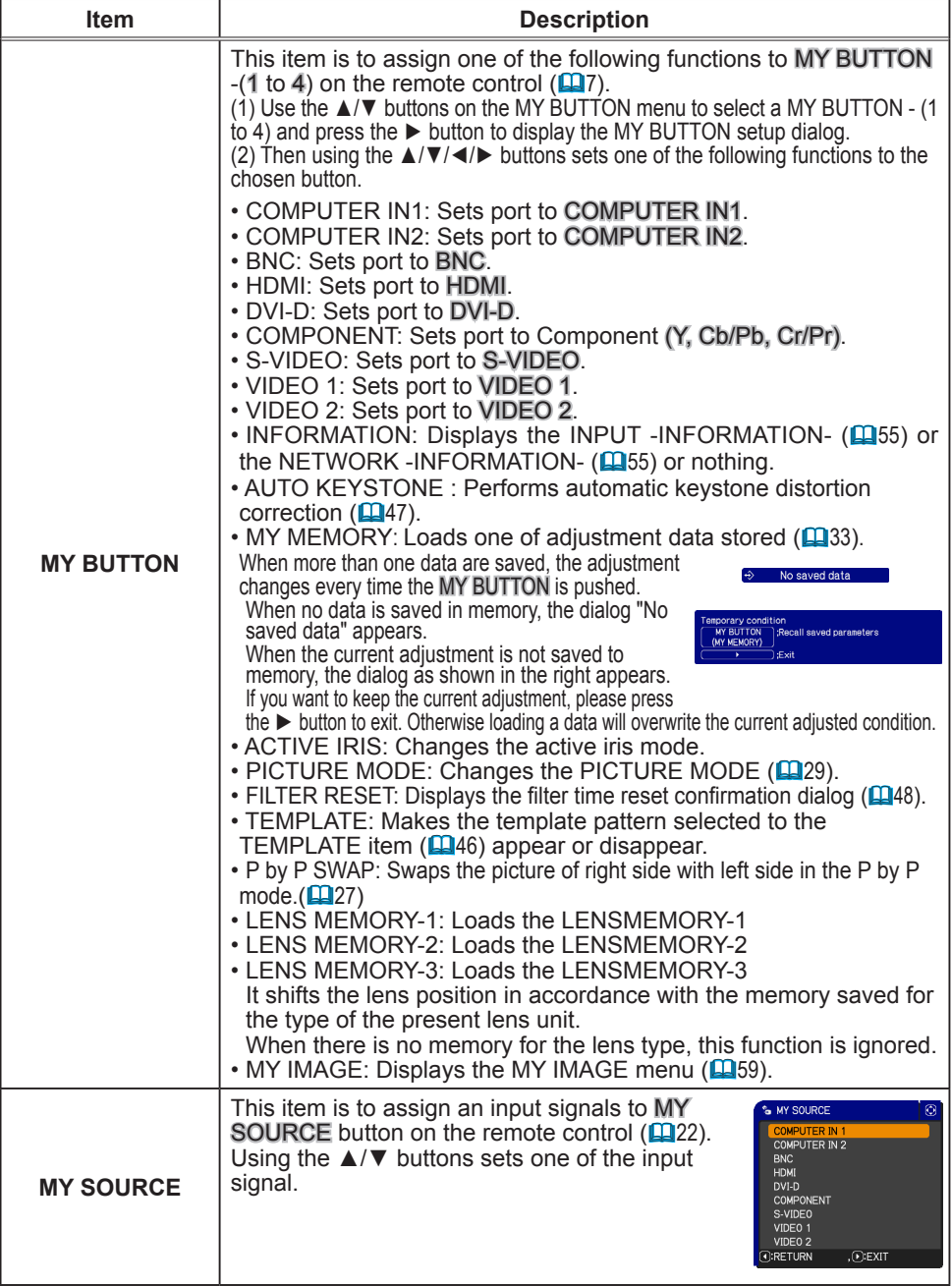

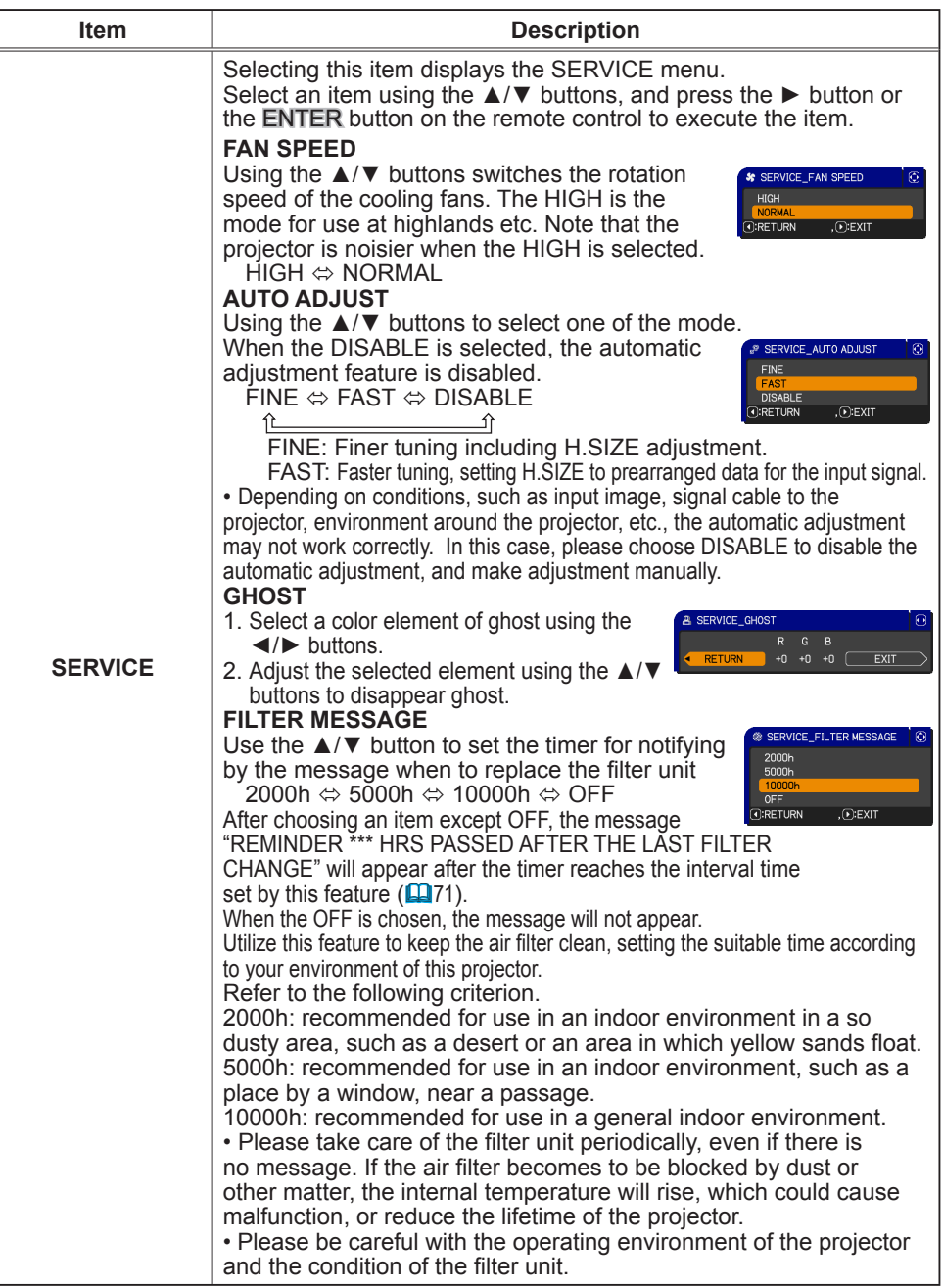

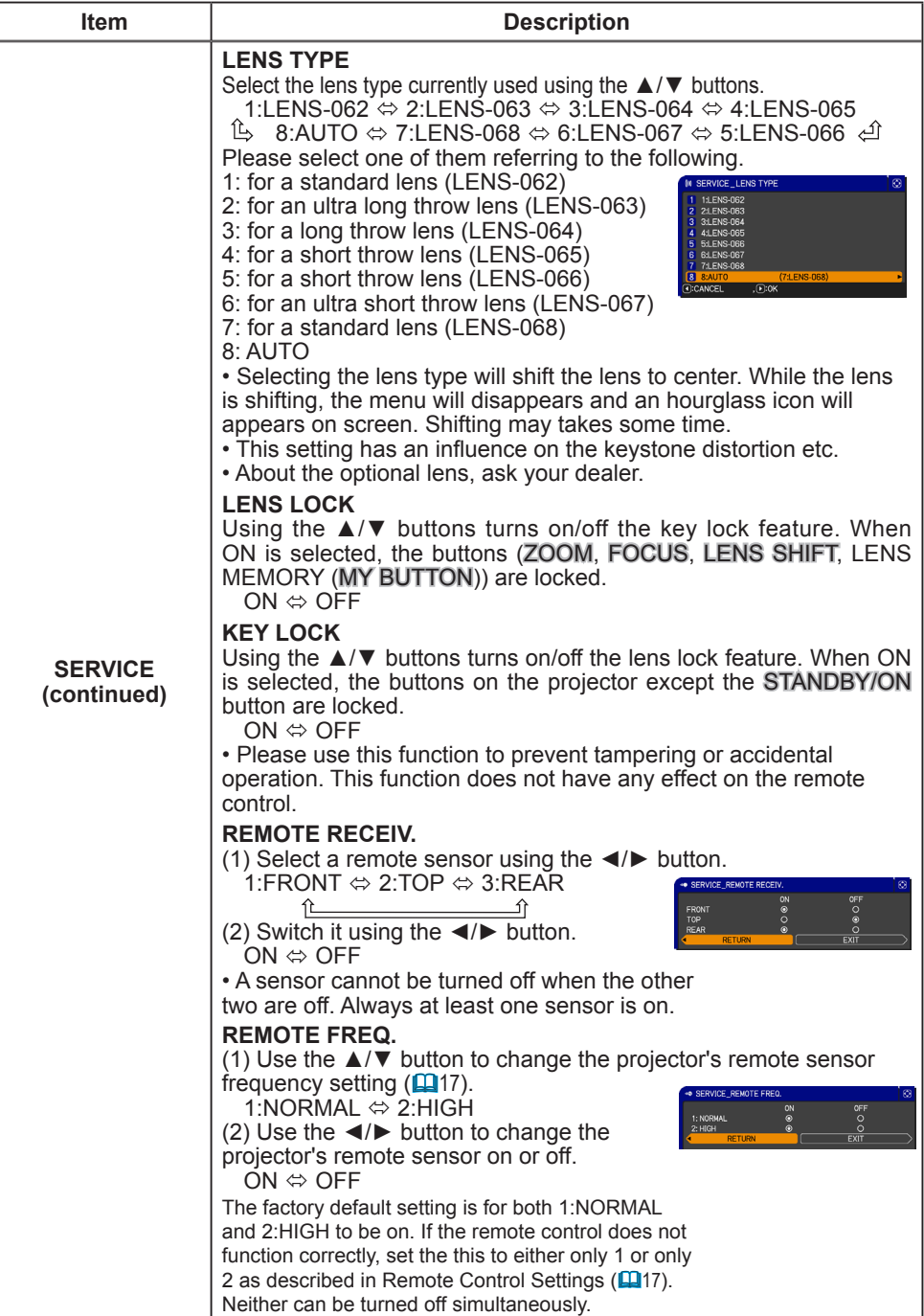

#### OPTION menu

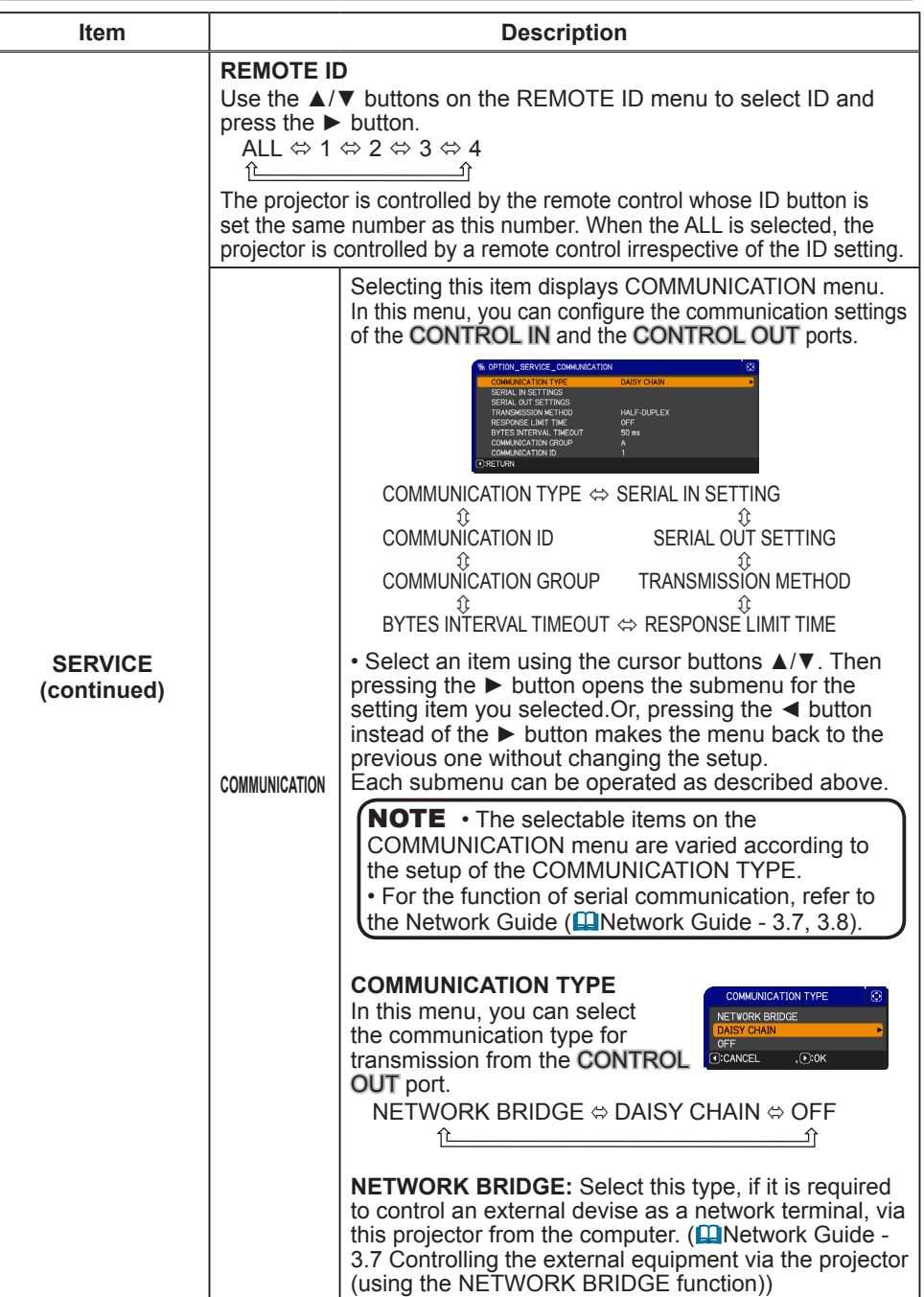

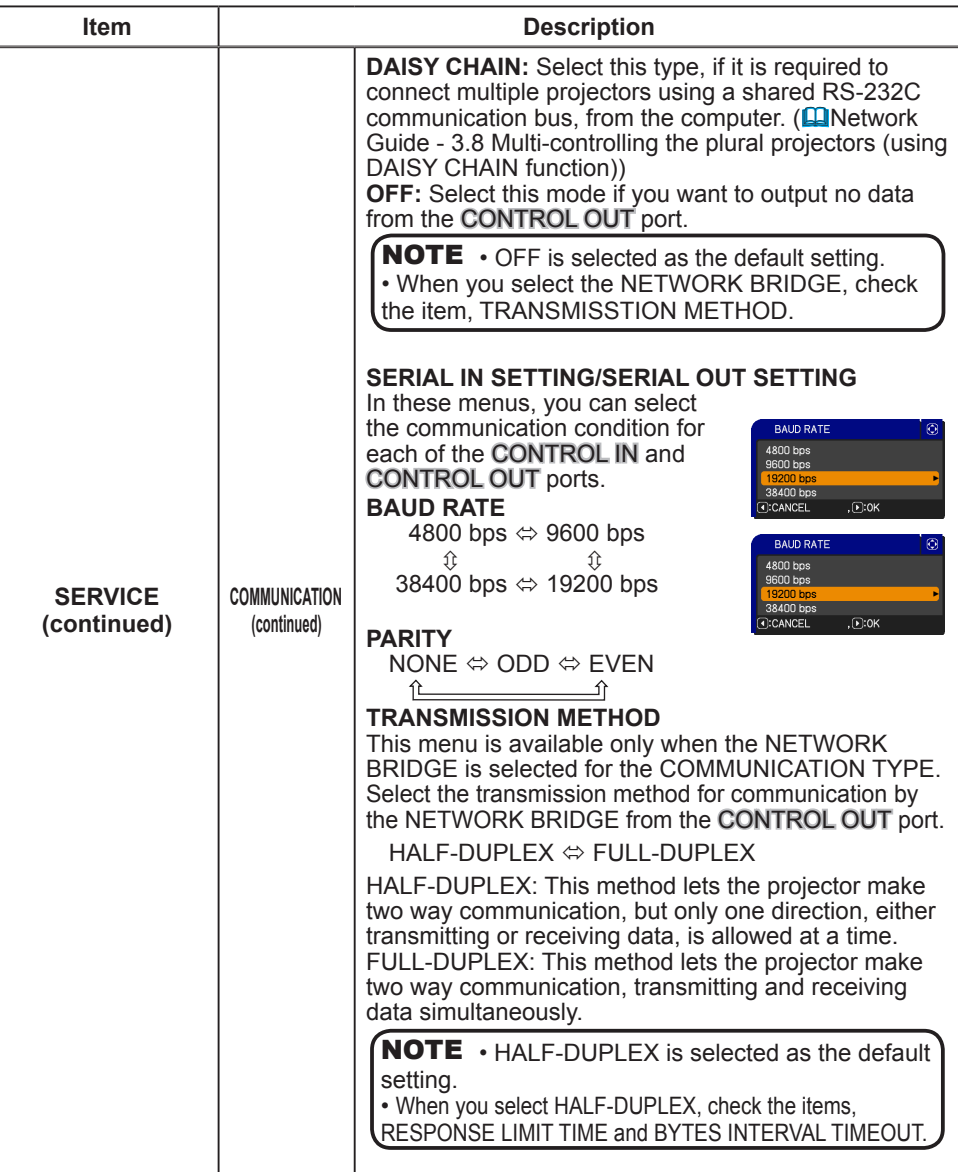

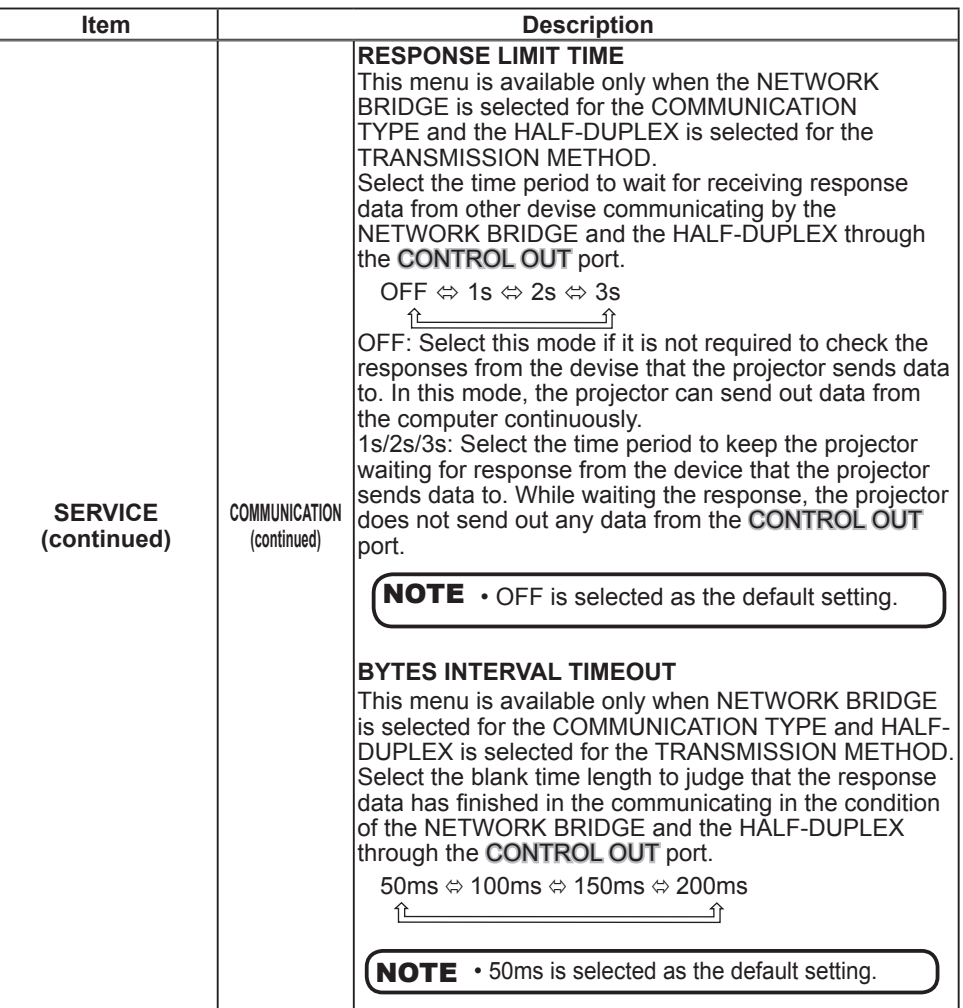

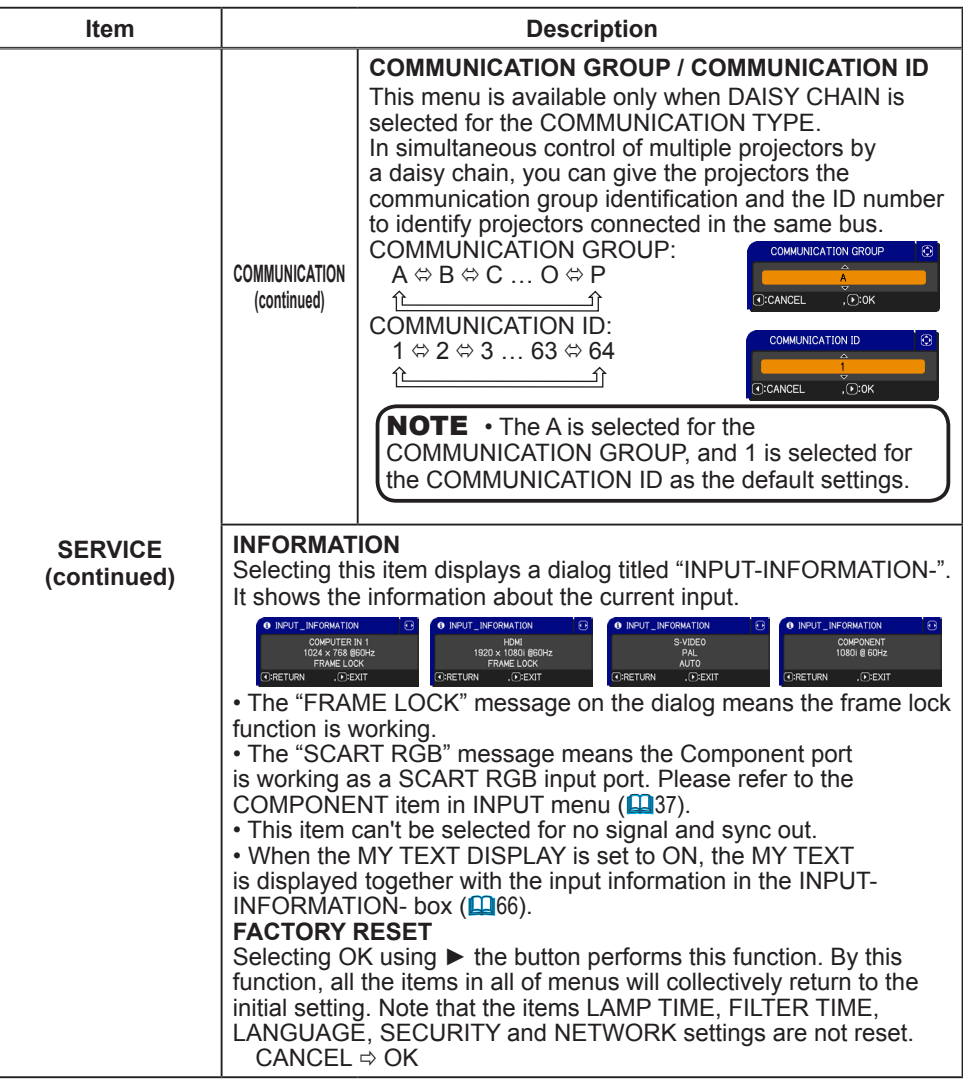

### NETWORK menu

Remember that incorrect network settings on this projector may cause trouble on the network. Be sure to consult with your network administrator before connecting to an existing access point on your network.

Select "NETWORK" from the main menu to access the following functions.

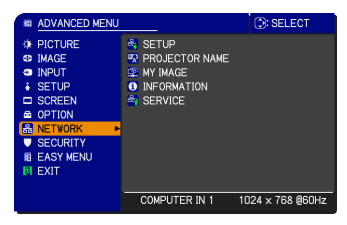

Select an item using the **A/▼** cursor buttons on the projector or remote control, and press the ► cursor button on the projector or remote control, or ENTER button on the remote control to execute the item. Follow the instructions below. See the User's Manual - Network Guide for details of NETWORK operation.

**NOTE** • If you are not using SNTP (**QDate/Time Settings of the User's Manual - Network Guide)**, then you must set the DATE AND TIME during the initial installation.

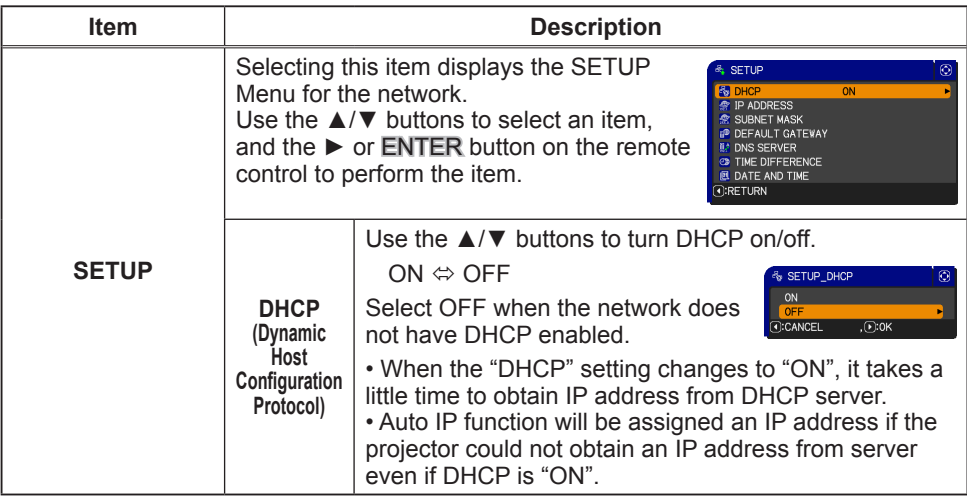

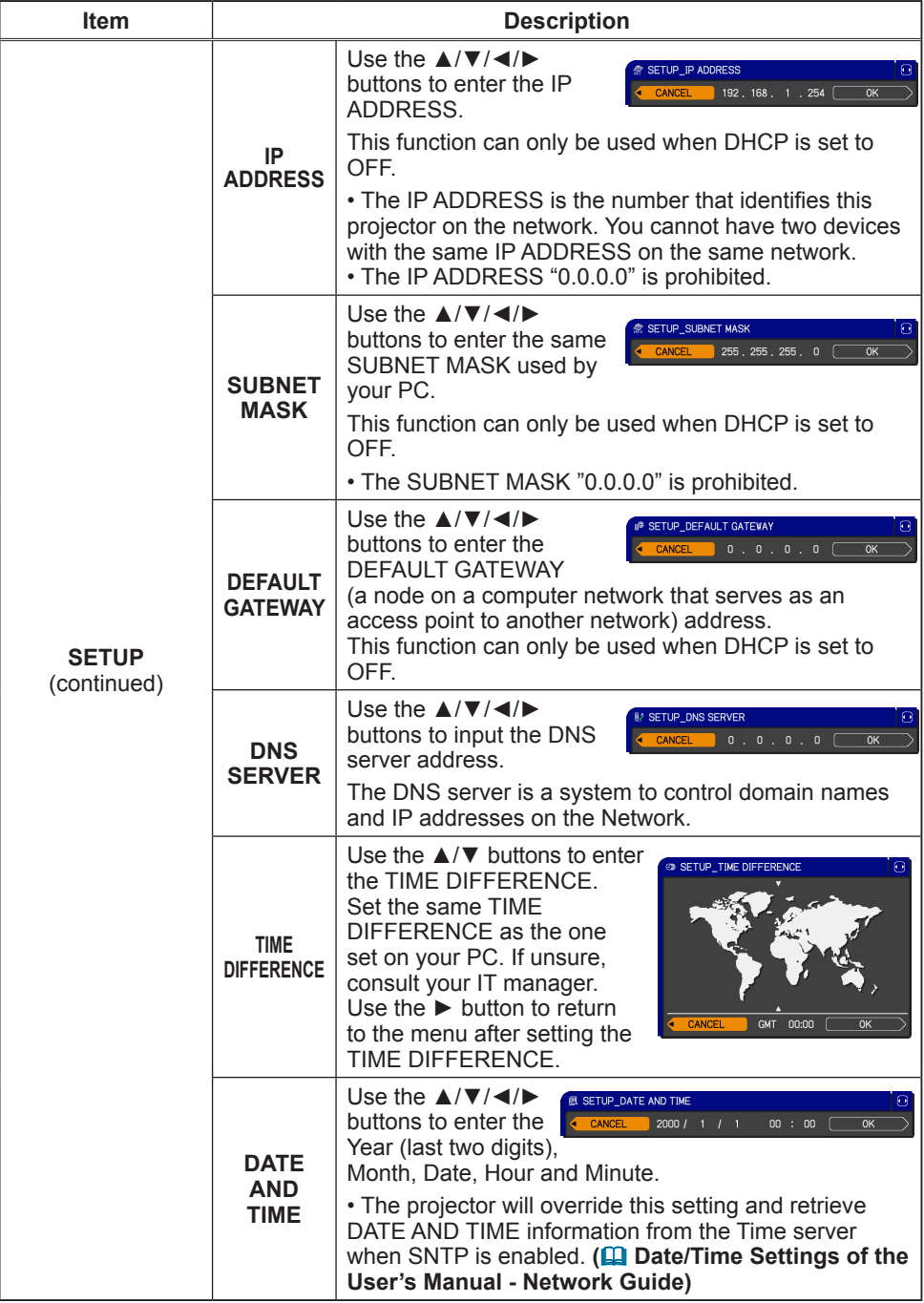

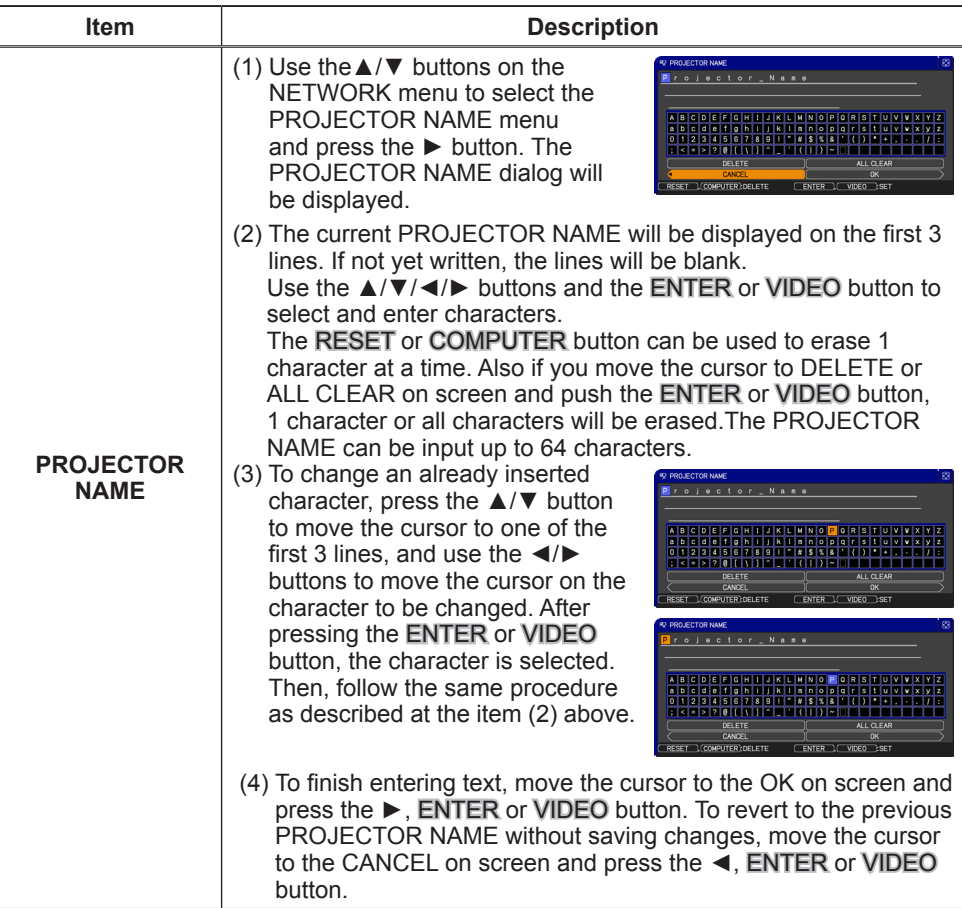

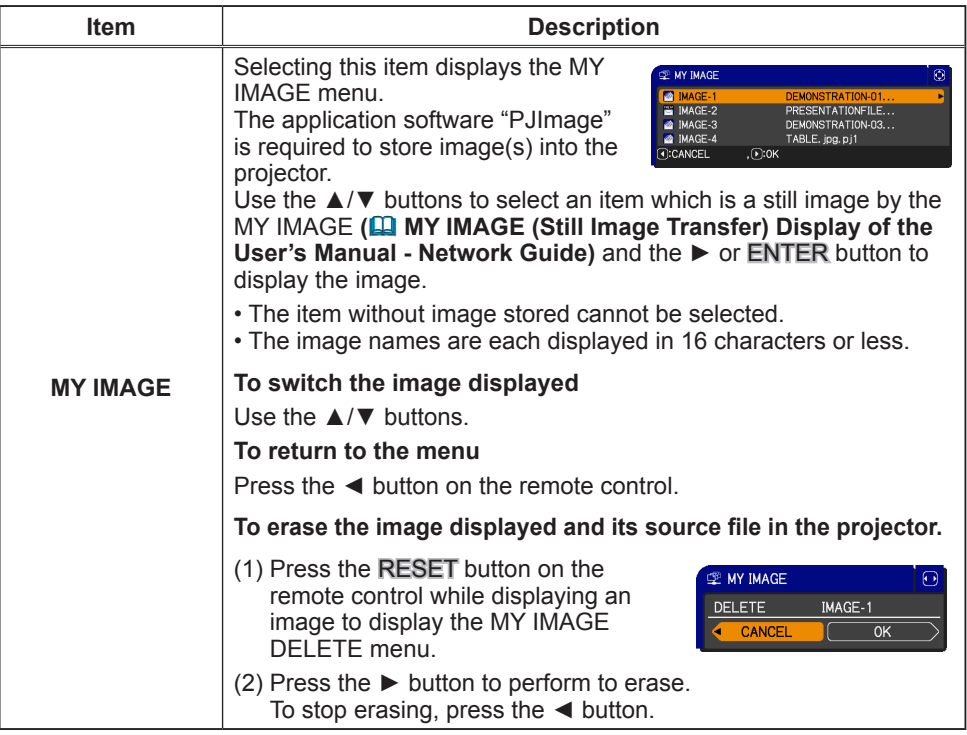

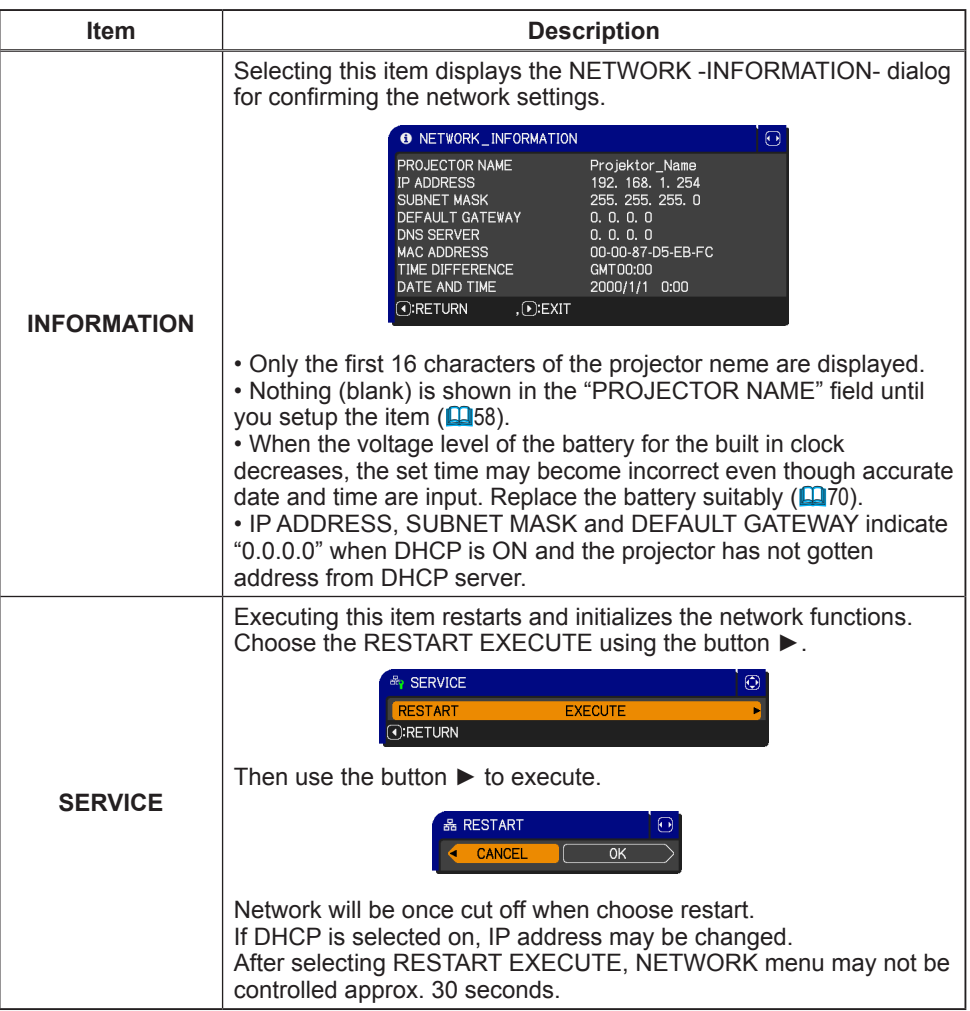

Г

# SECURITY menu

This projector is equipped with security functions.

From the SECURITY menu, items shown in the table below can be performed.

To use SECURITY menu: User registration is required before using the security functions.

#### **Enter the SECURITY menu**

1. Use the ▲/▼ buttons on the SECURITY menu to select ENTER PASSWORD and press the ► button. The ENTER PASSWORD box will be displayed.

#### **If you have forgotten your password**

- 1. While the ENTER PASSWORD box is displayed, press and hold the RESET button on the remote control for about 3 seconds or press and hold the COMPUTER button for 3 seconds while pressing the ► button on the projector.
- 2. The 10 digit Inquiring Code will be displayed. Contact your dealer with the 10 digit Inquiring Code. Your password will be sent after your user registration information is confirmed.

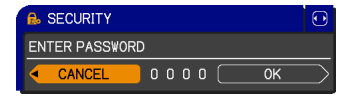

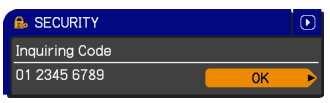

• If there is no key input for about 55 seconds while the Inquiring Code is displayed, the menu will close. If necessary, repeat the process from 1.

2. Use the ▲/▼/◄/► buttons to enter the registered password. The factory default password is **2033 (IN5542/IN5542c); 0433 (IN5544/IN5544c)**. This password can be changed ( SECURITY PASSWORD CHANGE). Move the cursor to the right side of the ENTER PASSWORD box and press the ► button to display the SECURITY menu.

• It is strongly recommended the factory default password to be changed as soon as possible.

• If an incorrect password is input, the ENTER PASSWORD box will be displayed again. If incorrect password is input 3 times, the projector will turn off. Afterwards the projector will turn off every time an incorrect password is input.

3. Items shown in the table below can be performed.

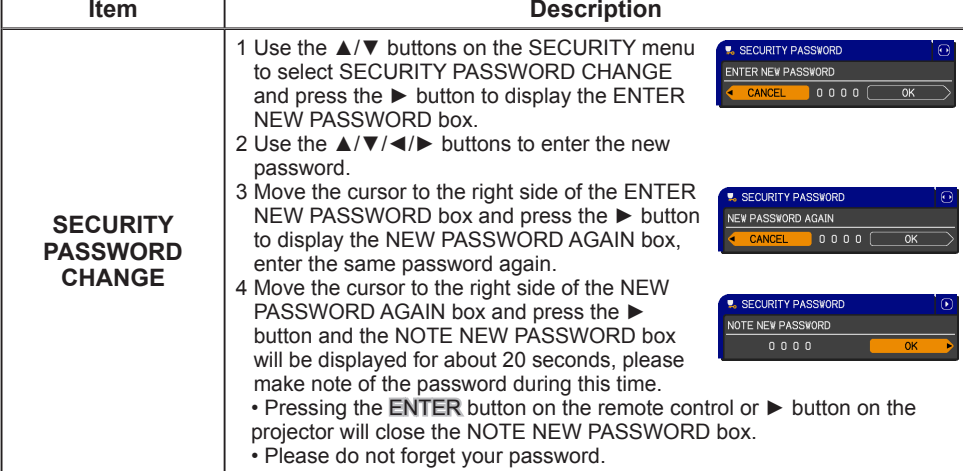

# SECURITY menu

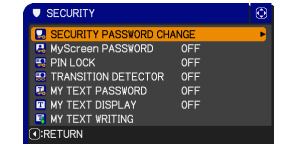

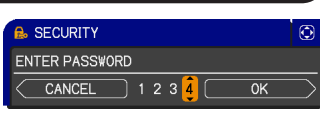

**OFF** 

MyScreen PASSWORD **E** PIN LOCK **E** TRANSITION DETECTOR **R** MY TEXT PASSWORD

**E** MY TEXT WRITING **CI:RETIRN** 

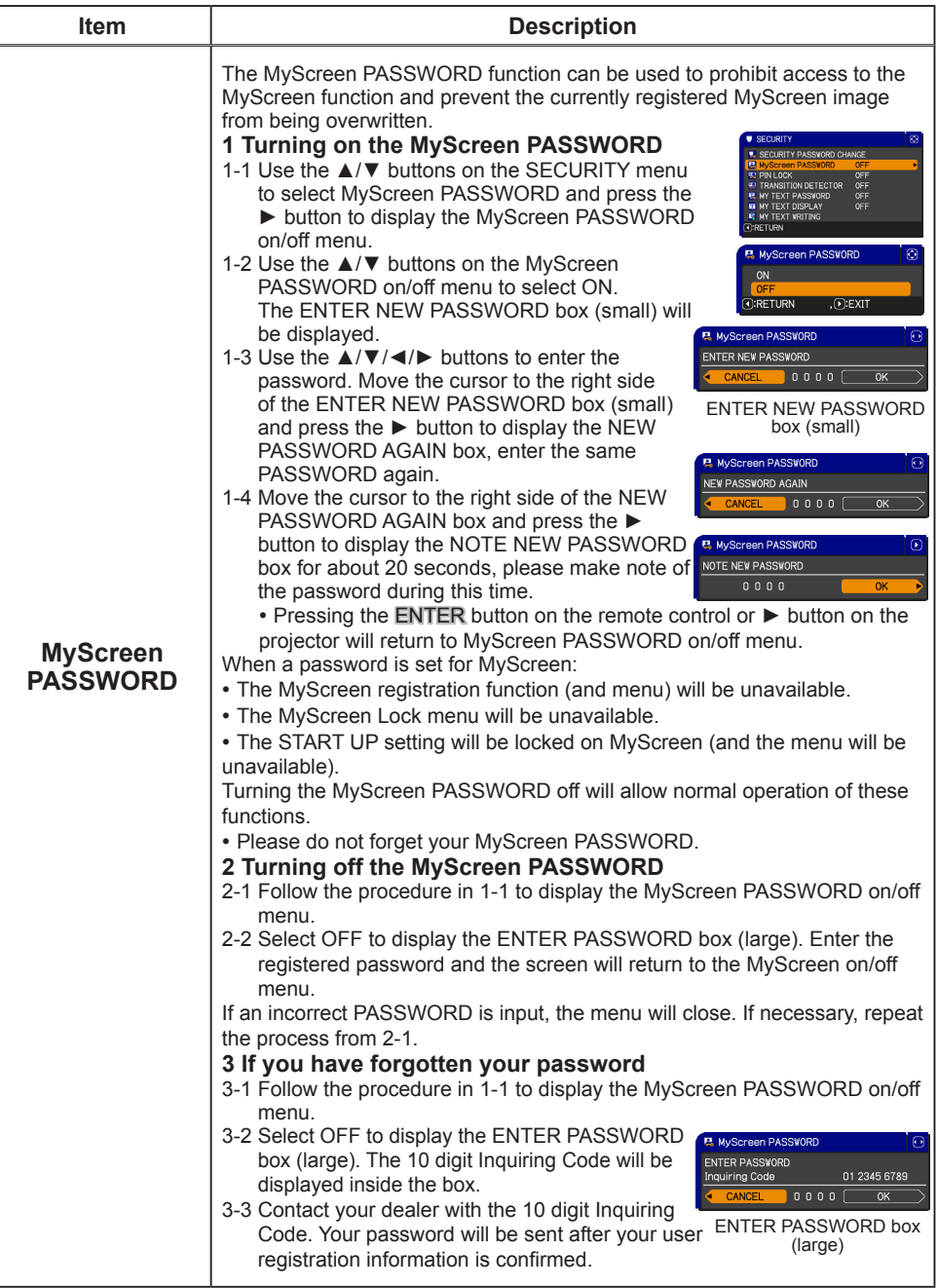

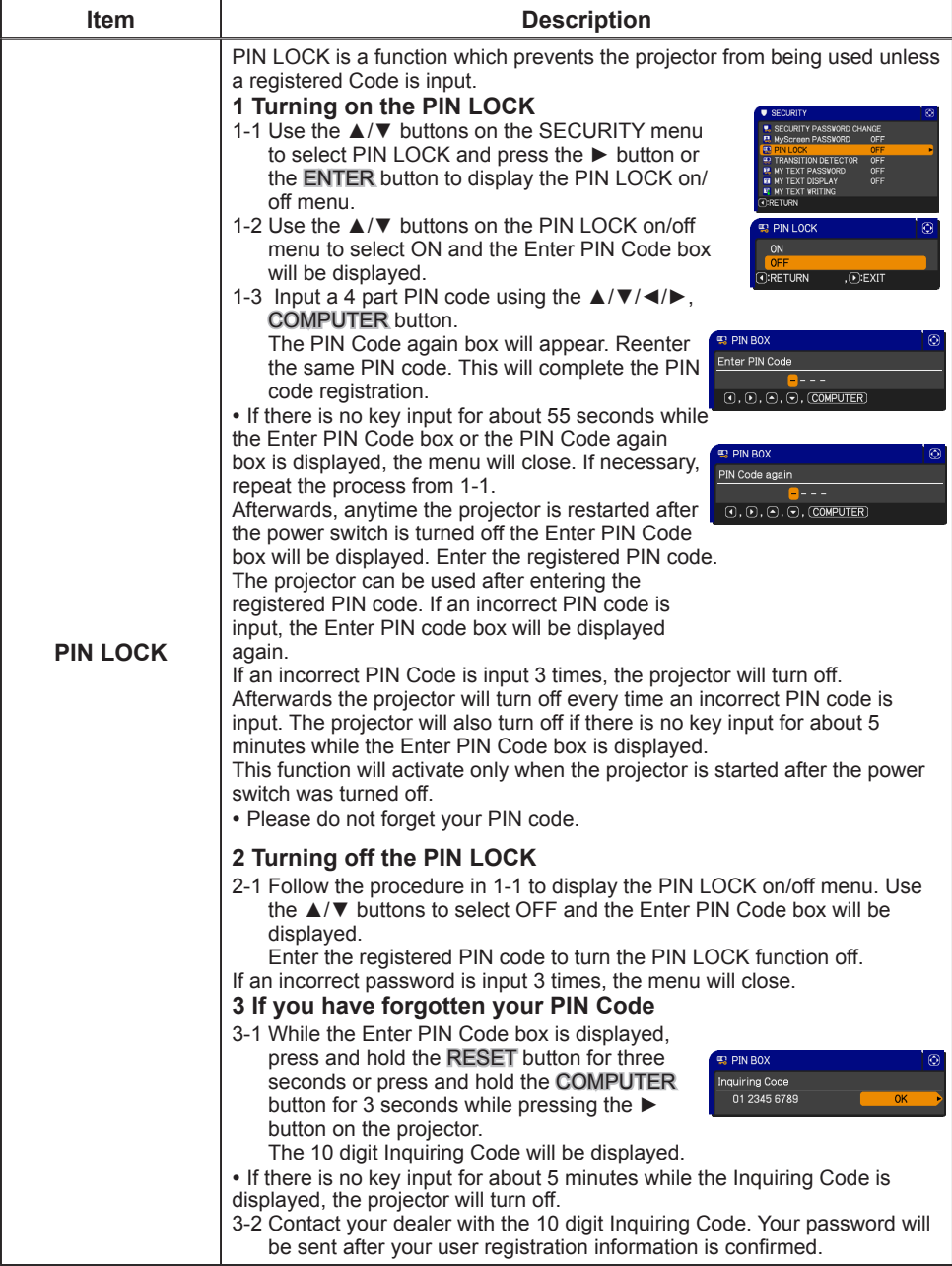

#### SECURITY menu

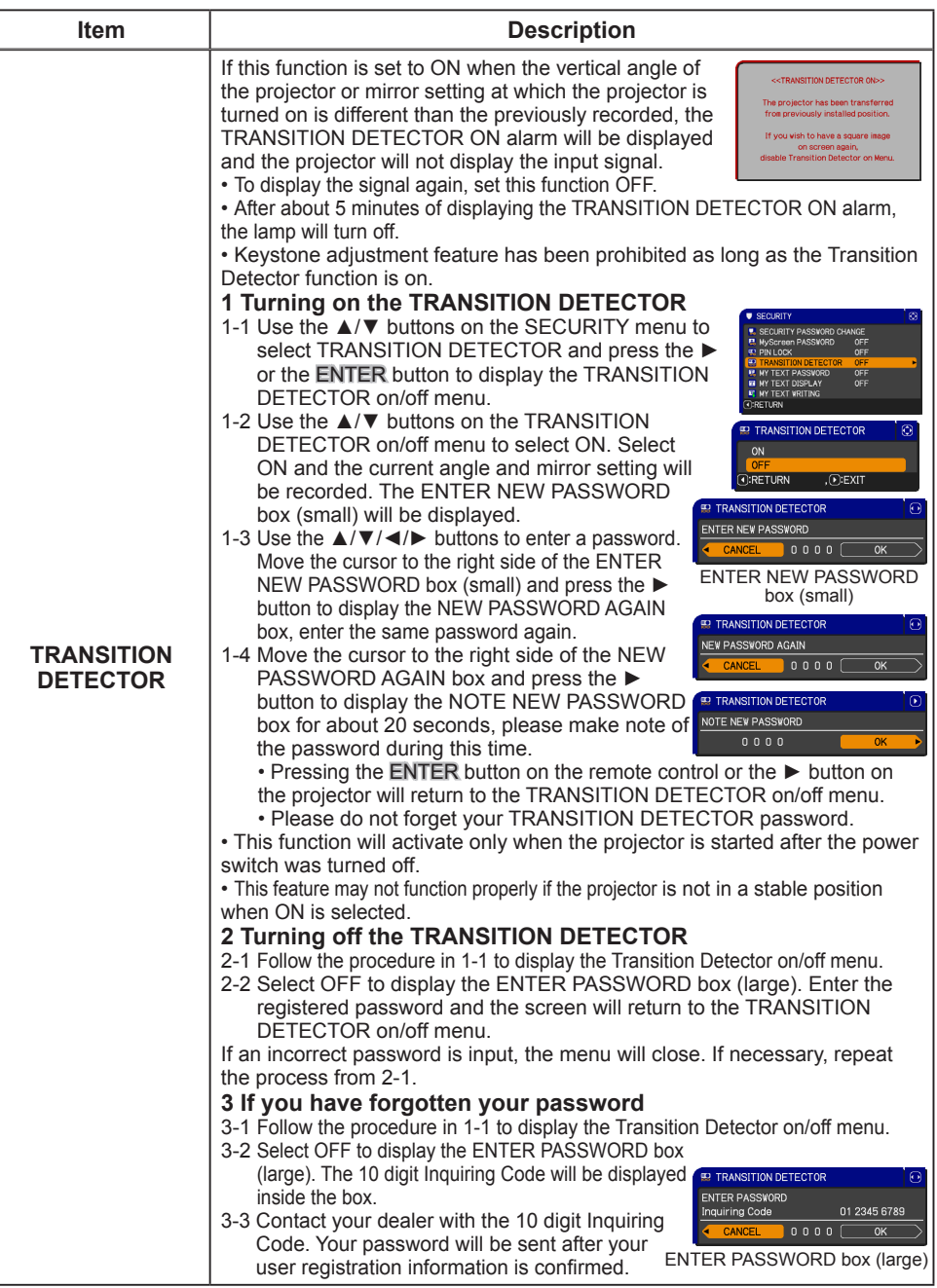

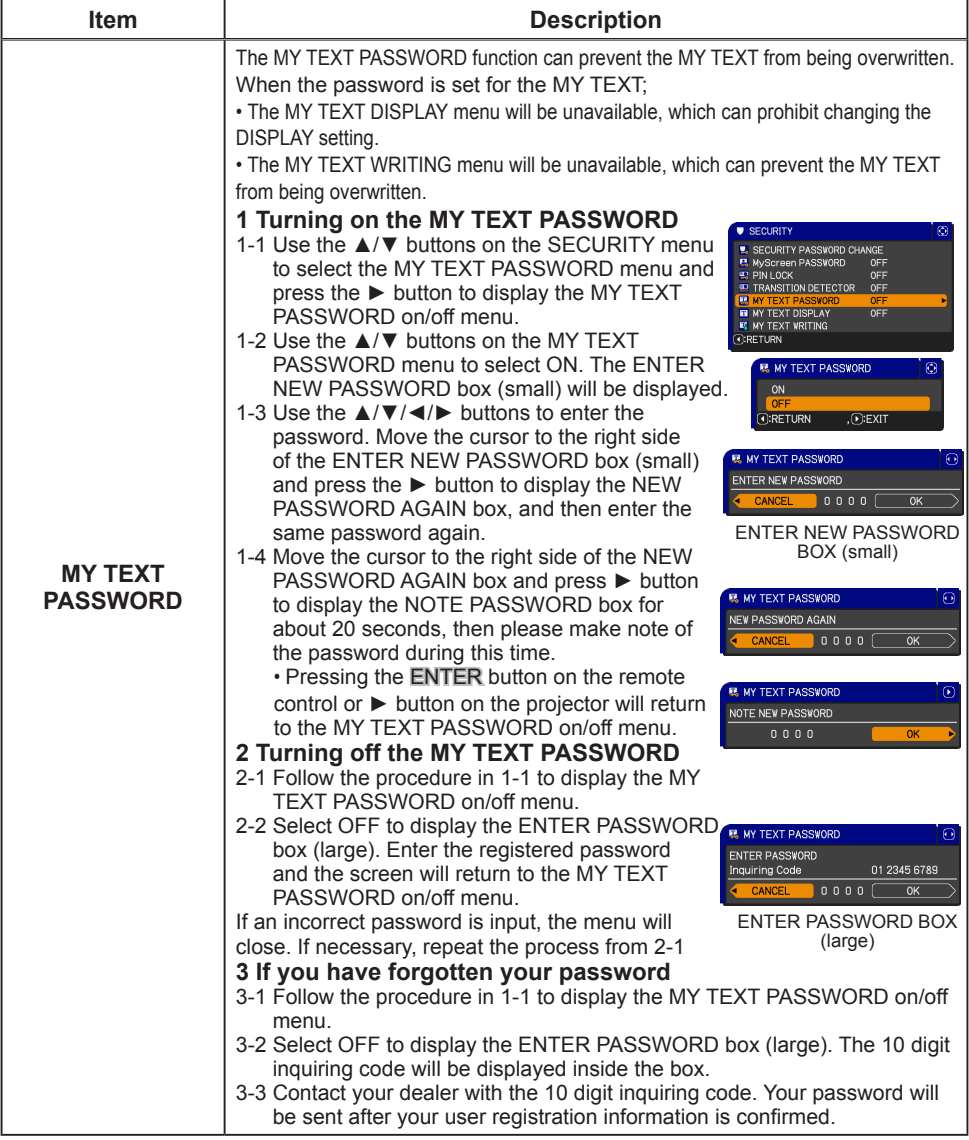

#### SECURITY menu

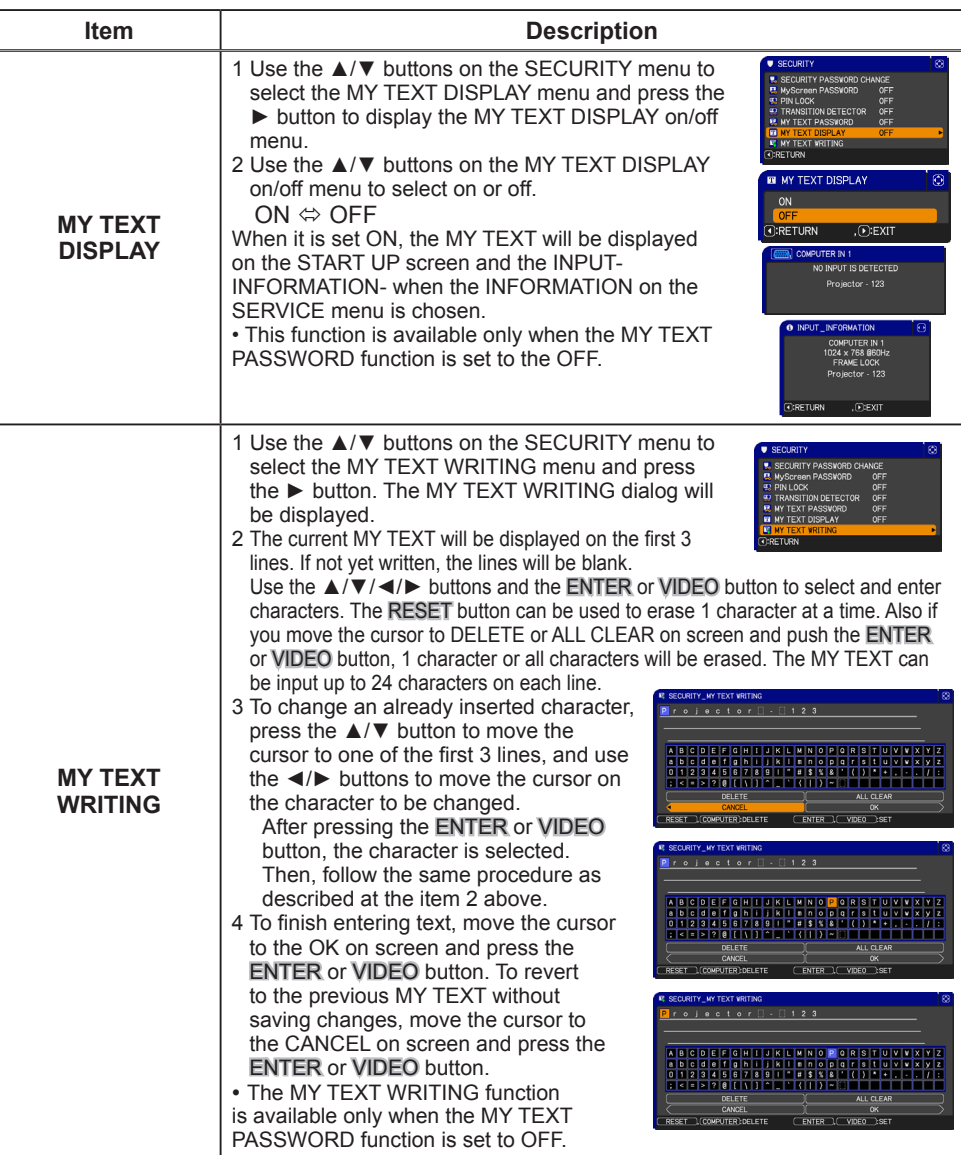

### **Maintenance**

# Lamp unit

 A worn out lamp bulb could burn or burst. It is recommended to keep a spare lamp unit on hand and to replace the lamp unit when the projected image darkens or color reproduction becomes poor.

To purchase a spare, contact your dealer and tell the following type number.

**Optional lamp part number: SP-LAMP-079**

If the projector is installed in a special state such as ceiling mount, or if the lamp bulb has broken, also ask the dealer to replace the lamp unit. Otherwise, follow the procedure shown below to replace the lamp.

- Make sure that the projector is unplugged and<br>cooled down.<br>Loosen the screw (marked by arrow) of the
- 
- 
- **2.** Loosen the screw (marked by  $\alpha$ . Lamp cover. Then slide and take it off.<br>**2.** Loosen the 3 screws (marked by arrow) of the
- Loosen the 3 screws (marked by arrow) of the 3. Loosen the 3 screws (marked by arrow) of the unit, Then picking the handles of the unit, gently take it from the projector.
- 4. Gently set the new lamp unit into place. Then retighten the screws of the lamp unit.
- 5. Put the lamp cover back into place, and retighten the screw of the lamp cover.
- 
- $6.$  Reset the LAMP TIME value of the projector on. Reset the LAMP TIME value.
	- (2) To display the **ADVANCED MENU**, press the **MENU** button (on the control panel or the remote control). On the **EASY MENU**, select the "**ADVANCED MENU**" using the ▲/▼ cursor buttons, then press the ► cursor button.
	- (3) To select the **OPTION** menu, select the "**OPTION**" using the ▲/▼ cursor buttons in the left column, then press the ► cursor button.
	- (4) To display the LAMP TIME dialog, select the "**LAMP TIME**" using the ▲/▼ cursor buttons in the right column, then press the ► cursor button.
	- $(5)$  Use the  $\blacktriangleright$  cursor button according to the dialog, Selecting "**OK**" resets the **LAMP TIME** value.

**NOTE** •The value shown on the OPTION menu as the LAMP TIME is the amount of usage which has occurred since the last time the LAMP TIME was reset. Refer to the value for proper maintenance.

**NOTICE** ► Be sure to reset the LAMP TIME after you have replaced the lamp unit.

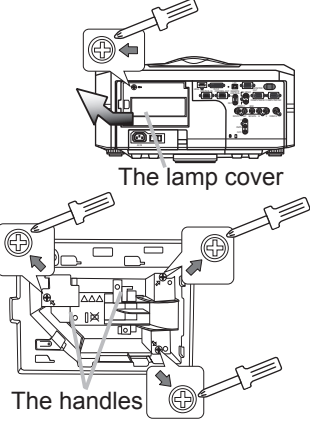

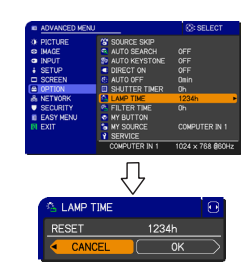

#### $\bigwedge$  Lamp warning **A HIGH VOLTAGE A HIGH TEMPERATURE A HIGH PRESSURE WARNING** ► The projector uses a high-pressure mercury glass lamp. The lamp can break with a loud bang, or burn out, if jolted or scratched, handled while hot, or worn over time. Note that each lamp has a different lifetime, and some may burst or burn out soon after you start using them. In addition, when the bulb bursts, it is possible for shards of glass to fly into the lamp housing, and for gas containing mercury to escape from the projector's vent holes. ►**About disposal of a lamp:** This product contains a mercury lamp; do not put it in a trash. Dispose of it in accordance with environmental laws. • For lamp recycling, go to www.lamprecycle.org (in the US). • For product disposal, contact your local government agency or www.eiae.org (in the US) or www.epsc.ca (in Canada). For more information, call your dealer. • If the lamp should break (it will make a loud bang when it does), unplug the power cord from the outlet, and make sure to request a replacement lamp from your local dealer. Note that shards of glass could damage the inside of the projector, or cause injury during handling, so please do not try to clean the projector or replace the lamp yourself. <sub>Disconnect</sub> • If the lamp should break (it will make a loud bang when it does), ventilate the room well, and make sure not to breathe the gas that comes out of the projector vents, or get it in your eyes or mouth. • Before replacing the lamp, turn the projector off and unplug the power cord, then wait at least 45 minutes for the lamp to cool sufficiently. Handling the lamp while hot can cause burns, as well as damaging the lamp. • Never unscrew except the appointed (marked by an arrow) screws. • Do not open the lamp cover while the projector is suspended from a ceiling. This is dangerous, since if the lamp's bulb has broken, the shards will fall out when the cover is opened. In addition, working in high places is dangerous, so ask your local dealer to have the lamp replaced even if the bulb is not broken. • Do not use the projector with the lamp cover removed. When replacing the lamp, make sure that the screws are screwed in firmly. Loose screws could result in damage or injury. • Use only the specified lamp type. • If the lamp breaks soon after the first time it is used, it is possible that there are electrical problems elsewhere besides the lamp. If this happens, contact your local dealer or a service representative. • Handle with care: jolting or scratching could cause the lamp bulb to burst during use. • Using the lamp for long periods of time, could cause it to darken, not to light up or to burst. When the images appear dark, or when the color tone is poor, please replace the lamp as soon as possible. Do not use old (used) lamps; this is a cause of breakage. the plug from the power outlet

# Filter unit

To keep the interior venting properly, keep a spare and replace the filter unit periodically, although frequent replacement is not needed for this product. To purchase a spare, contact your dealer and tell the following type number.

Filter cover

### **Optional filter part number: SP-FILTER-01**

The following walks you through the steps to replace the filter unit.

- 1.Make sure that the projector is unplugged and cooled down.
- 
- 2. Use a vacuum cleaner on<br>
2. and around the filter cover.
- **3.** Pick and pull up the filter  $3 \cdot$  cover knobs to take it off.
- $4.$  Pinch and pull out the filter unit<br> $\frac{4.1}{1}$  knob to take it off knob to take it off.
- 
- 5. Use a vacuum cleaner on and around b.<br>the intake vents of the projector.
- 6. Set the new filter unit into the place.
- 7 Put the filter cover back into the place.
- **8.** Reset the FILTER TIME value.
	- $(1)$  Turn the projector on.
	- (2) To display the EASY MENU, press the MENU button (on the control panel or the remote control). On the ADVANCED MENU, select the "EASY MENU" using the ▲/▼ cursor buttons in the left column, then press the  $\blacktriangleright$  cursor button.
	- (3) To display the FILTER TIME dialog, select the "FILTER TIME" using the ▲/▼ cursor buttons, then press the ► cursor button.
	- (4) Use the ► cursor button according to the dialog, Selecting "OK" resets the FILTER TIME value.

**NOTE** • The value shown on the EASY menu as the FILTER TIME is the amount of usage which has occurred since the last time the FILTER TIME was reset. Refer to the value for proper maintenance.

• You can use the message function, which is set up by the item FILTER TIME of the OPTION menu, to notify you when to replace the lamp.

**WARNING** ► Before checking or replacing the filter unit, turn off, unplug, and cool down the projector.

►To keep the interior venting properly, check and replace the filter unit periodically.

► Use only the manufacturer specified type of the filter unit. ► Be sure to reset the FILTER TIME after you have replaced the filter unit. **NOTICE** 

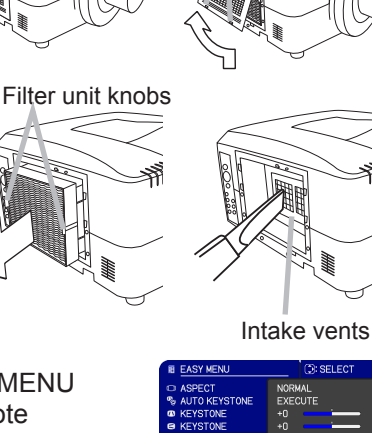

Filter cover knobs

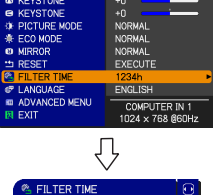

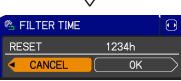

# Internal clock battery

This projector can be loaded with a battery for the internal clock that the network function needs. When the clock does not work correctly, ask your dealer to check the battery and to replace if needed. For replacement, prepare a new battery of the following type. You can buy it at the store or order it from your dealer.

Hitachi Maxell or Hitachi Maxell Energy part number CR2032 or CR2032H (Battery not included)

**WARNING** ► Be careful handling the battery, since a battery can explode, crack or leak and cause a fire, injury, and environment pollution.

- Use only the specified battery.
- When replacing the battery, replace it with a new battery.
- Do not use a damaged battery that is scratched, dented, rusted or showing leakage.
- Do not work on a battery; for example recharging or soldering.
- Keep the battery in a dark, cool and dry place. Never expose a battery to fire or water.
- Keep the battery away from children and pets. Do not allow them to swallow the battery.

• When a battery leaks, wipe the leakage out well with a waste cloth. If the leakage adhers to your body, immediately rinse it well with water. When a battery leaks in the battery

holder, replace the batteries after wiping the leakage out.

• Obey local laws when disposing a battery.

# **Others**

#### **For the lens**

Be careful not to scratch, crack, dirty, or fog the lens surface, since it affects the image quality. When the lens surface is fogged or dirty, gently wipe it only with the commercial cloth or paper lens cleaner.

#### **For the inside of the projector**

In order to ensure the safe use of your projector, please have it cleaned and inspected by your dealer about once every year.

#### **For the cabinet of the projector and remote control**

For the dirty cabinet of the projector or remote control, use a soft cloth. Dip a soft cloth in water or a neutral cleaner diluted in water, and wipe the cabinet lightly after wringing it well. Then, wipe again lightly with a soft and dry cloth.

**WARNING** ► Before checking or cleaning the lens, turn off, unplug, and cool down the projector.

►Do not scratch the projector or hit it against anything. Be particularly careful of the lens surface.

►Do not get the product wet. Do not let any liquids enter the inside of the projector. Do not use anything that sprays.

**NOTICE** ► Do not touch the lens surface directly with your hands.

►Do not use cleaners or chemicals other than those specified in this manual.

# **Troubleshooting**

#### Related messages

When the unit is powered on, messages such as those shown below may be displayed. When any of these messages are displayed, please follow the instructions described below. If the same message is displayed after following the suggestions listed here, or if a message other than the following appears, please contact your dealer or service company.

Although these messages will automatically disappear after several minutes, they will be displayed again when the power is turned on.

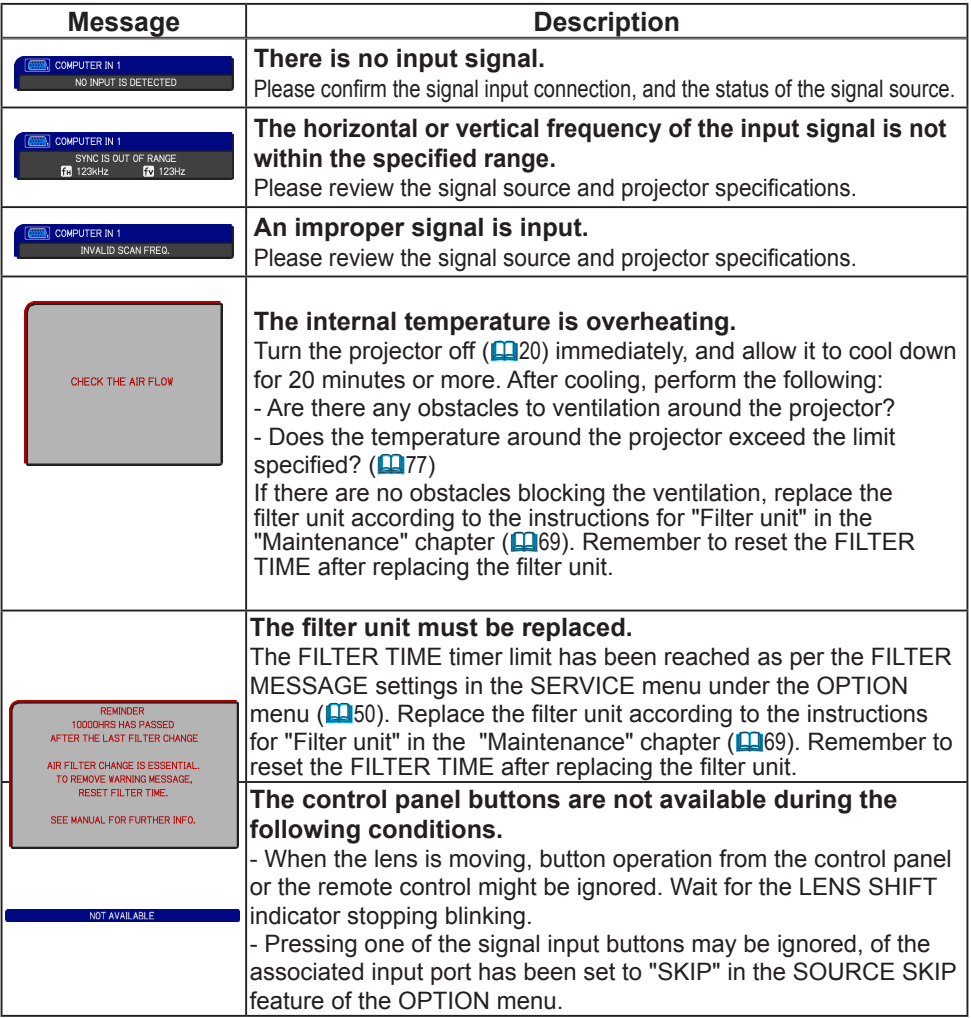

# Regarding the indicator lights

The POWER, TEMP, LAMP, SECURITY, and SHUTTER indicators have meanings based on the solid and flashing patterns described in the table below. Please follow the instructions within the table. If the indicators are still showing the same pattern afterwards, or if an indication other than the following is displayed, please contact your dealer or service company.

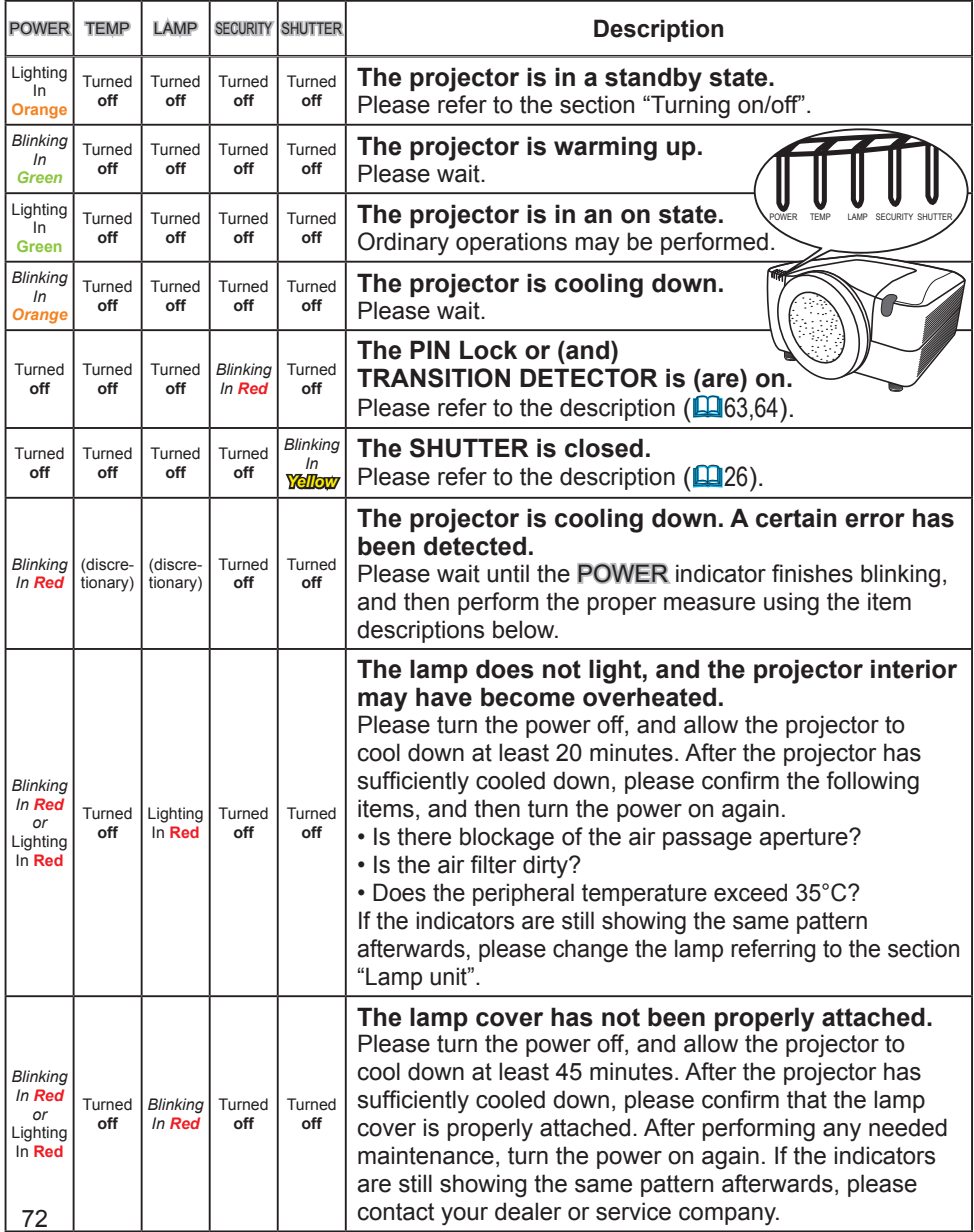

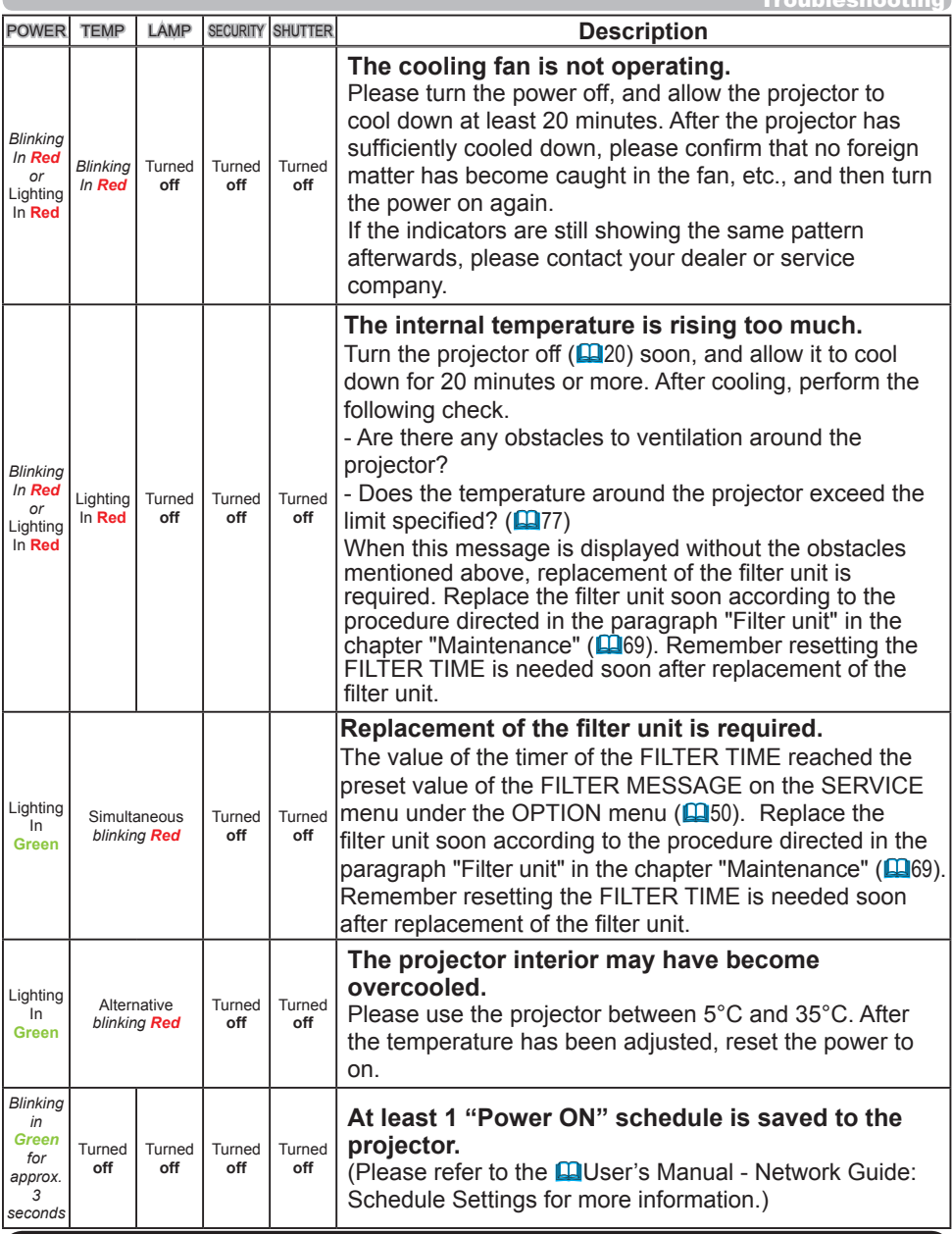

**NOTE**  $\cdot$  When the interior portion has overheated, for safety purposes, the power source is automatically turned off, and the indicator lights may also turn off. In this case, press the "O" (off) side of the power switch, and wait at least 45 minutes. After the projector has sufficiently cooled down, please confirm the lamp and lamp cover are properly attached and then turn the power on again.

### Situations which can easily be mistaken for machine defects

**WARNING** ► Never use the projector if abnormal operations such as smoke, strange odor, excessive sound, damaged casing or elements or cables, penetration of liquids or foreign matter, etc. should occur. In this case, immediately turn off the power switch and then disconnect the power plug from the power outlet. After making sure that the smoke or odor has stopped, contact your dealer or service company.

Before requesting repair, please review the following chart. These suggestions may resolve your problem.

If the situation cannot be corrected;

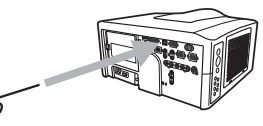

- The projector's microprocessor may need to be reset.

Please push the Reset switch by using a pin or similar and the projector will turn off immediately. Before turning it on again, wait at least 10 minutes to make sure the projector cools down enough.

 - Some settings may be wrong. Please use the FACTORY RESET function of the SERVICE item in the OPTION menu ( $\Box$ 55) to reset all settings to factory default. Then, if the problem is not removed after the remedy, please contact your dealer or service company.

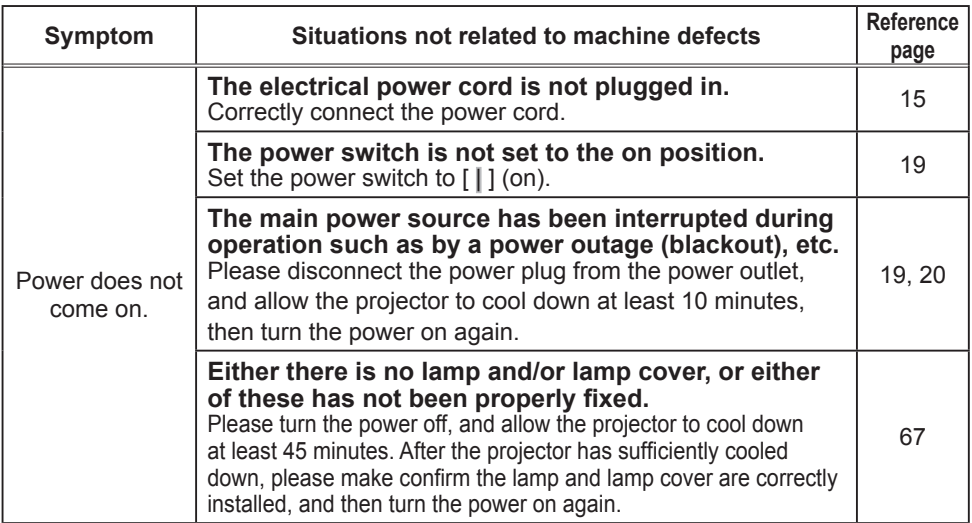

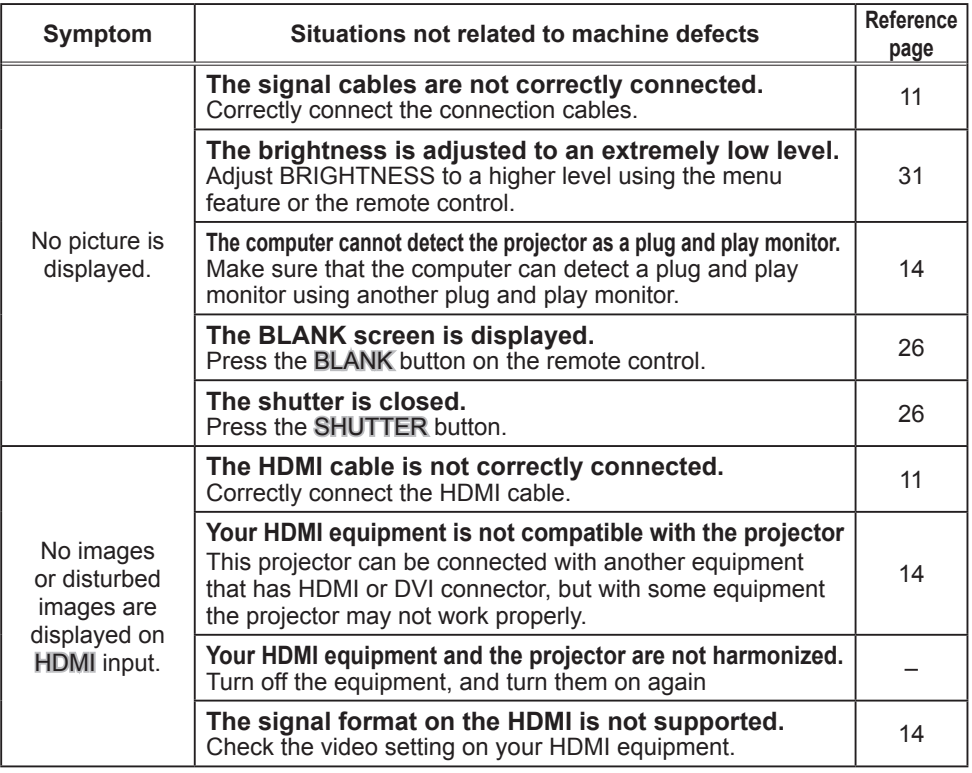

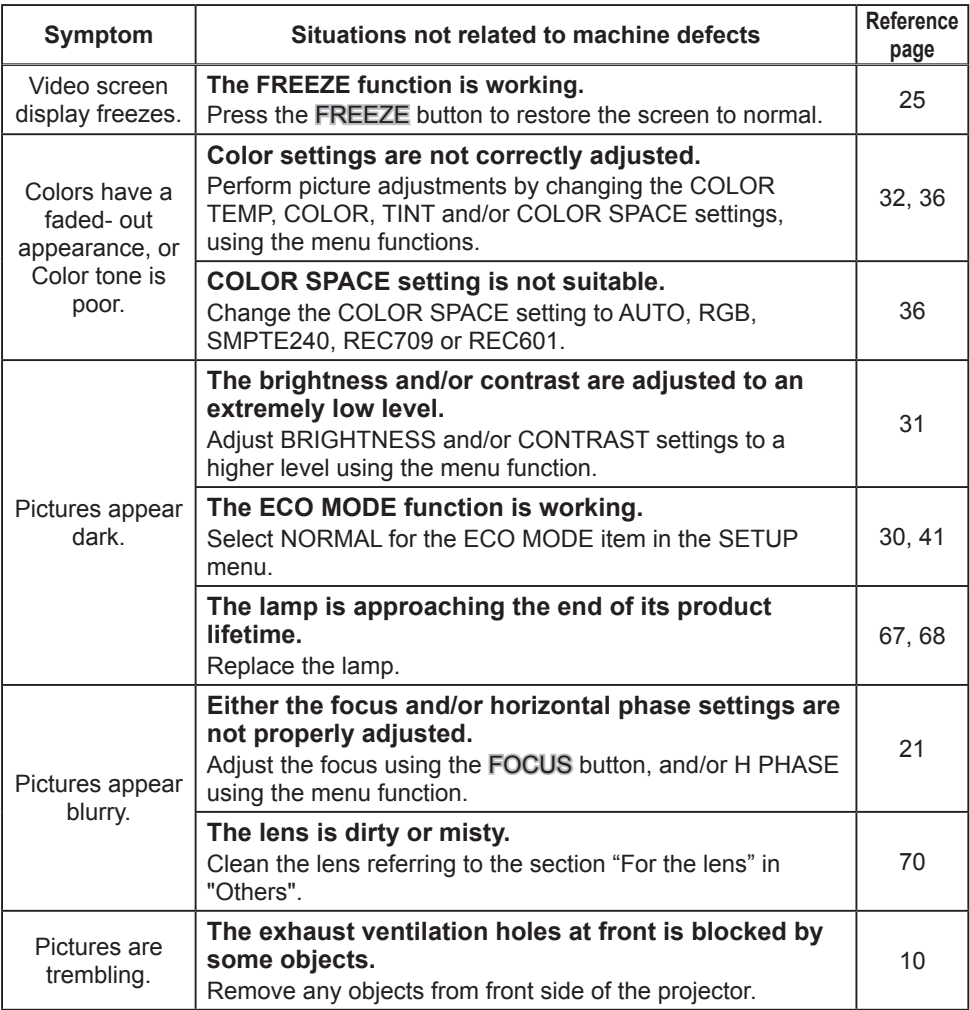

• Although bright spots or dark spots may appear on the screen, this is a unique characteristic of liquid crystal displays, and it does not constitute or imply a machine defect. NOTE

# Warranty and after-service

If a problem occurs with the equipment, first refer to the "Troubleshooting" section and follow the suggestions. If this does not resolve the problem, please contact your dealer or service company. They will tell you what warranty condition is applied.

### **Specifications**

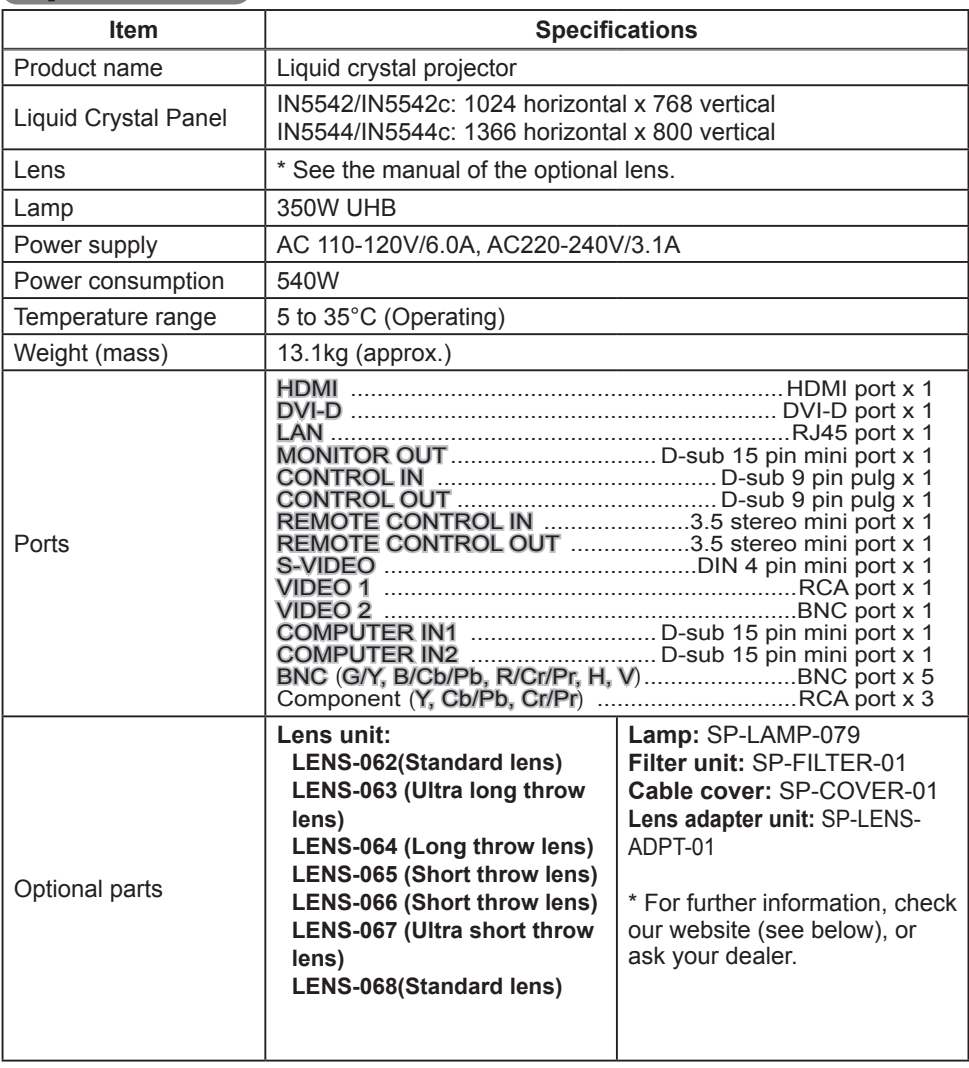

**NOTE** • These specifications are subject to change without notice. The latest information is in website as per below. www.infocus.com/support

### *Specifications (continued)*

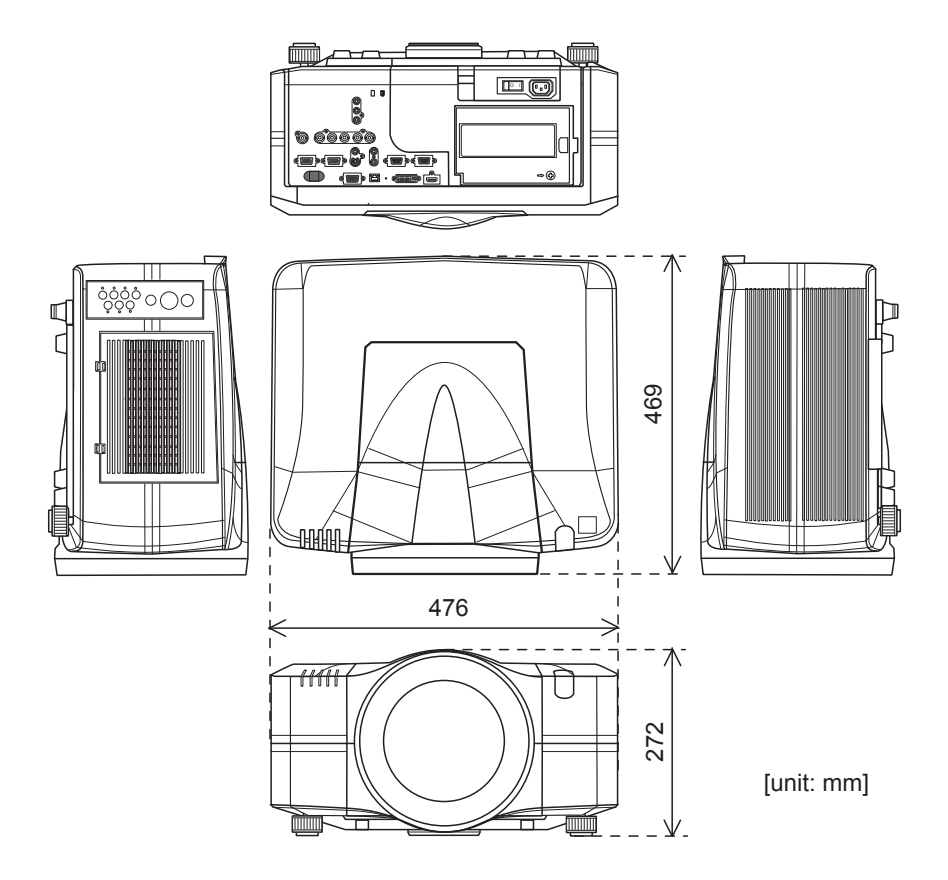